**Univerzita Hradec Králové Přírodovědecká fakulta Katedra fyziky**

Kalibrace dat a syntéza interferometrických obrazů observatoře ALMA

Diplomová práce

Autor: Ing. Oldřich Horák, Ph.D. Studijní program: N1701 Fyzika Studijní obor: Fyzikální měření a modelování

Vedoucí práce: RNDr. Jan Šlégr, Ph.D.

Hradec Králové leden 2017

# **Prohlášení**

Prohlašuji, že jsem diplomovou práci vypracoval samostatně a že jsem v seznamu použité literatury uvedl všechny prameny, ze kterých jsem vycházel.

V Hradci Králové dne 15. ledna 2017 Ing. Oldřich Horák, Ph.D.

# **Poděkování**

Děkuji vedoucímu diplomové práce **RNDr. Janu Šlégrovi, Ph.D.**, za odborné vedení, cenné rady a připomínky v průběhu zpracování této práce.

Rád bych též poděkoval **RNDr. Miroslavu Bártovi, Ph.D.**, za poskytnuté konzultace, podklady a zkušenosti, bez nichž by tato práce nevznikla.

## **Acknowledgement**

This diploma thesis makes use of the following ALMA data: *ADS/JAO.ALMA#2011.0.00001.CAL*, *ADS/JAO.ALMA#2011.0.00001.SV*, *ADS/JAO.ALMA#2011.0.00005.SV*, and *ADS/JAO.ALMA#2012.1.00628.T*.

ALMA is a partnership of ESO (representing its member states), NSF (USA) and NINS (Japan), together with NRC (Canada), NSC and ASIAA (Taiwan), and KASI (Republic of Korea), in cooperation with the Republic of Chile. The Joint ALMA Observatory is operated by ESO, AUI/NRAO and NAOJ.

The National Radio Astronomy Observatory is a facility of the National Science Foundation operated under cooperative agreement by Associated Universities, Inc.

## **Anotace**

HORÁK, O. *Kalibrace dat a syntéza interferometrických obrazů observatoře ALMA*. Hradec Králové, 2017. Diplomová práce na Přírodovědecké fakultě Univerzity Hradec Králové. Vedoucí diplomové práce Jan Šlégr. 89 s.

Tato diplomová práce pojednává o získávání radioastronomických dat pomocí observatoře ALMA a jejich zpracování. Na začátku práce je uvedena problematika mikrovlnné interferometrie v astrofyzice a základní postupy zpracování interferometrických dat. Další kapitola je věnována seznámení s observatoří ALMA, její pozorovací infrastrukturou a obecnou strukturou dat pomocí ní pořízených. Následuje příklad zpracování sady dat podle uživatelského návodu a zpracování sady dat z archivu observatoře. Po diskusi a shrnutí výsledků práce je v závěru rekapitulován přínos práce a uvedeny směry, v nichž by bylo možné na ni navázat. Práce je doplněna seznamem zdrojů, obrázků, tabulek, zkratek a obrazovými přílohami.

#### **Klíčová slova**

CASA, interferometrie, observatoř ALMA, radioastronomie, zpracování dat

## **Annotation**

HORÁK, O. *Data Calibration and Synthesis of Interferometric Images of ALMA Observatory*. Hradec Králové, 2017. Diploma Thesis at Faculty of Science University of Hradec Králové. Thesis Supervisor Jan Šlégr. 89 p.

This diploma thesis discusses the acquisition of radioastronomic data using ALMA Observatory, and its processing. At the beginning, the thesis introduces issues of microwave interferometry in astrophysics, and a progress of basic processing of interferometric data. Next chapter is devoted to description of the ALMA Observatory, its observation infrastructure and the description of general structure of acquired data. It is followed by an example of measurement set processing according to user guide, and processing of a measurement set obtained from the archive of the observatory. After a discussion and results summary, the thesis is recapitulated in the conclusion, where the benefits and possible future work are outlined. The thesis contains a list of resources, images, tables, abbreviations, and illustrations.

#### **Keywords**

ALMA Observatory, CASA, Data Processing, Interferometry, Radioastronomy

# Obsah

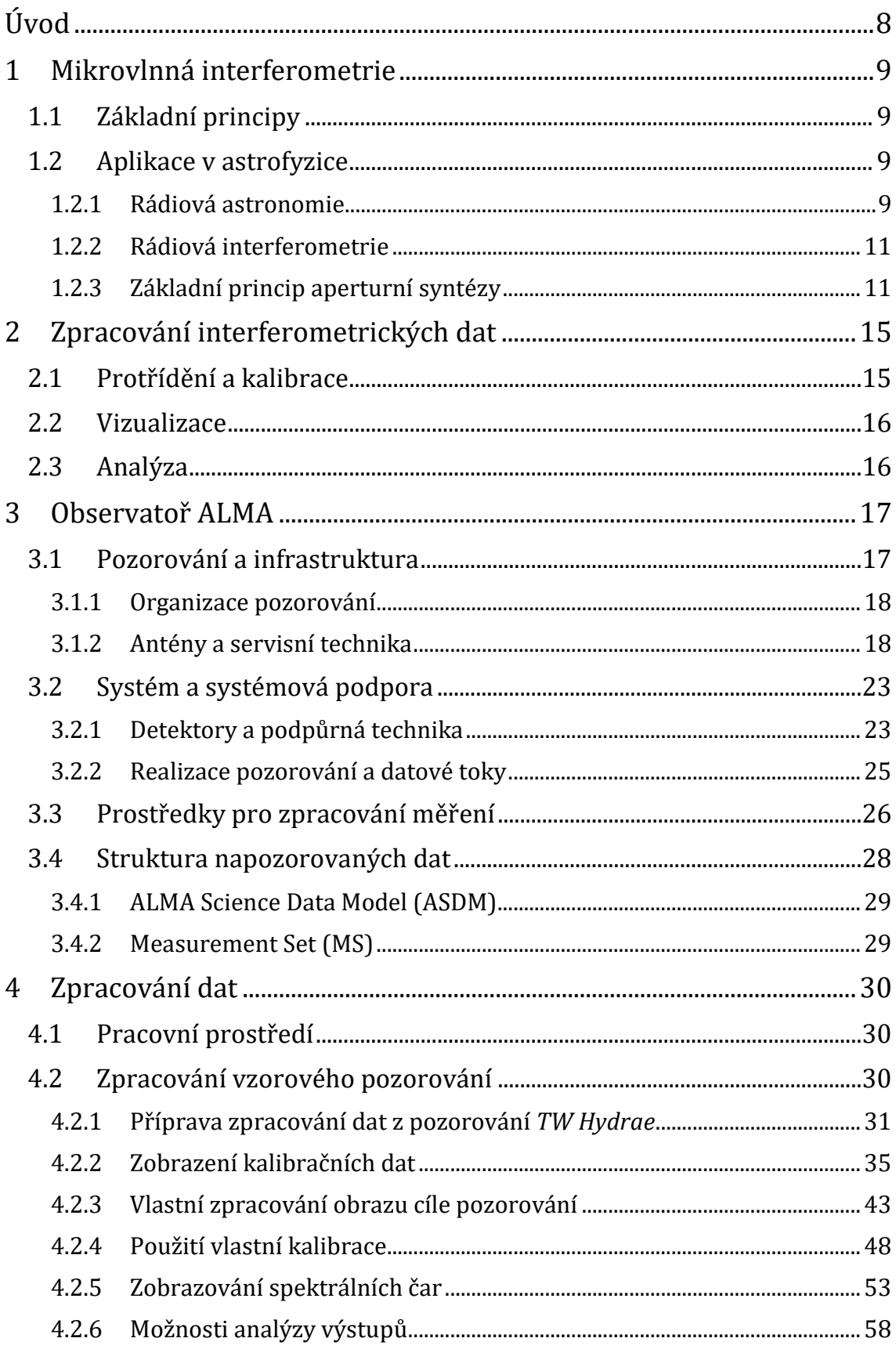

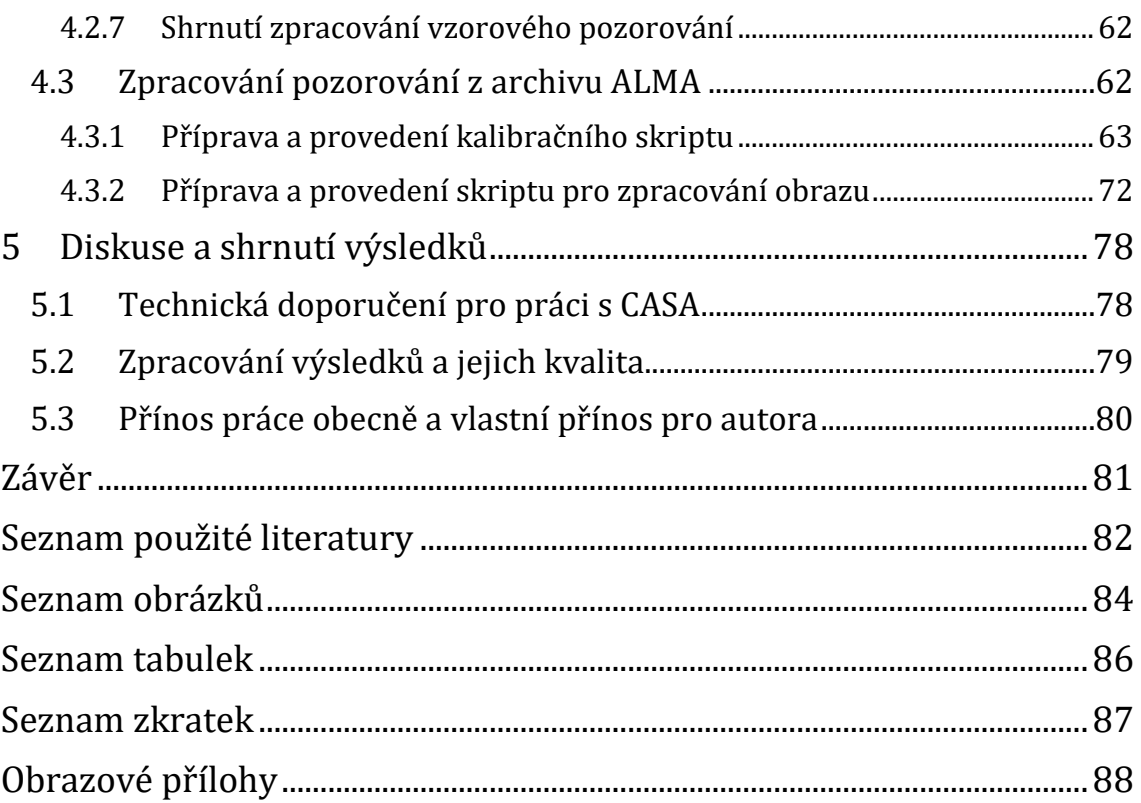

# <span id="page-7-0"></span>**Úvod**

Observatoř ALMA (Atacama Large Millimeter/submillimeter Array) je špičkovým přístrojem používaným v současném astrofyzikálním výzkumu. Byla vybudována v chilské poušti Atacama v široké mezinárodní spolupráci institucí ESO<sup>1</sup>, NRAO<sup>2</sup> a NAOJ3, kterými je v současnosti i provozována.

Extrakce vědecké informace ze surových napozorovaných dat je technicky a výpočetně komplikovaný proces, kterým se standardně zabývají týmy profesionálů v servisních střediscích ALMA Regional Centers (ARCs). Pro zpracování dat pomocí prostředků výpočetní techniky jsou používány knihovny počítačového kódu, které jsou neustále vyvíjeny a zdokonalovány, k čemuž by měly přispět i výstupy této diplomové práce.

# **Cíl práce**

 $\overline{a}$ 

Cílem práce je implementovat obecnou metodiku zpracování dat do konkrétního programu a demonstrovat jeho použití na zvoleném balíku napozorovaných dat z archivu ALMA.

<sup>1</sup> European Southern Observatory – Evropská jižní observatoř (ESA)

<sup>2</sup> National Radio Astronomy Observatory – Národní radioastronomická observatoř (USA)

<sup>3</sup> National Astronomical Observatory of Japan – Národní astronomická observatoř Japonska

# <span id="page-8-0"></span>**1 Mikrovlnná interferometrie**

Interferometrie je metoda, která k pozorování a měření charakteristik objektů ve vesmíru využívá interferometr. V mikrovlnné interferometrii nejde o interferometr optický, ale o interferometr složený z antén pro příjem elektromagnetického záření v oboru mikrovln.

# <span id="page-8-1"></span>**1.1 Základní principy**

Podobně jako u optického interferometru je využito dvojice (nebo většího počtu) "dalekohledů", v tomto případě parabolických antén. Kombinací signálů z dvojice (nebo dvojic) antén vznikají interferenční data, z jejichž vlastností lze odvozovat charakteristiky zdroje signálu. V případě většího počtu antén pak každé dvě z nich tvoří samostatný interferometr. Jsou-li navíc antény ve dvojicích různě vzdálené (délka základny – *baseline*) a spojnice jsou různě směrově orientované, získává každý dvojicí tvořený interferometr jiný pohled a tedy jinou část charakteristiky zdroje. Vhodnou kombinací při velkém počtu antén je možné rekonstruovat charakteristiku pozorovaného objektu v kvalitě použitelné pro vyslovování vědeckých hypotéz.

# <span id="page-8-2"></span>**1.2 Aplikace v astrofyzice**

Mikrovlnná interferometrie v astrofyzice přináší využití k pozorování vesmíru v rádiovém spektru ve vysokém rozlišení. Spolu s dalšími metodami tvoří základ pro několik směrů výzkumu.

## <span id="page-8-3"></span>**1.2.1 Rádiová astronomie**

Rádiová astronomie umožňuje pozorovat vesmírné objekty s řadou výhod. Elektromagnetické vlny ve většině rádiového oboru procházejí atmosférou Země až k povrchu a poskytují tak možnost pozorování objektů, které je obtížné zkoumat na jiných vlnových délkách. Sledování rádiových emisí navíc přináší schopnost kvantitativně diagnostikovat fyzikální parametry daného objektu. Rádiové vlny ve vesmíru vznikají několika způsoby. Patří mezi ně především emise na vlnové délce 21 cm z oblastí neutrálního vodíku *H I*, brzdné záření elektronů v ionizovaných oblastech *H II*, molekulární spektrální čáry, synchrotronové emise nebo inverzní Comptonův rozptyl. Vlastnosti příslušné emise poskytují cenné informace o podmínkách v oblasti zdroje záření, spektrální charakteristiky přinášejí možnost určit zdroj a způsob vzniku záření. Nespornou výhodou je pak šířka rádiového pásma, která činí 6 až 7 řádů. Přehled prostupnosti atmosféry v obecném pohledu ukazuje [obrázek](#page-9-0) 1, prostupnost v mikrovlnném oboru v lokalitě observatoře ALMA s vyznačením pozorovacích pásem pak [obrázek](#page-9-1) 2.

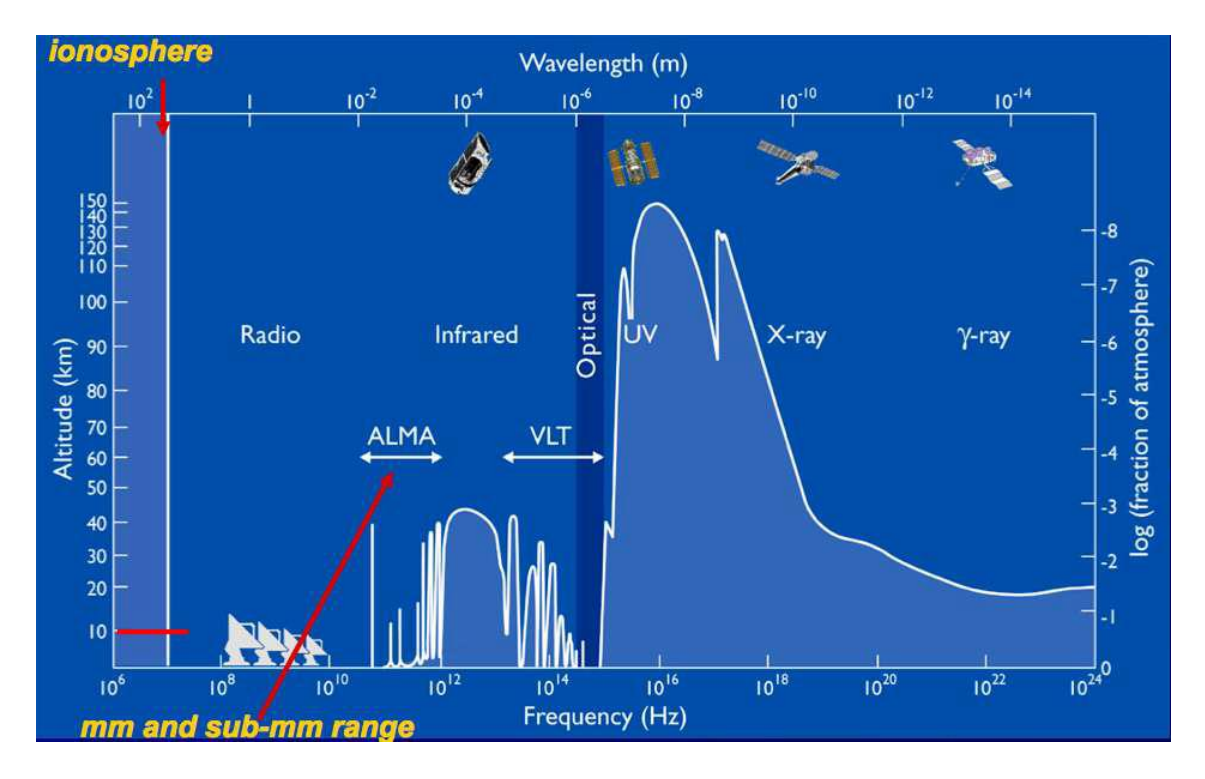

**Obrázek 1** – Prostupnost atmosféry podle frekvence záření

*Zdroj: [1]*

<span id="page-9-0"></span>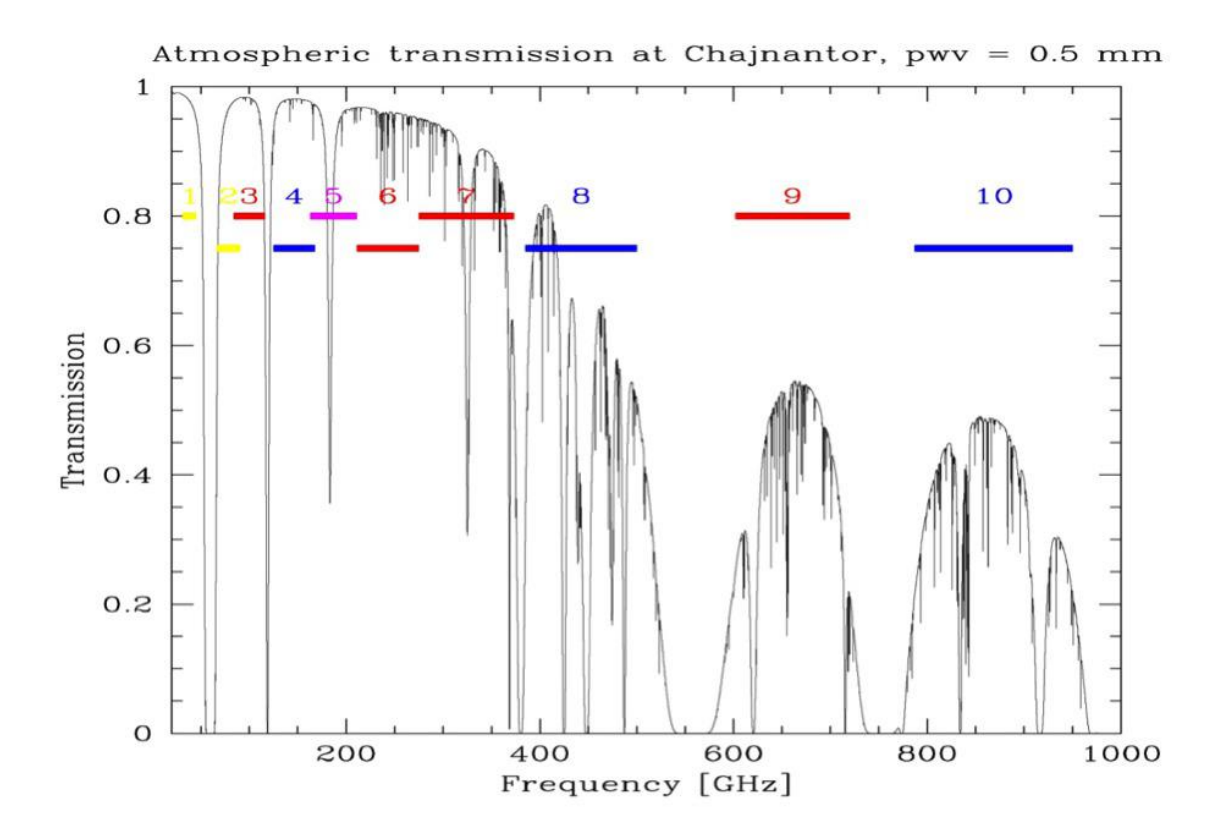

<span id="page-9-1"></span>**Obrázek 2** – Frekvenční pásma a prostupnost atmosféry v oblasti ALMA *Zdroj: [2]*

#### <span id="page-10-0"></span>**1.2.2 Rádiová interferometrie**

Pozorování samostatnou rádiovou anténou má limitované prostorové rozlišení (difrakční limit radioteleskopu). Pro kruhovou aperturu o průměru *D* je difrakční limit pro malé úhly dán přibližně tímto vzorcem (1):

$$
\theta \sim \frac{1,22 \lambda}{D} \tag{1}
$$

Pro frekvenci 5 GHz vychází úhlové rozlišení přibližně 50" – tedy téměř celou úhlovou minutu. Pro zvýšení rozlišení se využívá techniky kombinování samostatných rádiových antén do pole fungujícího jako jediný radioteleskop. Prostorové rozlišení pak závisí na maximální vzdálenosti mezi elementy pole, tzv. "*baseline length"*, označuje se jako *b* a při použití v režimu interferometru je pak difrakční limit dán přibližně touto rovnicí (2):

$$
\theta \sim \frac{\lambda}{b} \tag{2}
$$

Interferometr umožňuje rekonstruovat obraz příslušné části oblohy z měření specifických prostorových frekvencí, tedy měření Fourierovy transformace jasu oblohy v tzv. *uv-rovině*. V konkrétním případě observatoře ALMA leží maximální vzdálenosti mezi anténami pole (*baselines*) mezi 150 m a 16 km, pro frekvenci 950 GHz pak dosahuje rozlišení až 0,005" a pro 115 GHz kolem 0,04".

#### <span id="page-10-1"></span>**1.2.3 Základní princip aperturní syntézy**

Princip vychází ze základního předpokladu, že rozložení elektrického pole na apertuře antény je Fourierovou transformací ozáření aperturního pole. Z toho plyne transformační vztah mezi komplexní funkcí rozložení napětí v aperturním poli a komplexní funkcí ozáření antény (3) pro jednorozměrný případ:

$$
f(l) = \int_{apertura} g(u) \cdot e^{-i2\pi l u} du \tag{3}
$$

Pro 2D případ pak analogický vztah (4):

$$
f(l,m) = \int_{-\infty}^{+\infty} \int_{-\infty}^{+\infty} g(u,v) \cdot e^{-i2\pi(lu+mv)} du dv \qquad (4)
$$

kde *l* a *m* jsou koeficienty v *uv-rovině*, přičemž platí:

$$
u = \frac{x}{\lambda} \qquad v = \frac{y}{\lambda} \tag{5}
$$

K daným prostorovým souřadnicím *x* a *y* dostáváme odpovídající prostorové frekvence *u* a *v* (ve vlnových délkách) podle vztahů (5).

Pro konkrétní případ aperturní syntézy z obecných vztahů (4) a (5) dostáváme rovnici (6) pro *F(l,m)* jako Fourierovu transformaci *f(u,v)* takto:

$$
F(l,m) = \iint f(u,v) \cdot e^{2\pi i (ul+vm)} du dv \tag{6}
$$

V této rovnici funkce *f(u,v)* představuje komplexní rozložení napětí v apertuře a funkce *F(l,m)* je komplexní rozložení ozáření antény odpovídající rádiovému jasu pozorovaného pole, přičemž *l* a *m* jsou úhlové vzdálenosti na obloze.

Zpětné vytváření obrazu pozorovacího pole je označováno jako *Wilnerova syntéza* a základní informace jsou dostupné např. v prezentaci CfA [3]. Základní obraz vytvořený dekonvolucí se označuje jako špinavý obraz (Dirty Image), který je následně procesem čištění (Cleaning) zbavován falešných obrazů, aby po dosažení stanovené úrovně "čistoty" pozadí vzniknul vyčištěný obraz (Clean Image).

Proces odstraňování falešných obrazů vzniklých nejednoznačností dekonvoluce z konečného počtu fourierovských složek je prováděn maskováním, kdy se ve špinavém obrazu označí oblast sledovaného objektu a následně je vytvářen model, na jehož základě jsou postupně potlačeny falešné obrazy mimo maskovanou oblast. Tento postup se několikrát opakuje buď se stejnou maskou, anebo je po určitém počtu iterací maska upřesněna. Proces končí, když operátor subjektivně usoudí, že je obraz čistý, anebo u neinteraktivního procesu dosažením prahu, kdy je rozdíl jasu pozadí mezi dvěma cykly čištění pod zadanou hodnotou.

Uvedený postup se provádí pro spektrální kontinuum, tedy plochý obraz, anebo pro frekvenční kanály dané šířky, čímž vzniká sada vrstev tvořících dohromady tzv. spektrální datovou kostku. Počítáním charakteristik napříč vrstvami pak vznikají konkrétní vědecké údaje, které mohou být zobrazovány např. v podobě kontur ("vrstevnic") nad obrazem kontinua.

K získání dostatečného počtu měření pro různé vzdálenosti a orientace spojnic antén interferometru se využívá otáčení Země, kdy změnou polohy antén a směru jejich spojnic v čase vznikají další měření. Rostoucí schopnost rekonstruovat bodový zdroj s rostoucím počtem antén ukazuje [obrázek](#page-12-0) 3, zlepšení po získání více měření pomocí rotace Země uvádí [obrázek](#page-13-0) 4. V levé části jsou průměty pozorovacího paprsku do *uv-roviny*, vpravo špinavý obraz získaný dekonvolucí.

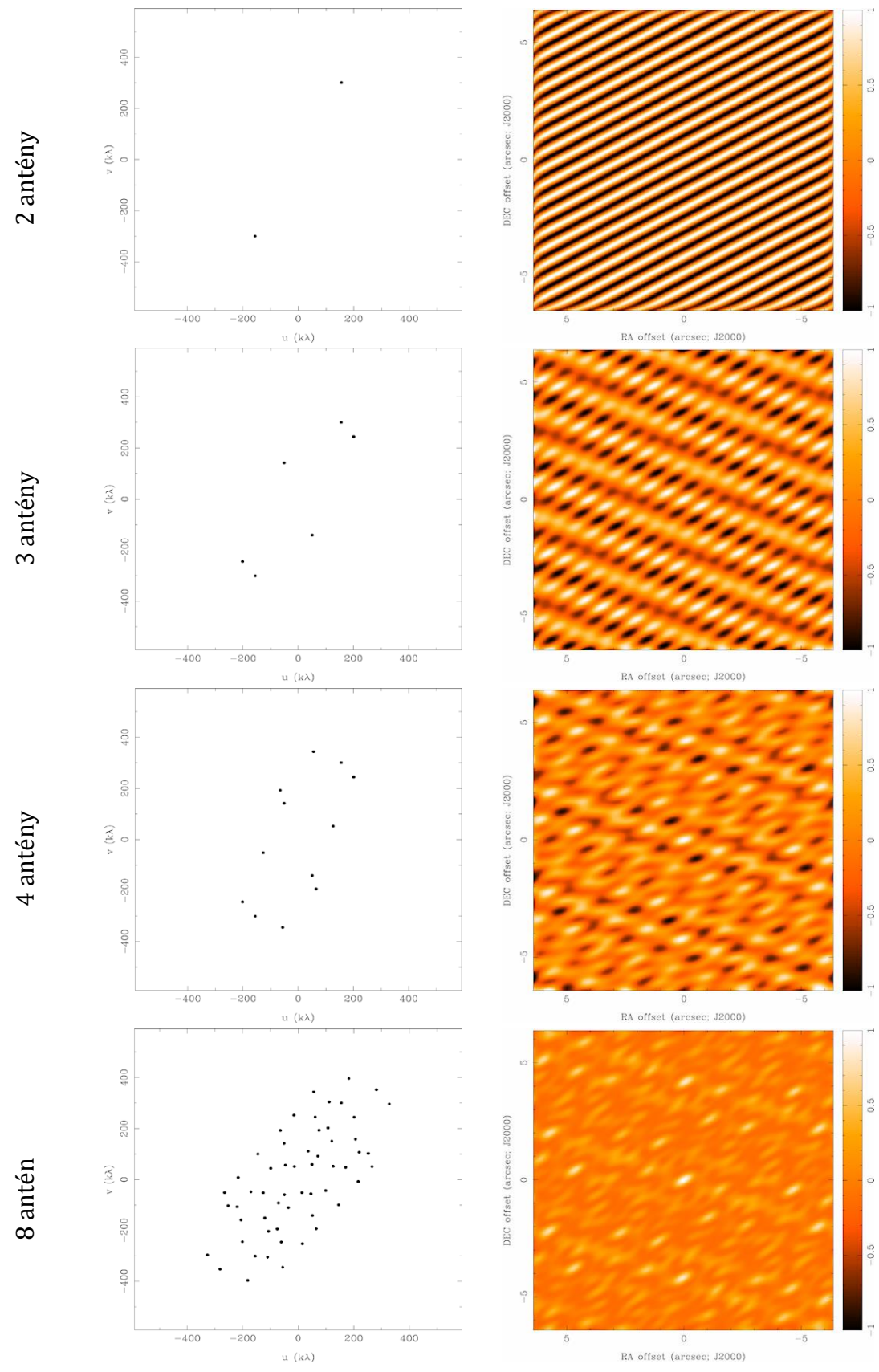

<span id="page-12-0"></span>**Obrázek 3** – Rozmístění antén a interferenční obrazec bodového zdroje *Zdroj: [3]*

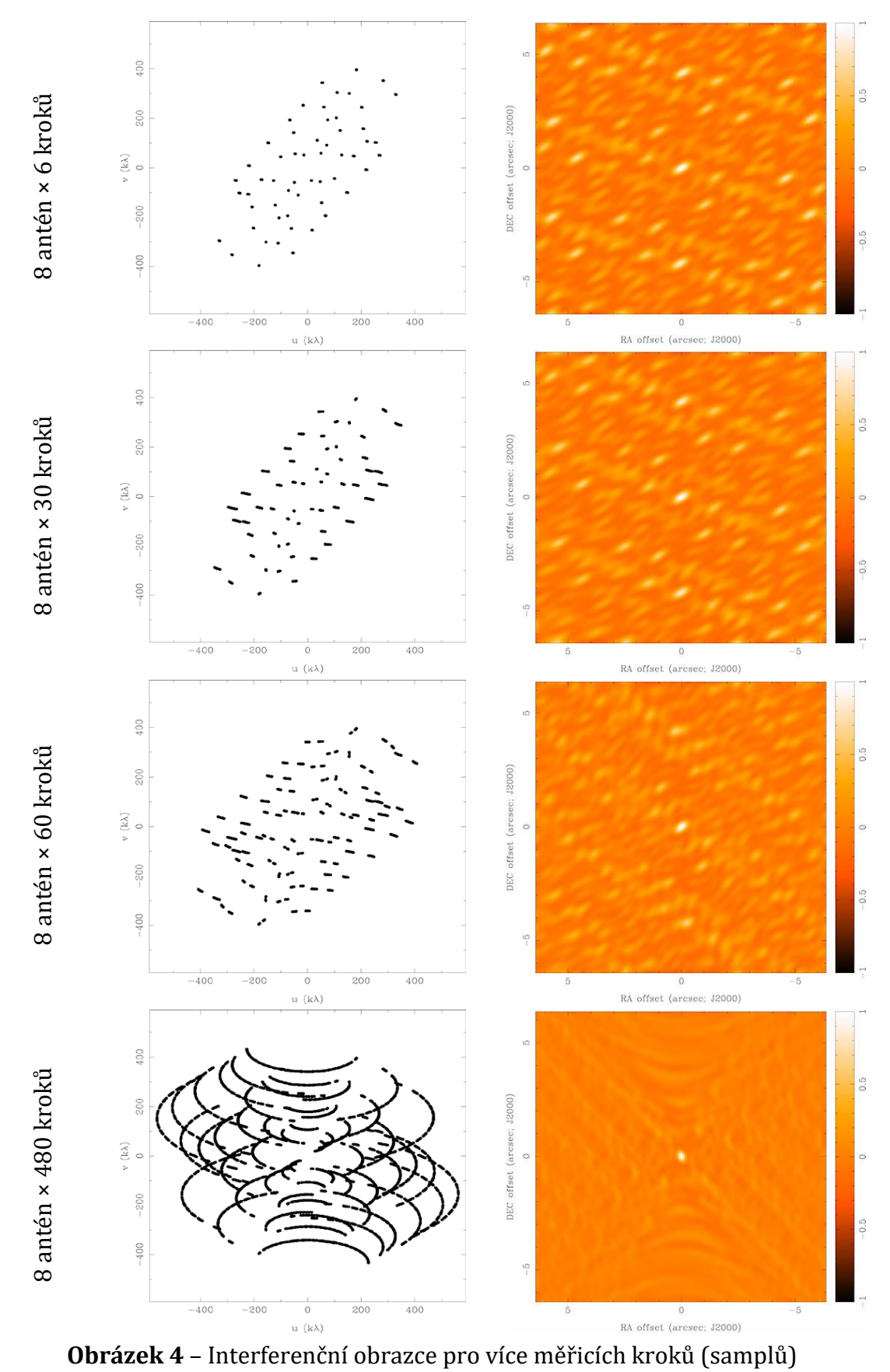

<span id="page-13-0"></span>*Zdroj: [3]*

# <span id="page-14-0"></span>**2 Zpracování interferometrických dat**

Data získaná pozorováním nejsou a ani nemohou být ideální. Při jejich pořizování hraje roli celá řada vnějších vlivů, ale i vlivů vlastního pozorovacího zařízení. Data je proto před vědeckým použitím potřeba očistit od uvedených vlivů a vhodně je uspořádat. Postupně se provádí *protřídění* (*flagging*) a *kalibrace* (*calibration*), následuje zpracování do datových sad pro jednotlivé frekvenční kanály. Frekvence zde představuje třetí rozměr k polohovým souřadnicím a o výsledku proto hovoříme jako o *datové kostce* (*datacube*).

## <span id="page-14-1"></span>**2.1 Protřídění a kalibrace**

*Protřídění dat* (*flagging*) se provádí z několika důvodů. Některá data mohou být z principu pořízení vadná, jako např. signál z antény, která je zastíněna (zpravidla jinou anténou), dále z důvodu různých technických poruch na detektoru nebo přenosové cestě (i dodatečně zjištěných). Takto nepoužitelná data je třeba před zpracováním vytřídit a vyřadit. Některé vady (např. zastínění antény jinou anténou) jsou předvídatelné a dají se tedy vyřadit automaticky, jiné závady však vyžadují (často i složitou) prohlídku surových napozorovaných dat. Taková činnost však vyžaduje mnoho zkušeností a není snadná v jednoduchých laboratorních podmínkách.

*Kalibrace dat* (*calibration*) se dá jednoduše popsat jako oprava dat o vlivy vnesené do pozorování atmosférickými podmínkami nebo vlastní infrastrukturou antén. To se projevuje jako falešný signál; např. signál letící ke dvěma různým anténám interferometru prochází rozdílnými vzduchovými masami, kde je odlišný index lomu nebo koeficient absorpce záření. Fourierova komponenta takové dvojice antén pak vykazuje další falešný fázový posun a dochází k posunu zobrazení, tj. "šilhání" dvojice antén. Tento stav je možné odstranit současným (nebo alespoň přibližně současným) pozorováním dalšího objektu se známými a neměnnými vlastnostmi (např. vzdáleného kvasaru – bodového zdroje). Rozdíl mezi očekávaným a pozorovaným signálem tohoto známého objektu (tzv. *kalibrátoru*) umožní vytvoření opravné tabulky (tzv. *kalibrační tabulka*), s jejíž pomocí jsou kompenzovány instrumentální, atmosférické a jiné vlivy pro pozorovaný cílový objekt. Kalibrace se zpravidla provádí na těchto parametrech:

- vlastní rádiové záření atmosféry (*Tsys*)
- absolutní jasnost (*flux – F*)
- spektrální citlivost a propustnost atmosféry (*bandpass – B* )
- kolísání amplitudy a fáze v souhrnu, tj. komplexní zisk (*gain – G*) nebo odděleně pro modul (*amplitude – A*) a fázi (*phase – P*)

## <span id="page-15-0"></span>**2.2 Vizualizace**

**Interferometrická syntéza obrazu** (*imaging*) je hlavním krokem postupu zpracování naměřených dat. Kalibrovaná data jsou Fourierovými komponentami obrazu, které je nutné dále zpracovat do vizualizované podoby. Pokud bychom znali všechny Fourierovy komponenty, byla by úloha jednoduchá a šlo by pouze o inverzní Fourierovu transformaci. K dispozici však máme pouze konečný počet komponent a z matematického hlediska nelze původní obraz rekonstruovat jednoznačně, při dostatečném počtu je však možné provést rekonstrukci alespoň přibližně pomocí *dekonvoluce* a následnou úpravou zvanou *čištění obrazu* (*cleaning*) [4], při které dochází k odstranění falešných obrazů pomocí vytvoření modelu na základě maskování cíle.

## <span id="page-15-1"></span>**2.3 Analýza**

Při zpracování interferometrických dat lze získat dva základní typy obrazového výstupu. Jedním je obraz spektrálního kontinua pozorovaného pole, který je z datového pohledu maticí charakteristik. Takový obraz je tedy plochý a často slouží jako rastr pozadí, nad nímž se zobrazují další informace.

Druhý typ výstupu vzniká rozložením podle frekvence nebo frekvenčního kanálu a představuje datovou kostku, kde základnu tvoří souřadnice v ploše pozorovaného pole a ve třetím rozměru jsou vyneseny charakteristiky v závislosti na frekvenci nebo frekvenčním kanálu. Řezy datovou kostkou v jednotlivých úrovních frekvenční osy tedy představují vývoj jasu pozorovaného pole v závislosti na frekvenci. Ze spektrální datové kostky je pak kromě řezů vypočítat různé souhrny (součty, průměry a další statistické charakteristiky), které mohou být použity jako další vrstva (obvykle jako kontura) nad plošným pozadím obrazu kontinua.

Oba základní typy výstupů lze analyzovat pokročilými statistickými metodami a na jejich základě generovat další grafické výstupy.

V neposlední řadě nastupuje zkušenost odborníka, který na základě vizualizace a čtení hodnot statistických výstupů vyslovuje závěry o tom, co z daného pozorování vyplývá.

# <span id="page-16-0"></span>**3 Observatoř ALMA**

Observatoř Atacama Large Millimeter/submillimeter Array (ALMA) je umístěna na planině Chajnantor v severním Chile v poušti Atacama v nadmořské výšce přibližně 5000 m n. m., tedy v prostředí řídkého a suchého vzduchu. Zařízení je stále ve vývoji a v současnosti se skládá z 66 vysoce přesných antén, které společně pracují na milimetrových a submilimetrových vlnových délkách. Mezi hlavní vědecké projekty, které jsou pomocí observatoře realizovány, patří výzkum vzdálených hvězd a galaxií, exoplanet a v blízké době se připravuje adaptace systému umožňující pozorování Slunce. Informace v následujících podkapitolách jsou převážně čerpány z webových stránek observatoře [5] a ESO Česko [6].

# <span id="page-16-1"></span>**3.1 Pozorování a infrastruktura**

Poušť Atacama, jejíž rozloha přesahuje 181 tisíc km2, je jedním z nejsušších míst na Zemi. Nachází se západně od hlavního hřbetu pohoří Andy a východně od sekundárního hřbetu Cordillera de Domeyko. Sahá od několika kilometrů jižně od chilsko-bolívijské hranice až k 30° jižní šířky. Planina je tvořena solnými pánvemi, pískem a lávovými proudy (viz [obrázek](#page-16-2) 5) a její stáří přesahuje 20 milionů let. Krajině dominují velké sopky (např. Licancabur, Acamarachi, Aguas Calientes a Láscar), z nichž některé jsou stále velmi aktivní.

<span id="page-16-2"></span>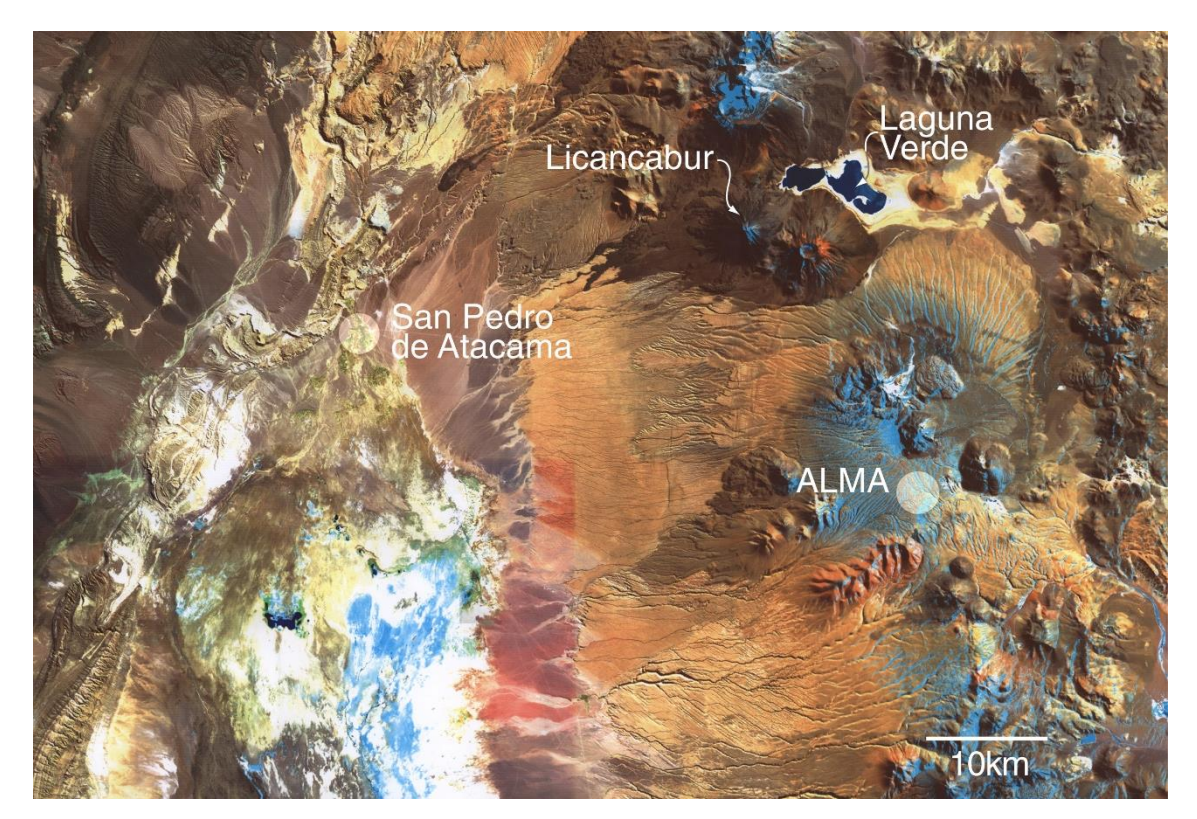

**Obrázek 5** – Umístění observatoře ALMA

*Zdroj: [5]*

Suché klima se v poušti Atacama udržuje především díky studenému Humboldtovu proudu a pacifické tlakové výši. V oblasti se díky tomu vyskytuje jen minimum oblačnosti a s vlivem jen nepatrného světelného znečištění od dostatečně vzdálených měst je poušť Atacama jedním z nejvhodnějších míst pro astronomická pozorování na světě.

## <span id="page-17-0"></span>**3.1.1 Organizace pozorování**

ALMA zahájila plný provoz v roce 2013 a při životnosti padesát let se předpokládá, že pomocí ní bude realizováno velké množství projektů. Observatoř mohou používat vědci celého světa, pozorovací čas je rozdělen na základě stanovených podmínek. Pro Chile je vyhrazeno 10% pozorovacího času, partnerským zemím náleží zbylých 90% podle podílu jejich finančního příspěvku na projekt ALMA. Přijímány jsou vědecké projekty z celého světa s přihlédnutím k rozdělení pozorovacího času. Kromě ryze astronomických projektů mohou být realizovány i výzkumy planetárních vědců, fyziků a odborníků z dalších odvětví vědy, jejichž studie jsou spojeny s astronomií.

O pozorovací čas vědci soutěží. Předloží návrhy projektů, které jsou posuzovány na základě vědeckého významu výsledků pozorování. Pro realizaci projektu není třeba cestovat do Chile. Pozorování je prováděno prostřednictvím astronomů observatoře ALMA, kteří podle povětrnostních podmínek mohou pracovat nepřetržitě 24 hodin denně. Pozorovaní jsou předem dynamicky naplánována nejen dle počasí, ale i podle aktuální konfigurace antén. O přidělení času rozhodují zúčastněné strany individuálně v rámci přidělených podílů, nicméně v případě klíčových mezinárodně koordinovaných projektů je plánování pozorovacího času společné.

K předkládání návrhů na projekty vydává správa observatoře Joint ALMA Observatory (JAO) periodicky výzvy. Uchazeč o pozorovací čas se musí registrovat na webové stránce ALMA. Proces výběru projektů koordinuje JAO za účasti regionálních servisních center ARCs. Vědecké údaje získané během pozorovacího běhu, stejně jako jejich kalibrace, jsou uloženy v archivu ALMA, kde jsou po dobu jednoho roku od jejich dodání zadavateli v režimu s výhradním přístupem. Po uplynutí této doby jsou uvolněny pro veřejný přístup.

## <span id="page-17-1"></span>**3.1.2 Antény a servisní technika**

Jak už bylo uvedeno, observatoř se skládá z 66 rádiových antén. Ty mohou být v oblasti různě rozmístěny v souladu s potřebami konkrétního pozorování tak, aby mohly pracovat jako soustava rádiových interferometrů. Pro přemisťování antén na požadované souřadnice má servisní personál k dispozici speciální transportéry. Jednotlivá pozorování jsou plánována tak, aby přesuny antén nastávaly v co možná nejmenším počtu a aby tak nezabraly příliš pozorovacího času.

#### *Antény*

Pozorování pomocí observatoře ALMA probíhá na vlnových délkách od hranice mezi infračervenou a rádiovou oblasti dále k vlnám rádiovým. Proto není použit velký teleskop se zrcadlem s vysoce reflexní vrstvou pro oblast viditelného světla, ale jde o soustavu antén připomínající velké parabolické radary. Z celkového počtu 66 antén je jich 54 o průměru 12 metrů (viz [obrázek](#page-18-0) 6) a 12 menších o průměru 7 metrů (viz [obrázek](#page-19-0) 7). Záření dopadající na odrazovou plochu je nasměrováno na detektor umístěný v ohnisku. Detektorem je měřena síla signálu na příslušném pásmu vlnových délek.

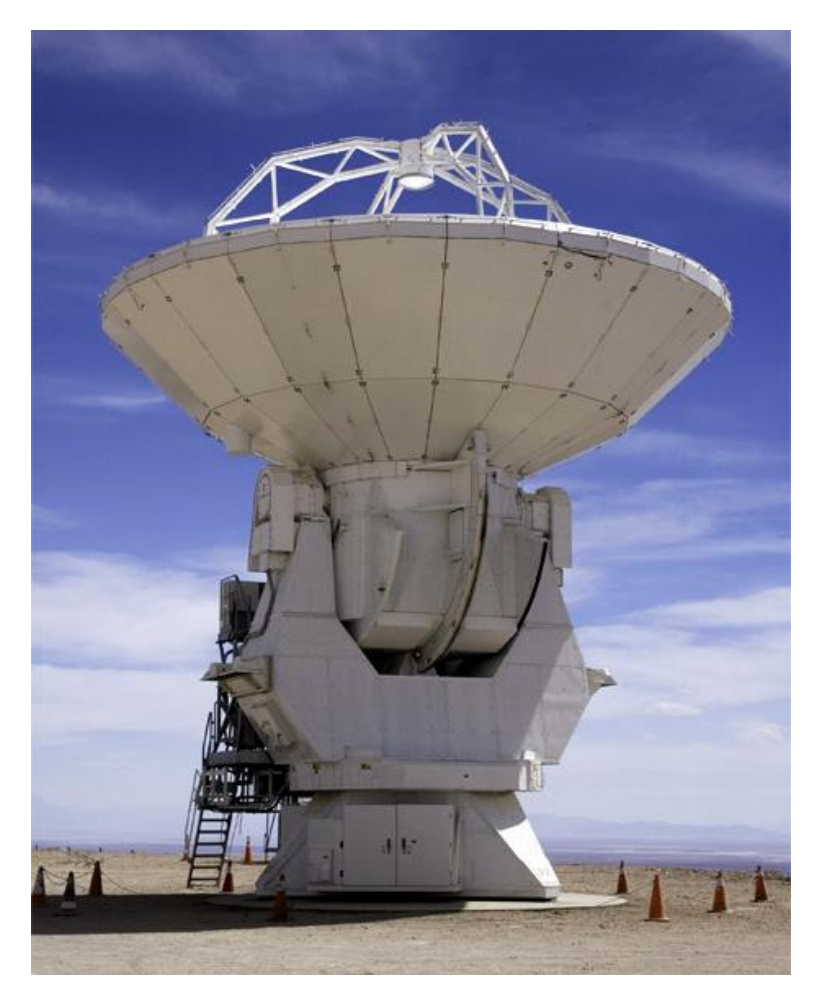

**Obrázek 6** – Anténa o průměru 12 metrů

*Zdroj: [5]*

<span id="page-18-0"></span>Parabolické antény jsou vyrobeny s přesností 25 mikrometrů, což umožňuje odraz dopadajícího záření s velkou přesností. Při správném nastavení je pak možno dosahovat úhlové přesnosti až 0,6 obloukových vteřin (zdroj [5] uvádí pro srovnání, že jde o ekvivalent rozpoznání golfového míčku na vzdálenost 15 kilometrů). Při použití většího počtu antén může být každá dvojice považována za samostatný interferometr, tj. počet takových interferometrů odpovídá počtu hran v úplném grafu o *n* uzlech, kde *n* je počet použitých antén, tedy *n(n-1)/2* interferometrů.

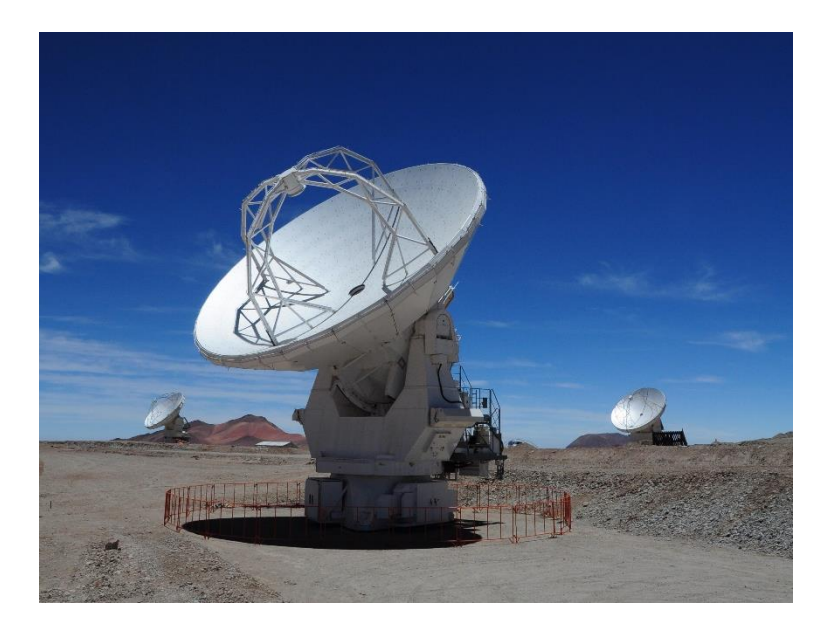

**Obrázek 7** – Antény o průměru 7 metrů

*Zdroj: [5]*

<span id="page-19-0"></span>Antény byly dodávány a uváděny do provozu postupně, jedna z prvních částí celého systému tvoří Atacama Compact Array (ACA), kompaktní pole antén schopné provádět měření samostatně. Vzhledem k vývoji technologií v průběhu dodávek se některé antény mírně technologicky a konstrukčně liší, nicméně to nebrání funkci, k níž bylo celé pole navrhováno.

## *Transportéry*

Jednou z největších výhod observatoře ALMA je schopnost přemisťovat antény a tím možnost měnit konfiguraci a parametry pole podle požadavků konkrétního pozorování. Hmotnost každé antény přitom převyšuje 100 tun a k přemístění je tedy zapotřebí těžká technika.

<span id="page-19-1"></span>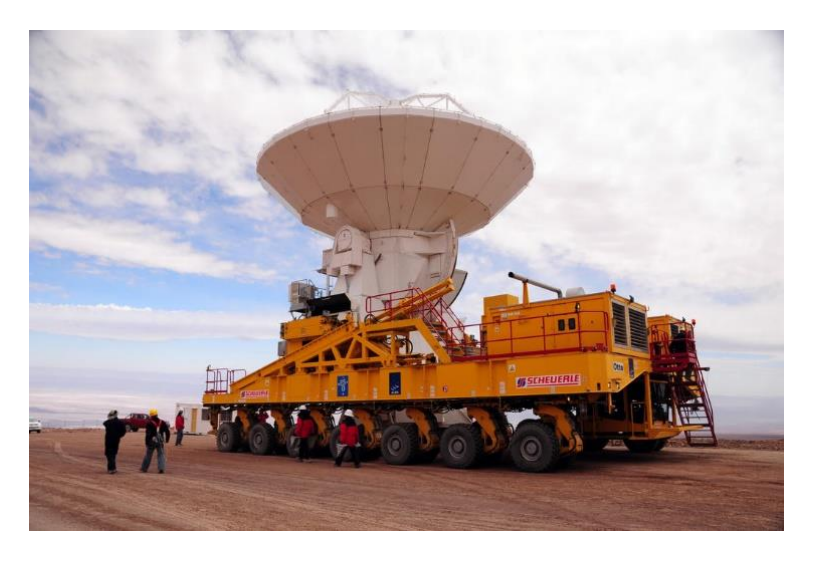

**Obrázek 8** – Transportér Otto přemisťující jednu z antén

*Zdroj: [5]*

K přesunu jednotlivých antén po náhorní plošině Chajnantor (5000 m n. m.) stejně jako k transportu do OSF<sup>4</sup> (2900 m n. m.) vzdáleného 28 kilometrů byla zkonstruována speciální vozidla schopná překonat i výškový rozdíl přes 2000 metrů. Jsou jimi dva transportéry pojmenované *Otto* a *Lore*. Jde o dvacet metrů dlouhá, deset metrů široká a šest metrů vysoká vozidla (viz [obrázek](#page-19-1) 8), každé je vybaveno 28 pneumatikami. Hmotnost prázdného transportéru je přes 130 tun, k provozu je tedy zapotřebí mnoho energie, každý vůz je tedy vybaven dvěma vznětovými motory s výkonem cca 500 kW. Každý motor má samostatnou palivovou nádrž o objemu 1500 litrů.

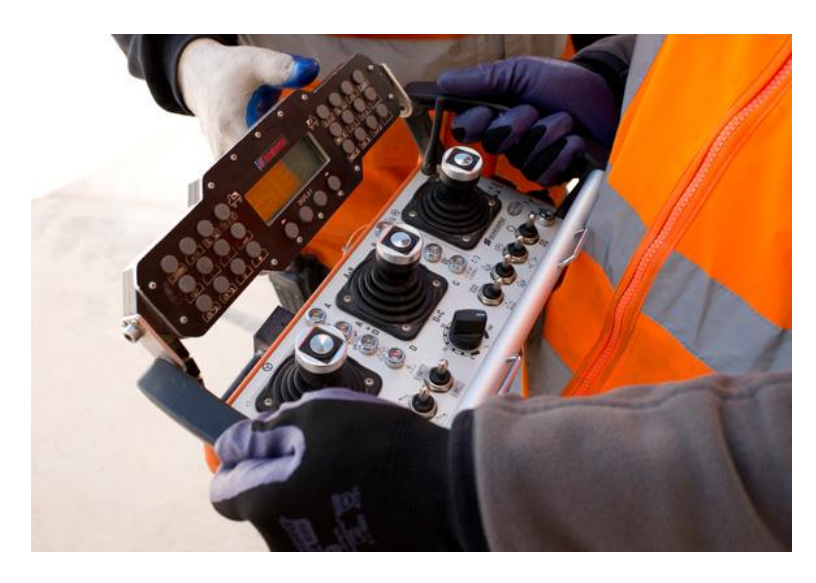

**Obrázek 9** – Ovládací konzole transportéru

*Zdroj: [5]*

<span id="page-20-0"></span>Přes robustnost těžké techniky jsou transportéry schopny umístit antény na správné místo s přesností několika milimetrů. Pro řízení je k dispozici ovládací konzole (viz [obrázek](#page-20-0) 9), transportéry jsou vybaveny sofistikovaným brzdovým systémem a dalšími bezpečnostními zařízeními na ochranu proti nehodám a poškození přepravovaných antén. Sedadla řidiče jsou speciálně tvarována mimo jiné i pro to, aby umožňovala řidiči nosit kyslíkovou nádrž potřebnou ve vyšších nadmořských výškách.

#### *Rozmístění pro funkci interferometru*

 $\overline{a}$ 

Z teorie vyplývá, že rozlišení teleskopu závisí na průměru zrcadla a na vlnové délce, na níž k pozorování dochází. Rozlišení klesá s prodlužující se vlnovou délkou a roste s průměrem zrcadla. Pro pozorování na milimetrových a submilimetrových vlnách (tedy delších, než jsou vlnové délky viditelného světla) je logicky zapotřebí daleko větších průměrů zrcadla, než je běžné u světelných dalekohledů. Observatoř

<sup>4</sup> Operations Support Facility – Zařízení operační podpory, operační středisko observatoře ALMA

ALMA tento požadavek zabezpečuje rozmístěním antén. Soustava antén tedy teoreticky nahrazuje zrcadlo o průměru v řádu kilometrů. Protože observatoř pracuje jako soustava mnoha interferometrů, je vliv celkového průměru zrcadla na rozlišení nahrazen vlivem maximálních vzdáleností dvojic antén, které tvoří daný interferometr. Pro použitou metodu zpracování naměřených signálů je navíc potřeba, aby jednotlivé spojnice dvojic antén měli co nejvíc různých délek a různých směrů.

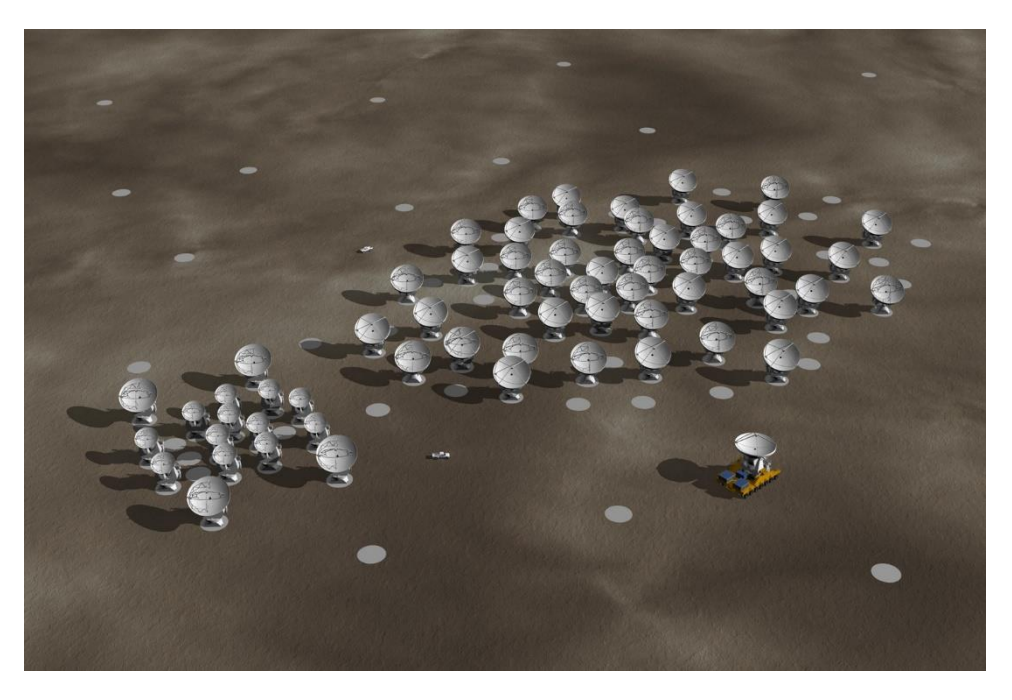

**Obrázek 10** – Model rozmístění antén v kompaktní konfiguraci *Zdroj: [5]*

<span id="page-21-1"></span><span id="page-21-0"></span>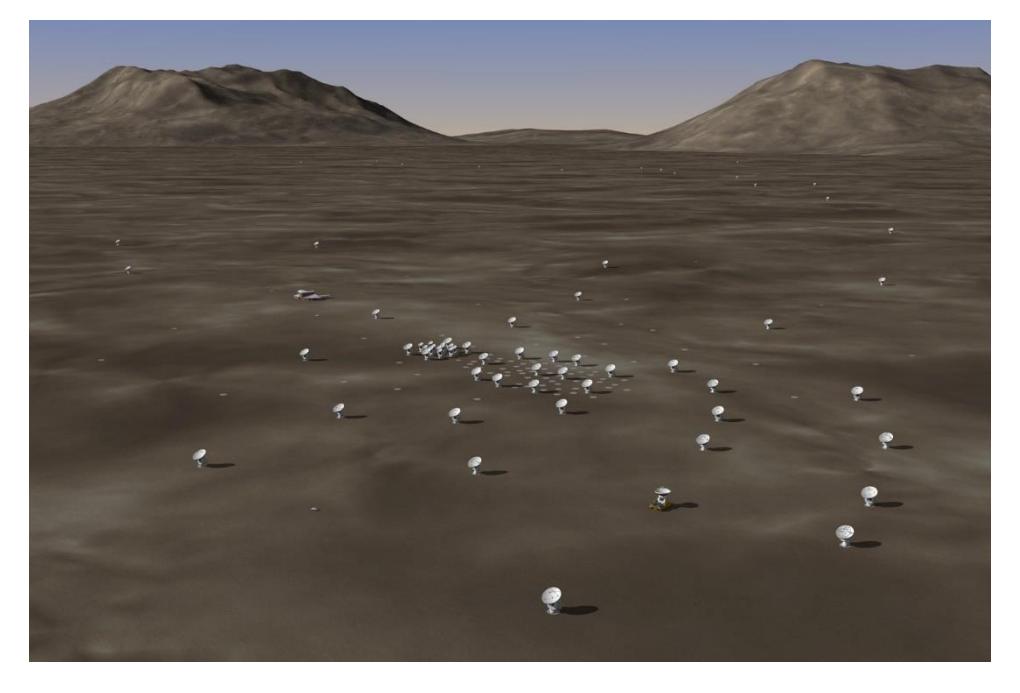

**Obrázek 11** – Model rozmístění antén v rozšířené konfiguraci

*Zdroj: [5]*

Pro pozorovací projekty se používá několik různých konfigurací antén. Nejtěsnější rozestavění tvoří kompaktní konfiguraci (viz [obrázek](#page-21-0) 10), kdy jsou antény rozmístěny ve vzdálenostech řádově metrů až desítek metrů, v rozšířené konfiguraci (viz [obrázek](#page-21-1) 11) jsou největší vzdálenosti několik kilometrů.

# <span id="page-22-0"></span>**3.2 Systém a systémová podpora**

Pro pozorování observatoří ALMA a k následnému zpracování napozorovaných dat je k dispozici systém detektorů s podpůrnou technikou a rozsáhlé programové vybavení. Detailní popis by byl nad rámec této práce, proto jsou dále uvedeny jen nejdůležitější informace. Pokud není uvedeno jinak, jsou následující fakta čerpána ze zdrojů [7] a [1].

## <span id="page-22-1"></span>**3.2.1 Detektory a podpůrná technika**

Cesta signálu od jeho získání až po zobrazení výsledného obrazu prochází dlouhým řetězcem technických a programových kroků. Technická část řetězce se skládá z následujících dvou funkčních článků.

## *ALMA Front End*

Prvním článkem celého pozorovacího řetězce je *ALMA Frond End*, který slouží k získávání signálů z deseti různých frekvenčních pásem. Největší samostatnou součástí je *ALMA Cryostat*. Jednotlivé vakuové kryostaty jsou umístěny přímo v anténách, kde slouží k uložení přijímačů signálu.

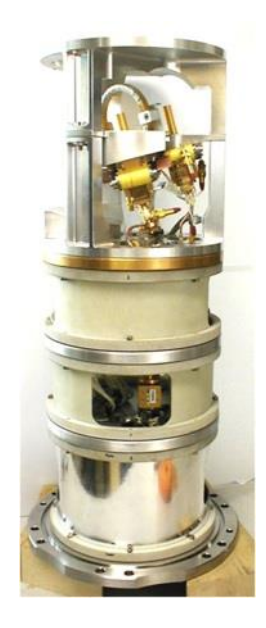

**Obrázek 12** – Přijímač signálu pro Band 7 s kryostatem

*Zdroj: [5]*

<span id="page-22-2"></span>Přijímače (viz [obrázek](#page-22-2) 12) jsou uzavřeny v kazetách, což umožňuje relativně snadnou montáž nebo výměnu. Pracovní teplota přijímačů v kryostatech se pohybuje pod 4 K. Frekvenční pásma přijímačů označovaná jako *ALMA Receiver Bands* (viz též [obrázek](#page-9-1) 2 v kapitole [1.2.1\)](#page-8-3) obsahuje [tabulka 1:](#page-23-0)

<span id="page-23-0"></span>

| <b>ALMA Band</b> |    | ി<br>▵ | ∩<br>υ | 4   | ມ     |     |      |      |      | 10   |
|------------------|----|--------|--------|-----|-------|-----|------|------|------|------|
| Frekvenční       | 31 | 67     | 84     | 125 | 162   | 211 | 275  | 385  | 602  | 787  |
| pásmo (GHz)      | -  | -      | -      | -   | -     |     |      | -    |      |      |
|                  | 45 | 90     | 116    | 163 | 211   | 275 | 373  | 500  | 720  | 950  |
| Vln. délka (mm)  | 8  | 4      | ົ<br>J | ົ   | ل ر 1 |     | 0.85 | 0.65 | 0.45 | 0,35 |

**Tabulka 1** – Pásma ALMA Receiver Bands

*Zdroj: Autor podle [5]*

Dalšími součástmi jsou *ALMA Front End Integrarion Centers*. Jedná se o střediska koordinující montáž a výměnu prvků jednotlivých přijímačů tak, aby tyto aktivity korespondovaly s plánováním provádění jednotlivých projektů. Poslední důležitou částí jsou radiometry vodní páry (*Water Vapor Radiometers*), které umožňují aktivně monitorovat množství vodní páry v atmosféře. Tento údaj je důležitým vstupem při kalibraci a zpracování naměřených dat.

#### *ALMA Back End*

Systém označovaný jako *ALMA Back End* přenáší signál generovaný v jednotlivých jednotkách *ALMA Front End* do korelátoru (*Correlator*) instalovaného v technické budově observatoře ALMA (*AOS Technical Building*).

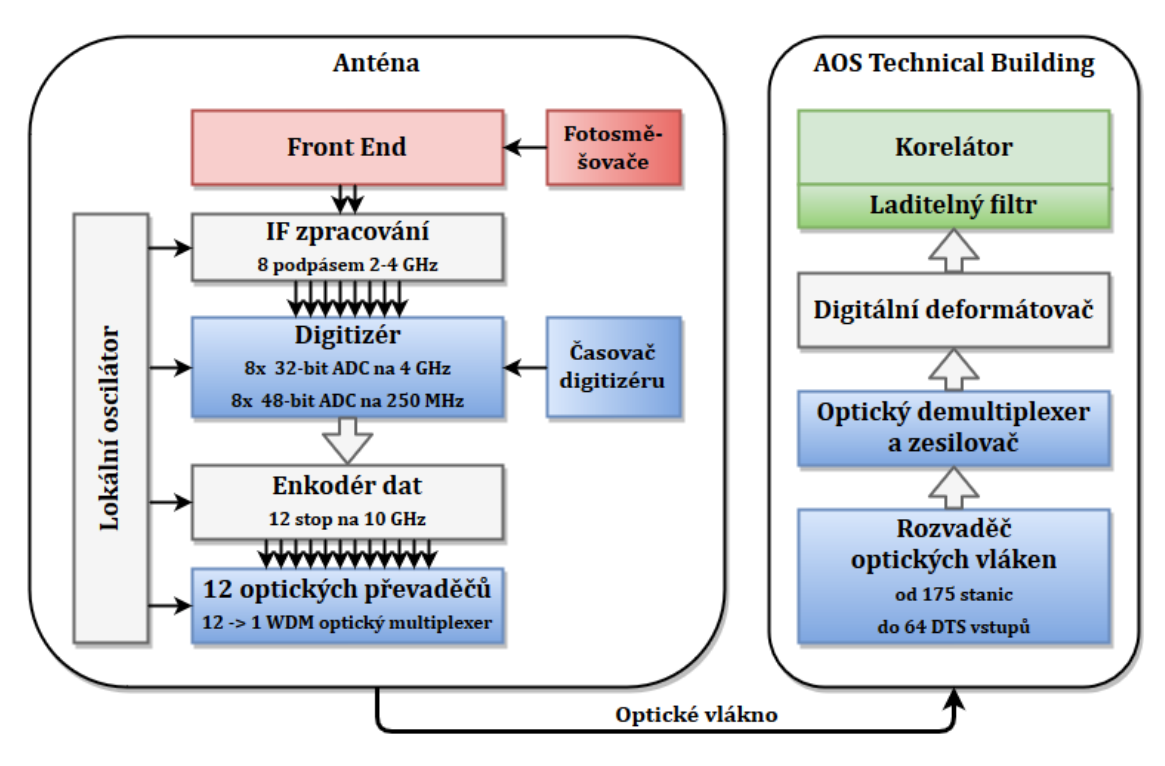

<span id="page-23-1"></span>**Obrázek 13** – Schéma řetězce získání, přenosu a uložení dat *Zdroj: Autor podle [5]*

Analogová data z přijímačů jsou zpracována a digitalizována před vstupem do enkodéru ještě v anténách, odkud jsou po projití multiplexerem přenášena optickými vlákny, jejichž délka je až 15 kilometrů. V technické budově je příchozí signál demultiplexován, přeformátován a vstupuje do korelátoru, viz obr[ázek](#page-23-1) 13.

*ALMA main array Correlator* umístěný v *AOS Technical Building* je poslední částí přijímacího řetězce. Pro měření pomocí *Atacama Compact Array* je v budově umístěn samostatný *ACA Correlator*.

### <span id="page-24-0"></span>**3.2.2 Realizace pozorování a datové toky**

Příprava pozorovacího projektu probíhá ve dvou fázích. V první fázi uchazeč o pozorovací čas připraví návrh projektu, který je následně hodnocen a schvalován programovou komisí. Pokud je návrh schválen, pak nastává druhá fáze přípravy vlastního pozorování – viz [obrázek](#page-24-1) 14. K přípravě se v obou fázích používá nástroj *Observing Tool* (OT), který je blíže popsán v následujících podkapitolách.

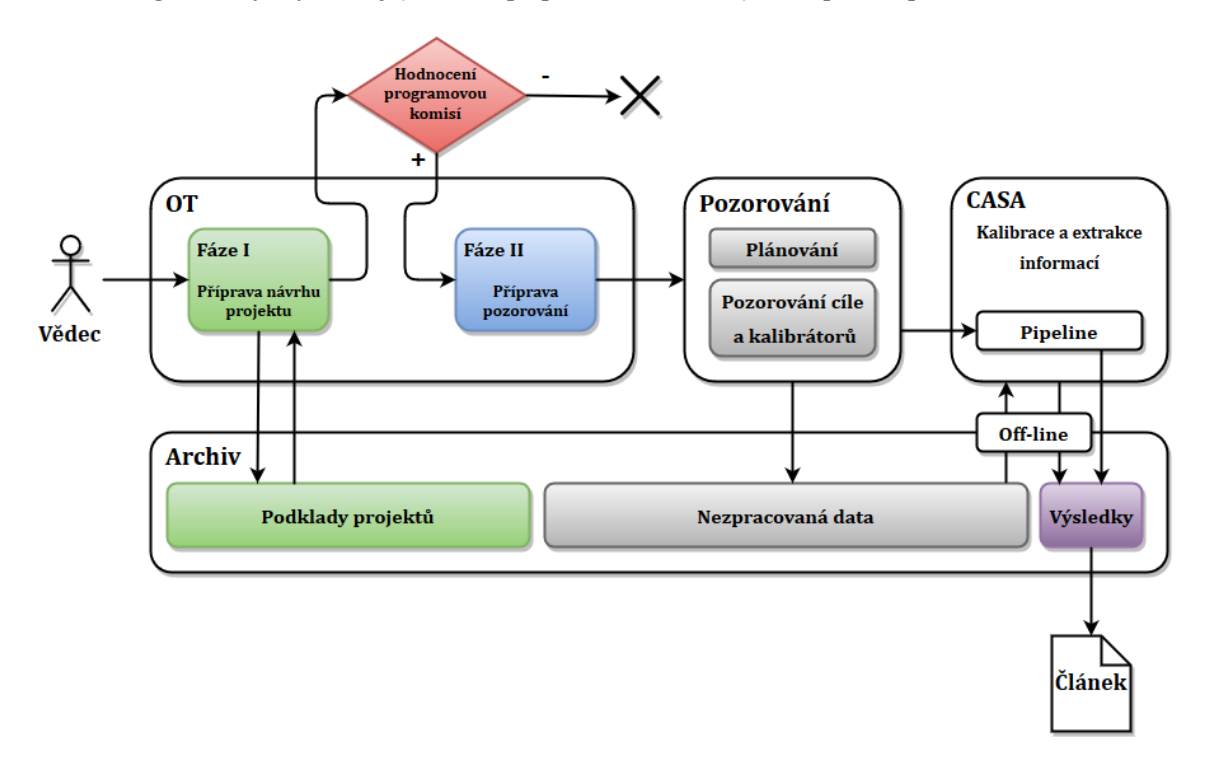

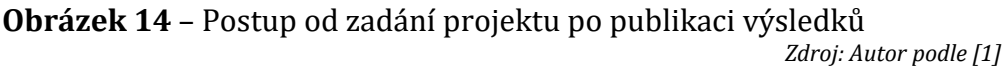

<span id="page-24-1"></span>Vlastní pozorování se po naplánování skládá z pozorování cíle a tzv. *kalibrátorů*, objektů, jejichž vlastnosti jsou předem známy a data naměřená z nich pak slouží k odhadu zkreslení způsobeného atmosférou a jsou použity ke kalibraci. Obvykle jde o objekty s konstantní charakteristikou (např. kvazary). Po naměření pomocí techniky popsané v předchozí podkapitole jsou data uložena do archivu, kam jsou ukládány i podklady projektů a po zpracování též výsledky určené k dalšímu použití, obvykle k publikaci. Všechna data jsou po dobu jednoho roku přístupná pouze

zadavateli pozorovacího projektu (jsou tzv. *proprietární*) a po uplynutí dvanácti měsíců se stávají veřejnými k volnému použití.

Ke zpracování dat se kromě dalších nástrojů používá především balík knihoven programů – nástroj *Common Astronomy Software Applications* (CASA), který je podrobněji popsán v dalším textu.

## <span id="page-25-0"></span>**3.3 Prostředky pro zpracování měření**

Na webovém portálu vědecké podpory projektu ALMA [8] jsou k dispozici dokumenty a softwarové nástroje potřebné k zadání a následnému zpracování pozorovacího projektu. Pro přehled jsou uvedeny v následujícím výčtu, některé z nich jsou blíže specifikovány v dalších podkapitolách:

- **Call for Proposals** dokumentace k podávání projektů
- **Observing Tool (OT)** aplikace v jazyku Java s dokumentací, slouží k přípravě dokumentace k podávání projektů a následně k přípravě vlastního pozorování přijatých projektů
- **Guides to the ALMA Regional Centers** příručky pro komunikaci a formulování speciálních požadavků na projekt u jednotlivých ARCs
- **ALMA Sensitivity Calculator (ASC)** aplikace v jazyku Java umožňující výpočet citlivosti měření v závislosti na časových parametrech pozorování a naopak
- **CASA** balík programových nástrojů pro zpracování dat z astronomických měření a pozorování vyvíjený v jazyku C++ s rozhraním v jazyku iPython
- **Radio Astro Tools**  další komunitní nástroje především v jazyku Python, které slouží jako podpora a rozšíření k základnímu balíku nástrojů CASA
- **ALMA Science Pipeline** původně samostatný software s dokumentací (nyní součást CASA) poskytující nástroje pro kalibraci měření
- **CASA Simulator** programový simulátor umožňující simulovat měření ve specifických podmínkách včetně parametrů atmosférických podmínek a napomáhající tak zvolit vhodné vstupní parametry pozorovacího projektu
- **ALMA Observation Support Tool (OST)** simulační nástroj pozorování umožňující on-line simulaci vlastního nebo z archivu vybraného pozorovacího modelu
- **ALMA SnooPI: the Snooping Project Interface** nový softwarový nástroj pro výzkumníky umožňující sledování stavu pozorování a zpracování projektu přímo v ALMA
- **ALMA Project Tracker** původní softwarový nástroj pro výzkumníky umožňující sledování stavu pozorování a zpracování projektu přímo v ALMA
- **ALMA Science Archive** archiv poskytující veřejná i dosud proprietární data z pozorovacích projektů, přičemž veřejná data je možno stáhnout i anonymně bez nutnosti se identifikovat
- **ALMA QA2 Data Products** datové sady z Quality Assurance (QA) procesů, tedy archivované charakteristiky kvality pozorovacích podmínek a parametrů požadovaných v daném pozorovacím projektu
- **Array Configuration Files** soubory s parametry osmi původních a několika rozšiřujících konfigurací pole antén
- **Atmospheric Transmission at Chajnantor** nástroj poskytující parametry průchodnosti atmosféry pro jednotlivé rozsahy pozorovacích frekvenčních kanálů v závislosti na různém množství vodní páry v atmosféře
- **Splatalogue** databáze pro astronomickou spektroskopii poskytující uživateli informace o parametrech atomových a molekulárních spektrálních čar
- **ALMA Reports** archiv zpráv projektu ALMA
- **The ALMA MEMO Series** dokumenty k vývoji a konstrukci součástí observatoře ALMA
- **The ALMA Technical Notes Series** technická dokumentace k observatoři ALMA
- **The ALMA Newsletters** občasník observatoře ALMA s možností registrace k jeho pravidelnému zasílání elektronickou poštou
- **Other Tools** informace k dalším nástrojům a dokumentům

#### *Software pro kalibraci a analýzu pozorovaných dat (CASA)*

Pro zpracování dat získaných z radioteleskopů je k dispozici ucelený balík aplikací *Common Astronomy Software Applications* (CASA). V současné době jde o rozsáhlou sadu nástrojů a skriptů, které jsou stále vyvíjeny a zdokonalovány, bližší informace jsou k dispozici na webové stránce projektu [9].

Původním účelem tohoto softwaru je protřídění, kalibrace a zpracování dat napozorovaných pomocí ALMA nebo VLA. Balík poskytuje nástroje pro zpracování dat z interferometrických měření i dat pořízených jedním radioteleskopem (tzv. *single dish* pozorování). Vývoj je z velké části podporován institucemi NRAO, ESO, NAOJ, CSIRO Australia Telescope National Facility (CSIRO/ATNF) a Netherlands Institute for Radio Astronomy (ASTRON). Projekt vývoje programového balíku koordinuje NRAO.

Infrastruktura CASA se skládá z mnoha nástrojů naprogramovaných v jazyku C++ a je opatřena společným rozhraním v jazyku iPython poskytujícím sadu funkcí pro redukci dat. Tato sestava nástrojů poskytuje především vysokou flexibilitu pro nastavení parametrů zpracování dat pomocí rozhraní úloh nebo skriptů jazyka python. K dispozici jsou dále připravené úlohy (*tasks* – rutiny vyšší úrovně) pro redukci dat a mnoho nástrojů (*tools* – rutiny nižší úrovně) pro následné zpracování a post-processing [10] [11].

Softwarový balík CASA je k dispozici pro 64-bitové operační systémy Linux (distribuce Red Hat verze 5, 6 a 7) a Mac OS X (verze OS X 10.9, 10.10 a 10.11), případně je možné jej zkompilovat i pro jiné distribuce a operační systémy ze zdrojových kódů. Požadavky na hardware jsou na webu projektu [12] uvedeny ve třech úrovních, přičemž minimální doporučená konfigurace pro testovací účely je tato:

- **procesor** Intel E5-1620v3 3.5GHz (4 jádra)
- **paměť** 32 GB RAM (4 moduly DIMM 8GB)
- **úložiště** tři pevné disky Western Digital RE 7200 RPM SATA s úložnou kapacitou 3 TB (konfigurované jako 6 TB softwarové pole 2+1 RAID-5)

Pro dlouhodobé využití jsou doporučeny podstatně výkonnější sestavy, pro zvýšení celkové výpočetní kapacity se doporučuje zapojení více počítačů do clusteru.

K programovému vybavení CASA je dále k dispozici poměrně rozsáhlá referenční příručka [13] a dokumentace na vyhrazené webové stránce [12] včetně on-line podpory.

## <span id="page-27-0"></span>**3.4 Struktura napozorovaných dat**

Napozorovaná data i data ze simulací jsou ukládána v definovaných strukturách, které jsou standardizovány. Tím je umožněno zpracovávat naměřená data i data z archivu prakticky libovolnými programovými prostředky, které jsou schopny příslušné struktury správně načíst. Základem je *ALMA Science Data Model (ASDM)*, tedy model vědeckých dat observatoře ALMA, a *Measurement Set* (MS), který představuje sadu naměřených dat daného pozorování. V dalším textu jsou pro jednodušší orientaci v odkazovaných zdrojích zachovány zkratky původních anglických názvů.

## <span id="page-28-0"></span>**3.4.1 ALMA Science Data Model (ASDM)**

Výsledek každého pozorování je ukládán do archivu v předem definovaném datovém formátu označovaném jako ASDM a je veden pod unikátním hexadecimálním identifikátorem (např. *uid://A002/X3ca7b/X2e*). V uloženém ASDM projektu jsou uvedena metadata, která obsahují především hlavičku s popisem projektu a použitého nastavení při pořizování dat, a binární data získaná jako výstup z pozorování [7].

Binární data jsou ukládána ve strukturách nazývaných *Spectral Windows* (SPWs – spektrální okna). Všechna data ve stejném SPW mají společné frekvenční nastavení včetně počtu a šířek spektrálních kanálů a integračního času. Napozorovaná spektrální okna jsou kombinací vědeckých SPWs a dalších SPWs z pozorování objektů sloužících jako kalibrátory. Mimo to jsou zde uloženy i další kalibrační informace. Od pozorovací fáze je pak v ASDM uložen profil WVR (Water Vaporation Rate – míra vypařování vody) ve spektrálním oknu se čtyřmi kanály s frekvencí kolem čáry vody na 183 GHz.

Každý projekt je v archivu uložen jako struktura komprimovaných adresářů, v nichž se nacházejí surová napozorovaná data, a pokud je již projekt zpracován, obvykle je v příslušném ASDM uložena i struktura s výsledky pozorování včetně poznámek spolu s kalibračními a zobrazovacími skripty, které byly pro zpracování použity.

## <span id="page-28-1"></span>**3.4.2 Measurement Set (MS)**

Vlastní napozorovaná data jsou uložena v jednotlivých datových sadách – Measurement Sets. Opět se jedná o adresářové struktury, v nichž jsou uloženy tabulky popisující charakter daného pozorování a vlastní napozorovaná data. Tyto struktury jsou poměrně rozsáhlé a jsou proto rozděleny do několika souborů a adresářů ve stromové struktuře. Tabulky obsahují datové sloupce, dále pak sloupce s opravenými daty, sloupce s daty modelu, případně další volitelné údaje. V řádcích jsou pak referenční a kalibrační údaje a vlastní data. Každý MS může takovou strukturu obsahovat pro několik objektů (kalibrátory, vlastní cíl pozorování) a v několika spektrálních oknech. Podrobný popis lze nalézt například v průvodci k programovému balíku CASA [12], který se pro práci s daty v MS používá.

# <span id="page-29-0"></span>**4 Zpracování dat**

Pro zpracování vzorového pozorování a pozorování z archivu ALMA je třeba pracovní stanice s výkonem dle požadavků aplikačního balíku CASA, jak již bylo uvedeno na konci kapitoly [3.3,](#page-25-0) kde jsou uvedeny minimální hardwarové požadavky.

# <span id="page-29-1"></span>**4.1 Pracovní prostředí**

Jako pracovní prostředí výpočetního systému byla použita doporučená distribuce *Red Hat Enterprise Linux* (dále jen RHEL) nainstalovaná se standardní podporou grafického rozhraní s doplněním o repozitáře vývojových balíčků knihoven podle dokumentace na webu [14]. Zvolena byla zkušební verze RHEL 6.8 s plně dostupnou 30-tidenní podporou. Uvedená distribuce je jedinou přímo podporovanou a byla tedy vhodnou volbou pro přípravu pracovního prostředí, k testovacím účelům by však bylo možné použít i jiné linuxové distribuce, instalace balíčků CASA by však byla pravděpodobně složitější.

Vlastní balíčky CASA byly instalovány podle návodu, který je k dispozici na webovém portálu *NRAO Public Wiki* [15]. Návod popisuje, jak nainstalovat a nastavit pracovní stanici jako *Enterprise Linux 6 CASA Development Computer*, a je v něm uvedeno několik zásadních informací:

- softwarový balík CASA vyžaduje procesor třídy *x86\_64*
- pro instalaci je třeba přidat repozitář *CASA RPMs for Red Hat Enterprise Linux 6*
- k instalaci je doporučen nástroj *yum* (standardní součást distribuce RHEL)

Průvodce dále uvádí, jak získat software CASA v případě instalace ze zdrojových kódů, což je cesta jak použít ke zpracování počítač s jinou linuxovou distribucí. Pro účely této práce byly použity již přeložené knihovny a nástroje balíku CASA.

# <span id="page-29-2"></span>**4.2 Zpracování vzorového pozorování**

Vzorová zpracování podle portálu *NRAO Public Wiki* [15] umožňují nejen základní seznámení s možnostmi nástrojů CASA, ale především ověření funkčnosti pracovní stanice, na níž jsou pozorování zpracovávána. Kromě postupů použití konzolového rozhraní seznamuje každé vzorové zpracování s možnostmi grafických nástrojů vyvíjených a poskytovaných společně se skripty CASA. Jako vzorové bylo zvoleno zpracování dat z pozorování proměnné hvězdy *TW Hydrae*.

### <span id="page-30-0"></span>**4.2.1 Příprava zpracování dat z pozorování** *TW Hydrae*

*TW Hydrae* je proměnná hvězda typu *T Tauri* vzdálená přibližně 176 světelných let. Podle dostupných pozorování vykazuje hvězda přítomnost protoplanetárního disku a sekundární složky [16].

### *Základní informace o datech z pozorování*

První vzorové zpracování bylo provedeno podle doporučeného postupu *First Look at Imaging* [17] uvedeného na portálu *NRAO Public Wiki*. Data použitá v tutoriálu jsou již kalibrovaná a průměrovaná v časové a frekvenční škále, aby byla jejich velikost menší (přibližně 600 MiB) a bylo možno je stáhnout ze vzdáleného serveru rychleji.

Cílem vzorového zpracování je zobrazit emisi kontinua a spektrální čáry **N2H+**, která je dostatečně jasná a vhodná pro demonstraci zobrazovacích technik. Původní pozorování mělo tři vědecké cíle – zobrazení struktury v kontinuu na submilimetrových vlnových délkách a zobrazení struktury na frekvenci spektrální čáry **H2D<sup>+</sup>** (372,42138 GHz) a spektrální čáry **N2H<sup>+</sup>** (372,67249 GHz).

Spektrální okno pozorování pokrylo pásmo o šířce 234,375 MHz a bylo složeno z 384 frekvenčních kanálů po 610 kHz. Data obsahují pozorování z 21 antén hlavního pole ALMA o průměru 12 m, která byla uskutečněna v průběhu nultého vědeckého pozorovacího cyklu (Cycle 0).

#### *Vytvoření pracovní kopie dat*

Ke zpracování byla data přenesena ze vzdáleného serveru pomocí běžných konzolových příkazů. Stažena byla (jak již bylo uvedeno) dle doporučení jen část o velikosti cca 600 MiB, přičemž celý balík dat tohoto pozorování má velikost 4,1 GiB. Následující příkazy provedené v konzolovém rozhraní **bash** ilustrují vytvoření složky **MyTutorial** pro vzorový projekt, vstup do této složky a následně stažení dat:

```
# In bash
mkdir MyTutorial
cd MyTutorial
wget -r -np -nh --cut-dirs=4 --reject "index.html"https://bulk.cv.nrao.edu/synth/dred_workshops/sis14/\
    working data/sis14 twhya calibrated flagged.ms/
```
Stahování dat ze vzdáleného serveru archivu ALMA probíhá obdobným způsobem i u všech dalších vzorových zpracování a příkazy nebudou dále explicitně uváděny, neboť je možné je dohledat v příslušných tutoriálech.

#### *Zobrazení informací o datech*

Všechny informace o datových sadách je možné získat a zobrazit v prostředí CASA, do něhož vstoupíme z konzole **bash** příkazem **casa**:

*# In bash* casa

Pro jednodušší orientaci v souborovém systému je doporučeno před spuštěním vstoupit do složky, v níž se nachází datová sada *Measurement Set* (MS), která byla zkopírována ze serveru archivu ALMA. Konzole prostředí CASA oznámí zahájení sezení následujícím výpisem:

```
[olda@atacama MyTutorial]$ casa
=========================================
The start-up time of CASA may vary
depending on whether the shared libraries
are cached or not.
                ===========================
CASA Version 4.7.129-DEV (r37934)
  Compiled on: Mon 2016/08/15 03:52:03 UTC
___________________________________________________________________
    For help use the following commands:
   tasklist - Task list organized by category
   taskhelp - One line summary of available tasks
    help taskname - Full help for task
   toolhelp - One line summary of available tools
    help par.parametername - Full help for parameter name
___________________________________________________________________
Activating auto-logging. Current session state plus future input saved.
Filename : ipython-20161227-214034.log
Mode : backup
Output logging : False
Raw input log : False
Timestamping : False
State : active
*** Loading ATNF ASAP Package...
*** ... ASAP (rev#3102) import complete ***
CASA <2>:
```
Kromě informací o verzi sestavení nástrojů jsou zde pokyny k vyvolání nápovědy a pomocných nástrojů, informace o zahájení automatického záznamu příkazů a výstupů do žurnálového souboru.

V závislosti stavu přednačtení některých dynamických knihoven v paměti počítače může spouštění CASA trvat i několik sekund. Zároveň je automaticky spuštěna grafická aplikace *Log Messages*, v níž je zobrazován aktuální obsah záznamu v žurnálu.

Jednotlivé úlohy CASA je možné spouštět dvěma způsoby – buď postupně vkládat název úlohy, pak jednotlivé parametry a následně úlohu aktivovat, anebo použít klasický zápis do jednoho příkazu. Načtení a zobrazení informací o datové sadě se provede úlohou **listobs** takto (postupné zadání):

```
# In CASA
inp listobs
vis='sis14_twhya_calibrated_flagged.ms'
go
```
Nebo jediným příkazem:

```
# In CASA
listobs(vis='sis14_twhya_calibrated_flagged.ms')
```
Parametr **vis** je třeba nastavit na hodnotu odpovídající názvu složky s datovou sadou (MS). Informace o MS jsou pak zobrazeny v okně se žurnálem – [obrázek](#page-32-0) 15:

| $\mathcal{K} \odot$ Log Messages (atacama.podhart.net:/home/olda/Dokumenty/MyTutorial/casa-20161227-214022.log) |                                  |                           |                                                                                                  |                |  |                         |                          |               |            | $\odot$ $\odot$ | $\circledR$                              |                  |
|----------------------------------------------------------------------------------------------------|----------------------------------|---------------------------|--------------------------------------------------------------------------------------------------|----------------|--|-------------------------|--------------------------|---------------|------------|-----------------|------------------------------------------|------------------|
|                                                                                                    | File Edit View                   |                           |                                                                                                  |                |  |                         |                          |               |            |                 |                                          |                  |
|                                                                                                    |                                  | $\frac{per}{1}$           | Search Message:                                                                                  |                |  |                         | <b>JA V</b> Filter: Time | ∼∥            |            |                 |                                          | $\mathbf{c}$     |
| Time                                                                                                    | Priority                         | Origin                    | Message                                                                                          |                |  |                         |                          |               |            |                 |                                          | $\blacktriangle$ |
| 5                                                                                                    | <b>INFO</b>                      | sa: :::                   | $---$                                                                                            |                |  |                         |                          |               |            |                 |                                          |                  |
| 5                                                                                                    | <b>INFO</b>                      | sa::::                    | CASA Version 4.7.129 (DEV r129)                                                                  |                |  |                         |                          |               |            |                 |                                          |                  |
|                                                                                                    | $5$ $INFO$                       | sa: :::                   | Tagged on: 2016-08-15 01:05:07 UTC                                                               |                |  |                         |                          |               |            |                 |                                          |                  |
|                                                                                                    | $4$ INFO                         | $$ $bs:$ :::              |                                                                                                  |                |  |                         |                          |               |            |                 |                                          |                  |
| $-4$                                                                                                    | <b>INFO</b>                      | $s: : : : +$              |                                                                                                  |                |  |                         |                          |               |            |                 |                                          |                  |
| 4                                                                                                    | <b>INFO</b>                      | $s: : : : +$              | ##### Begin Task: listobs                                                                        | #####          |  |                         |                          |               |            |                 |                                          |                  |
|                                                                                                    | $4$ INFO                         | "bs::::                   | listobs (vis="sis14 twhya calibrated flaqqed.ms", selectdata=True, spw="", field="", antenna="", |                |  |                         |                          |               |            |                 |                                          |                  |
|                                                                                                    | $4$ INFO                         | $s$ ::::+                 | uvrange="",timerange="",correlation="",scan="",intent="",                                        |                |  |                         |                          |               |            |                 |                                          |                  |
| 4                                                                                                    | <i><b>INFO</b></i>               | $s: : : : +$              | feed="", array="", observation="", verbose=True, listfile="",                                    |                |  |                         |                          |               |            |                 |                                          |                  |
|                                                                                                    | $4$ INFO                         | $s: : : : +$              | listunfl=False, cachesize=50, overwrite=False)                                                   |                |  |                         |                          |               |            |                 |                                          |                  |
| 5                                                                                                    | <i><b>INFO</b></i><br>$5$ $INFO$ |                           | MeasurementSet Name: /home/olda/Dokumenty/MyTutorial/sis14_twhya_calibrated_flaqqed.ms           |                |  |                         |                          |               |            |                 |                                          |                  |
|                                                                                                    | $5$ $INFO$                       | $$ mmar $y+$<br>$$ mmary+ |                                                                                                  |                |  |                         |                          |               |            |                 |                                          |                  |
| 5                                                                                                    | <i><b>INFO</b></i>               | $$ mmar $v+$              | Observer: cqi<br>Project: uid://A002/X327408/X6f                                                 |                |  |                         |                          |               |            |                 |                                          |                  |
|                                                                                                    | $5$ INFO                         | $$ mmar $v+$              | Observation: ALMA                                                                                |                |  |                         |                          |               |            |                 |                                          |                  |
| 5                                                                                                    | <b>INFO</b>                      | …rties                    | Computing scan and subscan properties                                                            |                |  |                         |                          |               |            |                 |                                          |                  |
| 5                                                                                                    | <b>INFO</b>                      | ummary                    | Data records: 80563<br>Total elapsed time = 5647.68 seconds                                      |                |  |                         |                          |               |            |                 |                                          |                  |
|                                                                                                    | $5$ $INFO$                       | $$ mmary+                 | 19-Nov-2012/07:36:57.0 to 19-Nov-2012/09:11:04.7 (UTC)<br>Observed from                          |                |  |                         |                          |               |            |                 |                                          |                  |
|                                                                                                    | 5 INFO                           | ummary                    |                                                                                                  |                |  |                         |                          |               |            |                 |                                          |                  |
|                                                                                                    | $5$ $INFO$                       | $$ mmary+                 | $ObservationID = 0$<br>$ArrayID = 0$                                                             |                |  |                         |                          |               |            |                 |                                          |                  |
| 5                                                                                                    | <i><b>INFO</b></i>               | $$ mmary+                 | Date<br>Timerange (UTC)                                                                          | Scan           |  | FldId FieldName         |                          | nRows         | SpwIds     |                 | Average Inte                             |                  |
|                                                                                                    | $5$ INFO                         | $$ mmary+                 | $19-Nov-2012/07:36:57.0 - 07:39:13.1$                                                            | $\overline{4}$ |  | $0, J0522 - 364$        |                          | 4200          | IOI        |                 | [6.05] [CALIBRA1                         |                  |
|                                                                                                    | $5$ INFO                         | $$ mmary+                 | $07:44:45.2 - 07:47:01.2$                                                                        | 7              |  | 2 Ceres                 |                          | 3800          | [0]        |                 | [6.05] [CALIBRAT                         |                  |
| 5                                                                                                    | <b>INFO</b>                      | $$ mmary+                 | $07:52:42.0 - 07:53:47.6$                                                                        | 10             |  | 3 J1037-295             |                          | 1900          | [0]        |                 | $[6.05]$ $[CALIBRA1]$                    |                  |
|                                                                                                    | $5$ $INFO$                       | $$ mmary+                 | $07:56:23.5 - 08:02:11.3$                                                                        | 12             |  | 5 TW Hya                |                          | 8514          | 101        |                 | [6.05] [OBSERVE                          |                  |
| 5                                                                                                    | <i><b>INFO</b></i>               | $$ mmar $v+$              | $08:04:36.3 - 08:05:41.9$                                                                        | 14             |  | 3 J1037-295             |                          | 1900          | 101        |                 | [6.05] [CALIBRAT                         |                  |
| 5                                                                                                    | <i><b>INFO</b></i>               | mmary+                    | $08:08:09.6 - 08:13:57.3$                                                                        | 16             |  | 5 TW Hya                |                          | 10360         | 101        |                 | [6.05] [OBSERVE                          |                  |
|                                                                                                    | $5$ $INFO$                       | $$ mmary+                 | $08:16:20.6 - 08:17:26.2$                                                                        | 18             |  | 3 J1037-295             |                          | 2100          | 101        |                 | [6.05] [CALIBRAT                         |                  |
| 5                                                                                                    | <i><b>INFO</b></i>               | $$ mmary+                 | $08:19:53.9 - 08:25:41.7$<br>$08:28:17.1 - 08:29:22.6$                                           | 20<br>22       |  | 5 TW Hya<br>3 J1037-295 |                          | 10321<br>2100 | 101        |                 | [6.05] [OBSERVE                          |                  |
|                                                                                                    | $5$ INFO<br><i><b>INFO</b></i>   | $$ mmary+<br>$$ mmary+    | $08:32:00.5 - 08:37:48.2$                                                                        | 24             |  | 5 TW Hya                |                          | 10324         | [0]<br>101 |                 | $[6.05]$ $[CALIBRA1]$<br>[6.05] [OBSERVE |                  |
| 5                                                                                                    | $5$ $INFO$                       | $$ mmary+                 | $08:40:11.9 - 08:41:17.4$                                                                        | 26             |  | 3 J1037-295             |                          | 2100          | IO         |                 | $[6.05]$ $[CALIBRA1]$                    |                  |
|                                                                                                    | $5$ $INFO$                       | $$ mmary+                 | $08:43:45.6 - 08:49:33.4$                                                                        | 28             |  | 5 TW Hya                |                          | 9462          | 101        |                 | [6.05] [OBSERVE                          |                  |
|                                                                                                    | $5$ INFO                         | $$ mmary+                 | $08:51:57.1 - 08:53:02.6$                                                                        | 30             |  | 3 J1037-295             |                          | 1900          | [0]        |                 | $[6.05]$ $[CALIBRA1]$                    |                  |
|                                                                                                    | $5$ $INFO$                       | $$ mmary+                 | $08:58:12.0 - 09:00:28.1$                                                                        | 33             |  | 6 3c279                 |                          | 3402          | 101        |                 | $[6.05]$ $[CALIBRA2]$                    |                  |
| 5                                                                                                    | <b>INFO</b>                      | $$ mmar $v+$              | $09:01:35.7 - 09:02:41.2$                                                                        | 34             |  | 3 J1037-295             |                          | 1900          | IO         |                 | [6.05] [CALIBRA1                         |                  |
|                                                                                                    | $5$ $INFO$                       | mmarv+                    | $09:05:15.6 - 09:07:31.6$                                                                        | 36             |  | 5 TW Hva                |                          | 4180          | 101        |                 | [6.05] [OBSERVE                          |                  |
| $\bullet$ $\circ$ $\bullet$ $\circ$ Lock scroll<br>Insert Message:                                              |                                  |                           |                                                                                                  |                |  |                         |                          |               |            |                 |                                          |                  |

**Obrázek 15** – Okno se záznamem výstupu z CASA

*Zdroj: Autor*

<span id="page-32-0"></span>Okno se žurnálem zpráv umožňuje snadné vyhledávání jak dříve použitých příkazů z konzole, tak informací, které jsou jako výstup následně vráceny v textové podobě. Tato informace je uložena v souboru a je tedy možné prohlížet i staré záznamy o průběhu práce s nástroji balíku CASA.

Informace o datové sadě je možné dále vizualizovat pomocí grafického nástroje *PlotMS*, který se nad daným MS spouští příkazem **plotms**:

```
# In CASA
plotms(vis='sis14 twhya calibrated flagged.ms', xaxis='u', yaxis='v', \
    avgchannel='10000', avgspw=False, avgtime='1e9', avgscan=False, \
    coloraxis="field")
```
Význam příslušných parametrů (není-li zřejmý) je podrobně popsán v referenční příručce [13].

Grafické rozhraní úlohy *PlotMS* znázorňuje [obrázek](#page-33-0) 16.

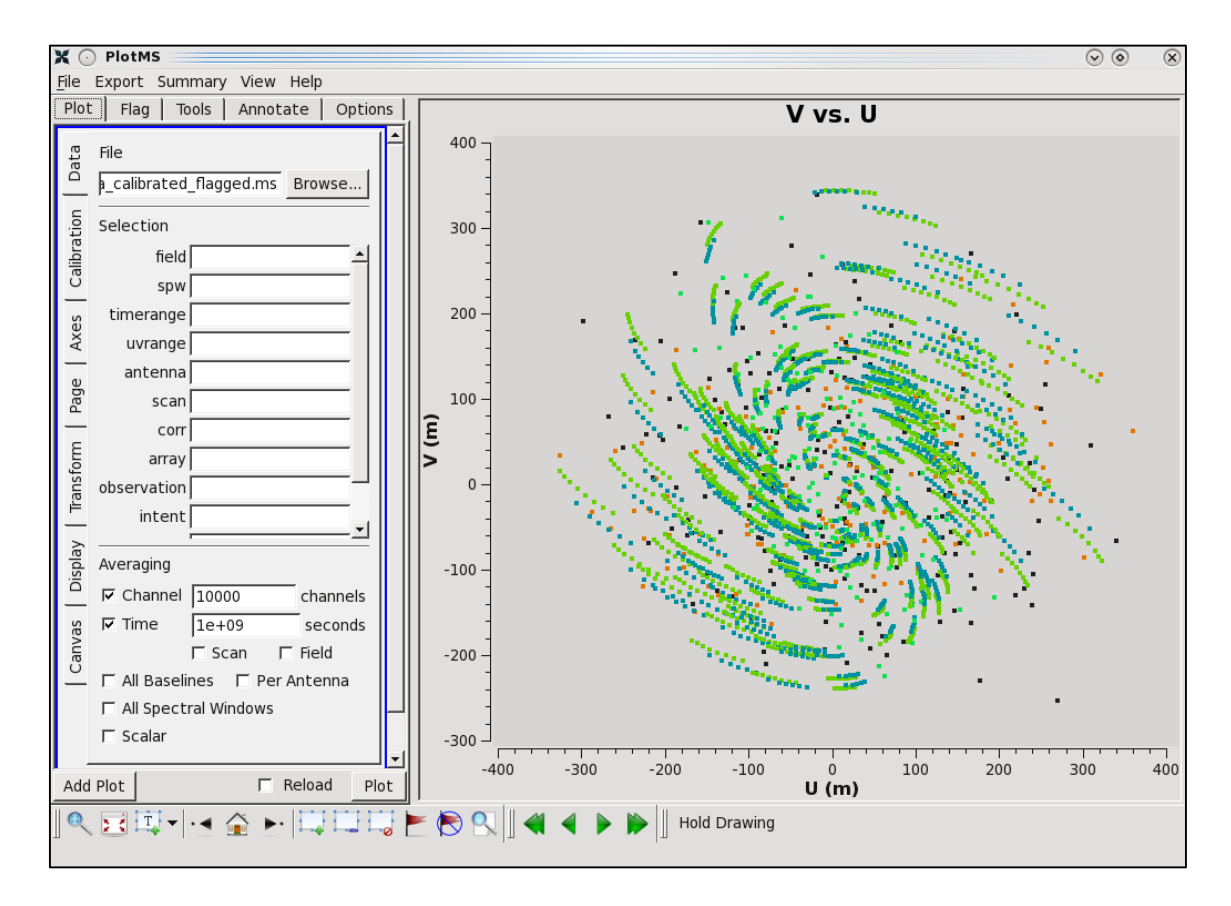

**Obrázek 16** – Rozhraní *PlotMS* z balíku nástrojů CASA

*Zdroj: Autor*

<span id="page-33-0"></span>Zobrazená data je z grafického nástroje možné přes nabídku v hlavním menu vyexportovat v několika formátech jako obrázky použitelné k prezentaci nebo publikaci výsledků – viz [obrázek](#page-34-1) 17.

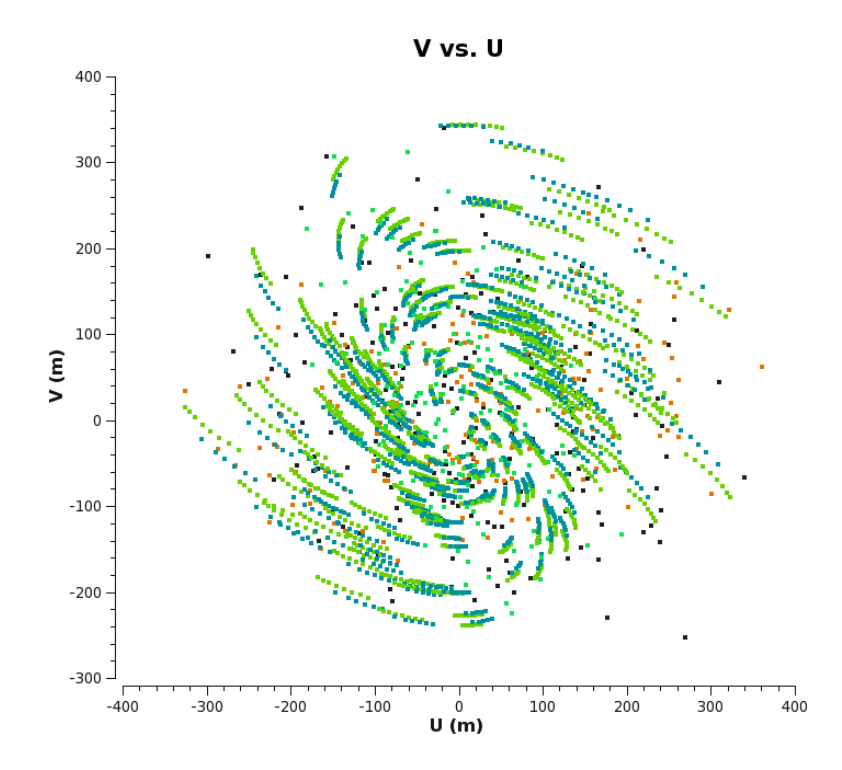

<span id="page-34-1"></span>**Obrázek 17** – Detail výstupu z *PlotMS* zobrazující měření v UV rovině *Zdroj: Zpracování autorem*

#### <span id="page-34-0"></span>**4.2.2 Zobrazení kalibračních dat**

Data pro toto vzorové zpracování jsou již kalibrována, a proto dle návodu zbývá už jen jejich vizualizace. Z datové sady je možno přímo zobrazit špinavý obraz (dirty image), který by měl být vyčištěn pomocí čistící úlohy.

K dispozici je úloha **clean**, jíž lze použít v automatickém nebo interaktivním režimu. Návod doporučuje vyzkoušet si práci s ní nejprve na kalibrátorech, tj. na objektech, jejichž pozorování je součástí datové sady MS a slouží jako referenční objekty pro kalibraci dat.

K provedení vzorového zpracování byl nejprve použit sekundární kalibrátor. Jednotlivé obrazy jsou vždy ukládány v adresářové struktuře se zadaným jménem. Při opakovaném zpracování je tedy vhodné nejprve smazat příslušný předchozí pokus (předpokládejme, že obraz byl uložen ve složce **secondary**):

```
# In CASA
os.system('rm -rf secondary.*')
```
Vlastní čistící úloha je spuštěna příkazem **clean**. Kromě zřejmých parametrů (název MS, název výsledného obrázku, zdrojové pole MS, velikost obrázku, velikost buňky obrázku, …) je v příkazu nastaven interaktivní režim.

```
# In CASA
clean(vis='sis14_twhya_calibrated_flagged.ms',
imagename='secondary',
field='3',
spw='',
mode='mfs',
nterms=1,
imsize=[128,128],
cell=['0.1arcsec'],
weighting='natural',
threshold='0mJy',
interactive=True)
```
Příkaz po odeslání spustí grafické rozhraní *Viewer Display Panel* – viz [obrázek](#page-35-0) 18, ve kterém je třeba nejprve nastavit oblast pro maskování zdroje a následně spustit čistící proces. Podrobný postup je uveden v návodu [17]. Po dokončení čistícího cyklu je zobrazen reziduální rastr [\(obrázek](#page-36-0) 19) a je zde možnost provést další čištění. V interaktivním režimu lze provést několik čistících cyklů až je čistota obrazu dostatečná. Rozhodnutí o dostatečné čistotě může být subjektivní a do určité míry závisí na zkušenosti a na znalostech o pozorovaném objektu. Vzhledem k tomu, že v tomto konkrétním případě je čištěn obraz kalibrátoru (bodový zdroj), dle návodu k vyčištění postačuje jediný čistící cyklus s vhodně zvolenými parametry.

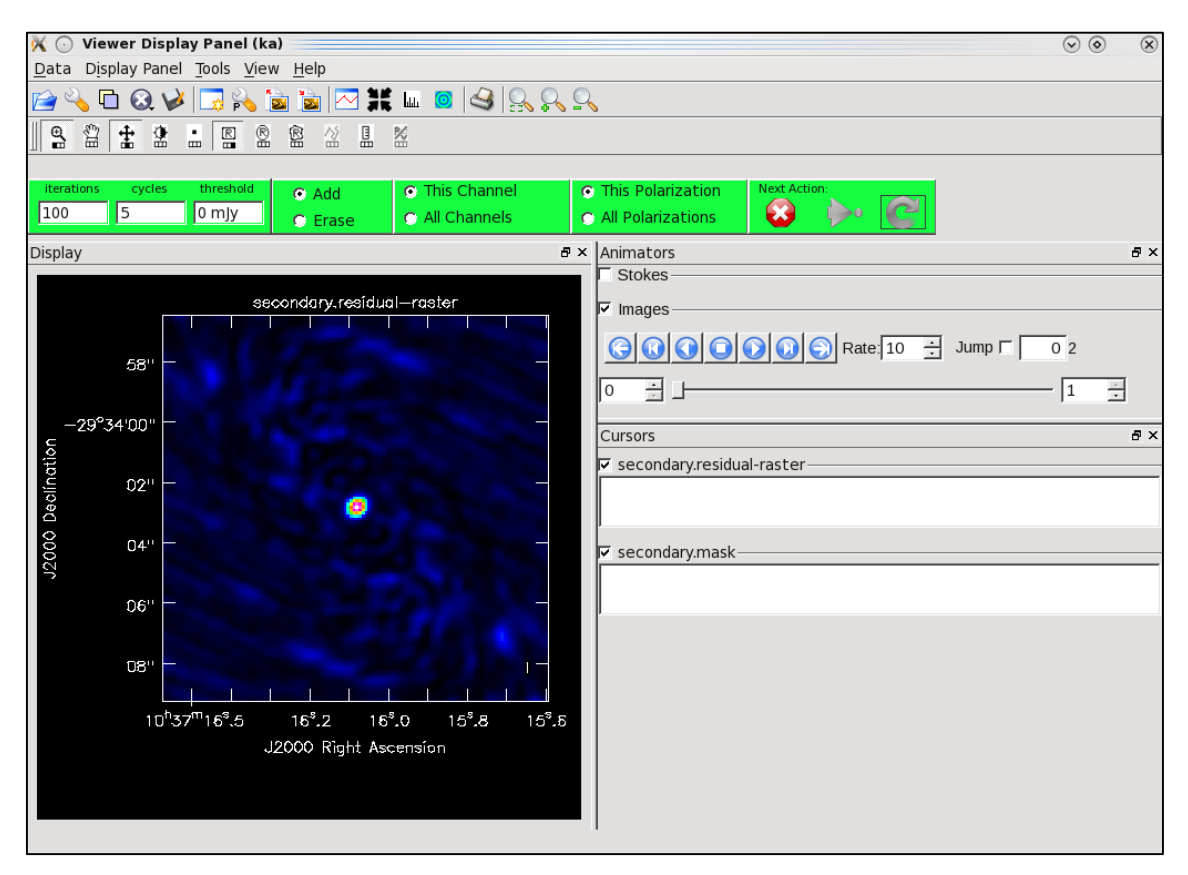

<span id="page-35-0"></span>**Obrázek 18** – Rozhraní *Viewer Display Panel* s nevyčištěným obrazem *Zdroj: Autor*
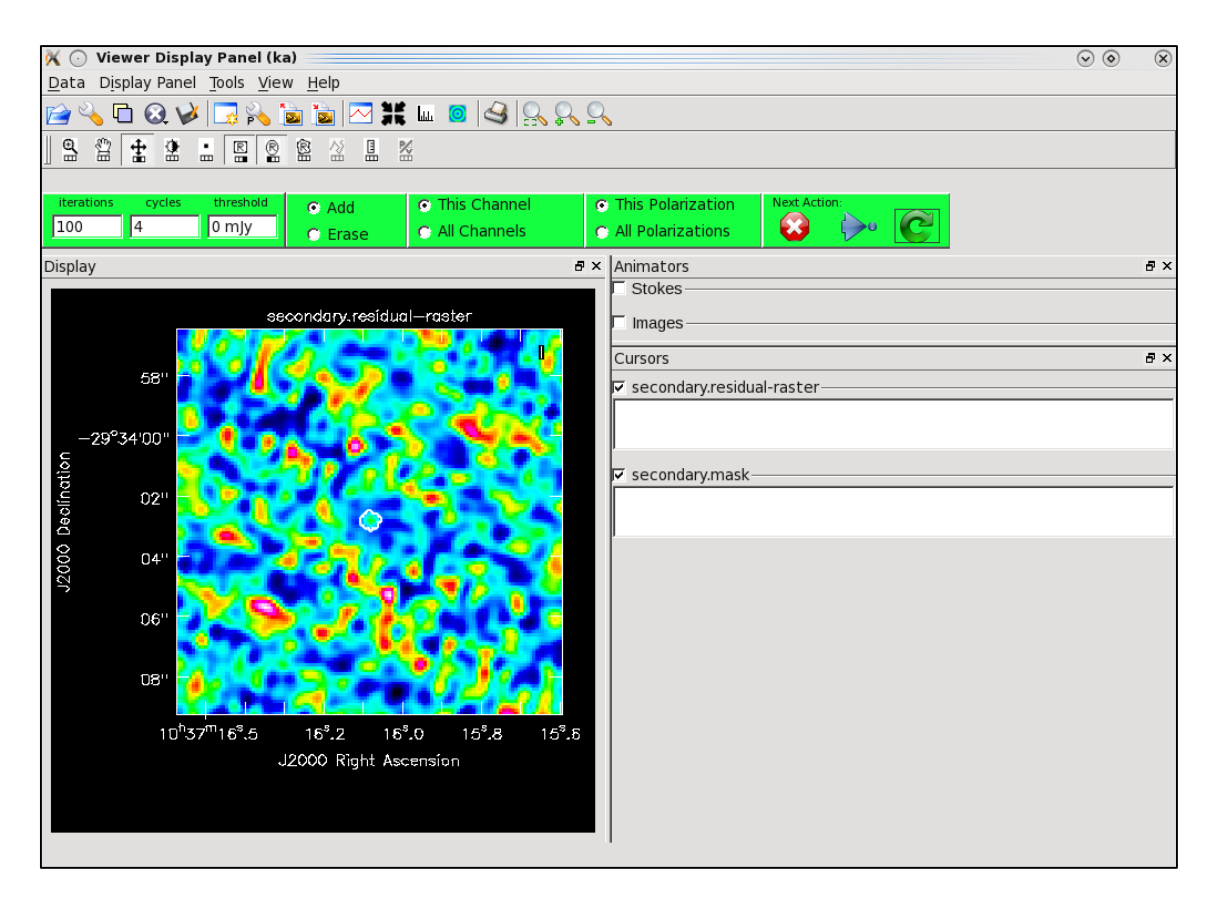

<span id="page-36-0"></span>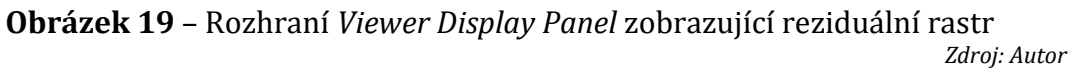

Rozhraní *Viewer Display Panel* umožňuje mimo jiné opakovaně použít nebo zobrazit dříve zpracovávané obrazy, zároveň je možné provést export do některého z běžně používaných grafických formátů – zde poněkud netradičně přes příkaz k tisku.

Jak bylo zjištěno, pro dostatečně kvalitní doprovodnou grafiku (osy a jejich popisky, atd.) je vhodné nastavit rozlišení 600 dpi (maximum) a multiplikátor výstupu alespoň na hodnotu 2. Pro výstupy určené k tisku je pak dobré v grafickém editoru provést inverzi oblasti mimo zobrazovací pole, případně inverzi celého obrazu.

Grafické výstupy uvedené v této práci jsou upraveny inverzí oblasti mimo zobrazovací pole (viz [obrázek](#page-37-0) 20 a následující).

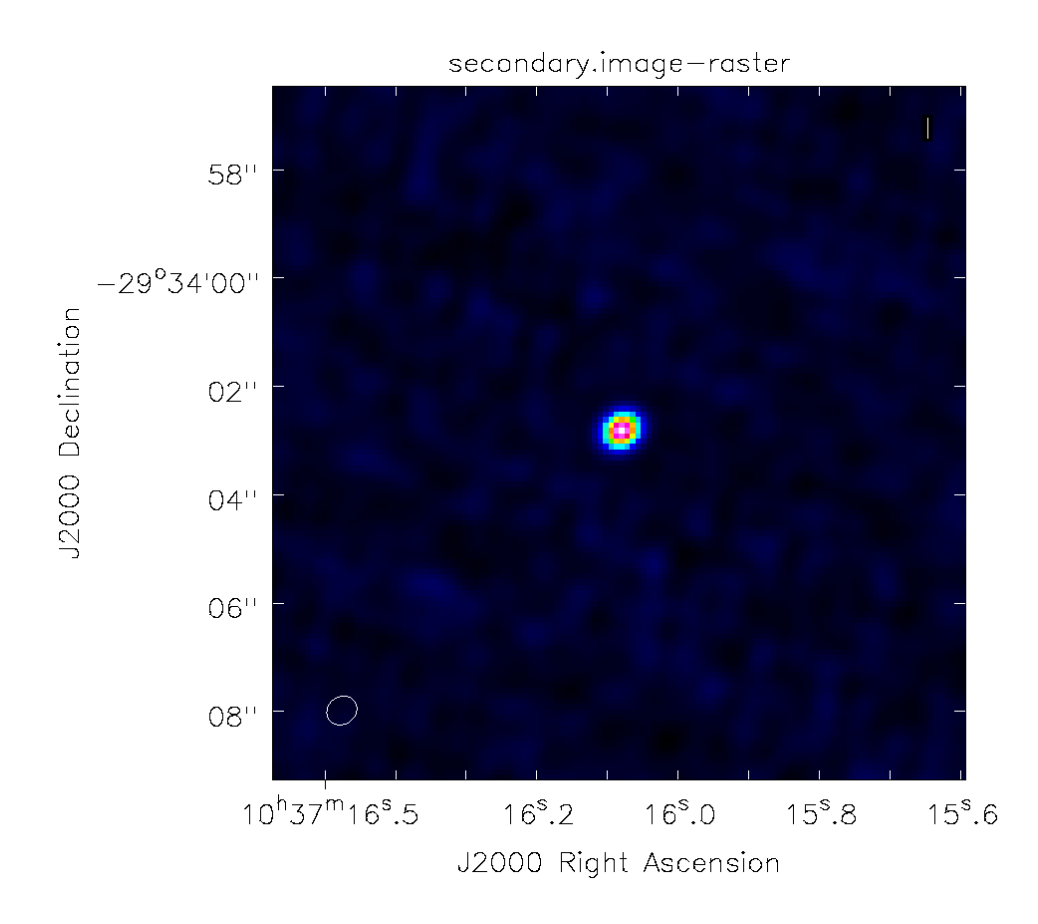

<span id="page-37-0"></span>**Obrázek 20** – Obraz sekundárního kalibrátoru po vyčištění jedním cyklem *Zdroj: Zpracování dat autorem*

Důležitým parametrem úlohy **clean** je nastavení váhování při dekonvoluci signálu. V prvním příkladu bylo použito přirozené váhování (**weighting='natural'**). S tímto parametrem je možné experimentovat [10] a změnit jej na *Briggsovo váhování* (**weighting='briggs'**) [18], kde jsou dalšími parametry robustnost (**robust**) a počet zobrazovacích bodů pro rozlišení buňky v UV rovině (**npixels**) [19].

Použitím různých hodnot parametrů se mění zobrazení velikosti paprsku a úroveň šumu ve výsledném obrazu, což lze odečíst přímo v grafickém rozhraní po dvojitém kliknutí pravým tlačítkem myši ve sledovaném regionu.

Při experimentech byl použit následující doporučený postup. Vymazání předchozích výsledků:

```
# In CASA
os.system('rm -rf secondary_robust.*')
```
Spuštění čistící úlohy s upravenými parametry:

```
# In CASA
clean(vis='sis14_twhya_calibrated_flagged.ms',
imagename='secondary robust',
field='3',
spw='',
mode='mfs',
imagermode='csclean',
psfmode='clark',
nterms=1,
imsize=[128,128],
cell=['0.1arcsec'],
weighting='briggs',
robust=-1.0,
threshold='0mJy',
interactive=True)
```
Zobrazení výsledného obrazu (výstup viz [obrázek](#page-39-0) 21):

```
# In CASA
imview("secondary_robust.image")
```
Obdobný postup byl aplikován i na další kalibrátory, zde je jako příklad uvedena sekvence pro čistící postup a zobrazení primárního kalibrátoru (planetka *Ceres*):

```
# In CASA
os.system('rm -rf primary_robust.*')
```
Spuštění čistící úlohy v interaktivním režimu:

```
clean(vis='sis14_twhya_calibrated_flagged.ms',
imagename='primary robust',
field='2',
spw='',
mode='mfs',
imagermode='csclean',
psfmode='clark',
nterms=1,
imsize=[128,128],
cell=['0.1arcsec'],
weighting='natural',
threshold='0mJy',
interactive=True)
```
Po dokončení čistících cyklů lze výsledek zobrazit obdobně jako v předchozím případě:

imview("primary robust.image")

Výsledek postupu ukazuje [obrázek](#page-39-1) 22.

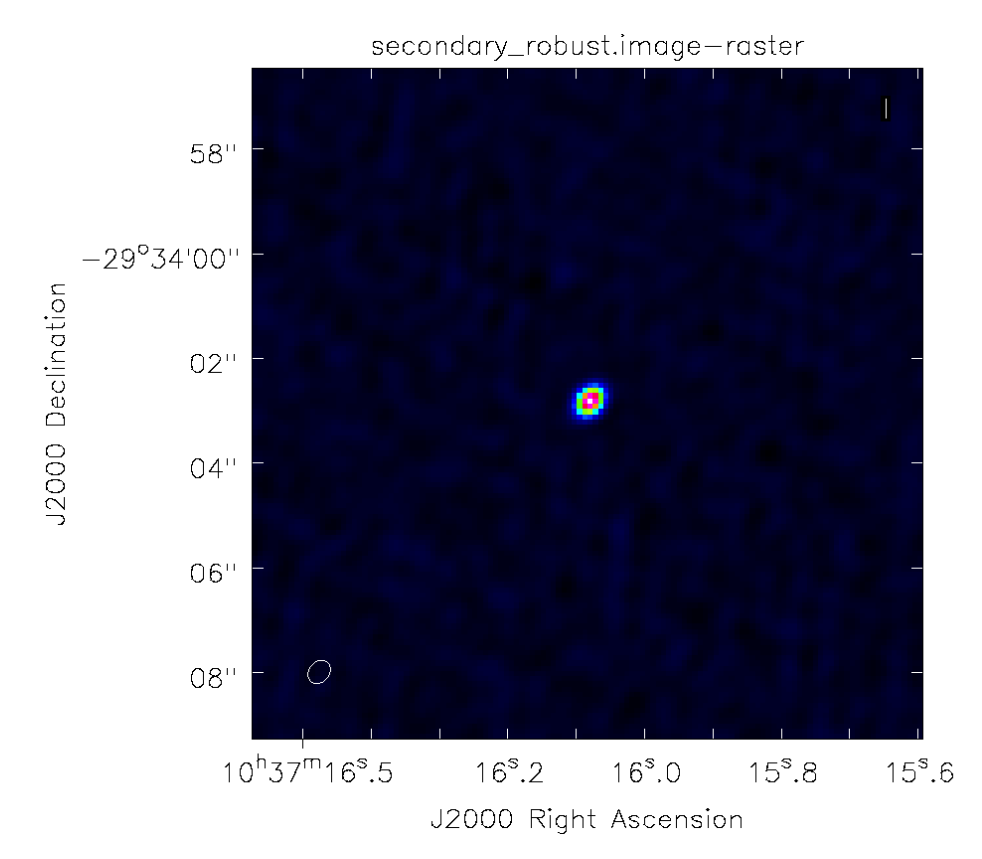

<span id="page-39-0"></span>**Obrázek 21** – Obraz sekundárního kalibrátoru, Briggsovo váhování *Zdroj: Zpracování dat autorem*

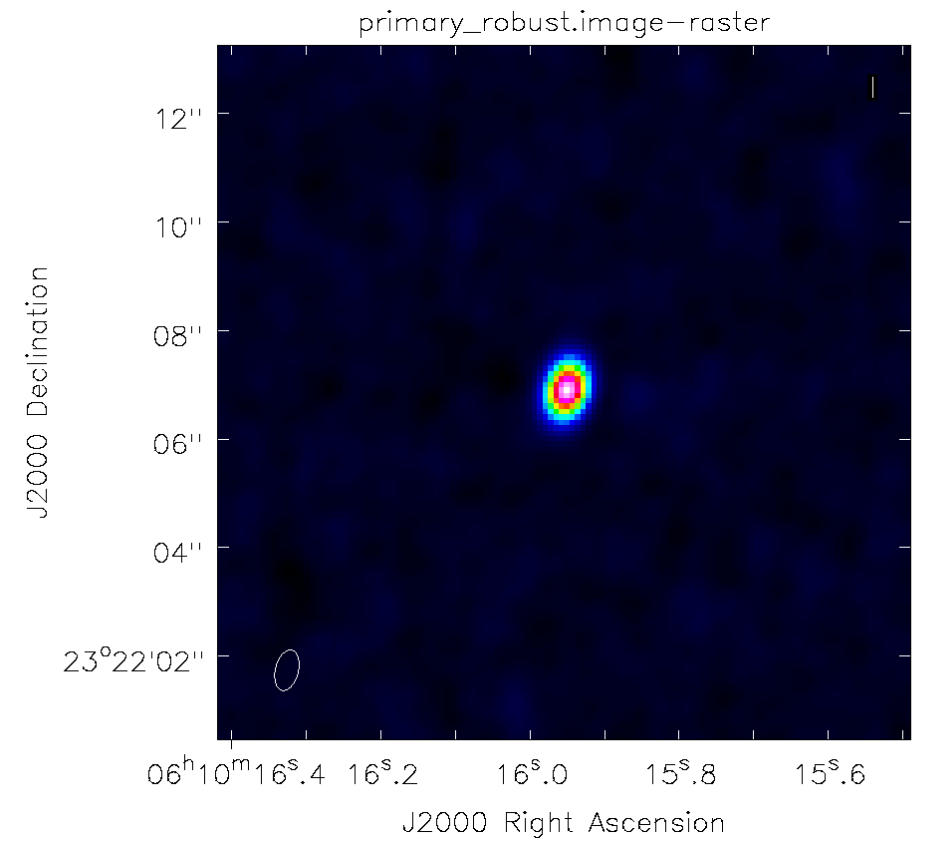

<span id="page-39-1"></span>**Obrázek 22** – Primární kalibrátor, Briggsovo váhování *Zdroj: Zpracování dat autorem*

V návodu k experimentům je dále uveden příklad s nevhodným nastavením parametrů, které vede k příliš hrubému výsledku – skript a [obrázek](#page-40-0) 23:

```
# In CASA
os.system('rm -rf secondary_bigpix.*')
clean(vis='sis14_twhya_calibrated_flagged.ms',
imagename='secondary_bigpix',
field='3',
spw='',
mode='mfs',
imagermode='csclean',
psfmode='clark',
nterms=1,
imsize=[32,32],
cell=['0.5arcsec'],
weighting='natural',
threshold='0mJy',
interactive=True)
imview("secondary_bigpix.image")
```
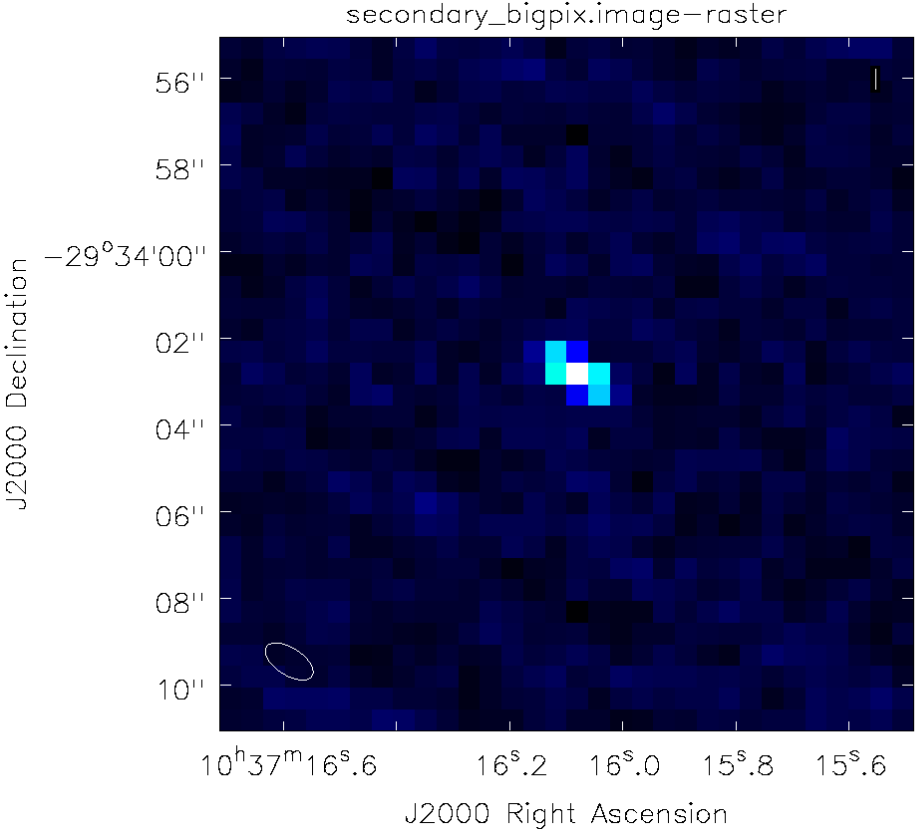

<span id="page-40-0"></span>**Obrázek 23** – Sekundární kalibrátor, nevhodné parametry Briggsova váhování *Zdroj: Zpracování dat autorem*

V sadě nástrojů CASA je od verze 4.7 k dispozici nová čistící úloha **tclean**, jejíž použití je zatím experimentální. Je zde několik dalších parametrů, některé jsou upraveny a změněny jsou i výchozí hodnoty. Jejich význam je popsán v referenční příručce [10]. Použití úlohy **tclean** demonstruje následující sekvence příkazů:

```
# In CASA
os.system('rm -rf secondary_tclean.*')
tclean(vis='sis14_twhya_calibrated_flagged.ms',
imagename='secondary_tclean',
field='3',
spw='',
specmode='mfs',
gridder='standard',
deconvolver='hogbom',
nterms=1,
imsize=[128,128],
cell=['0.1arcsec'],
weighting='briggs',
robust=-1.0,
niter=100,
threshold='0mJy',
interactive=True)
imview("secondary_tclean.image")
```
Rozhraní *Viewer Display Panel* ([obrázek](#page-41-0) 24) je obdobné jako u úlohy **clean**:

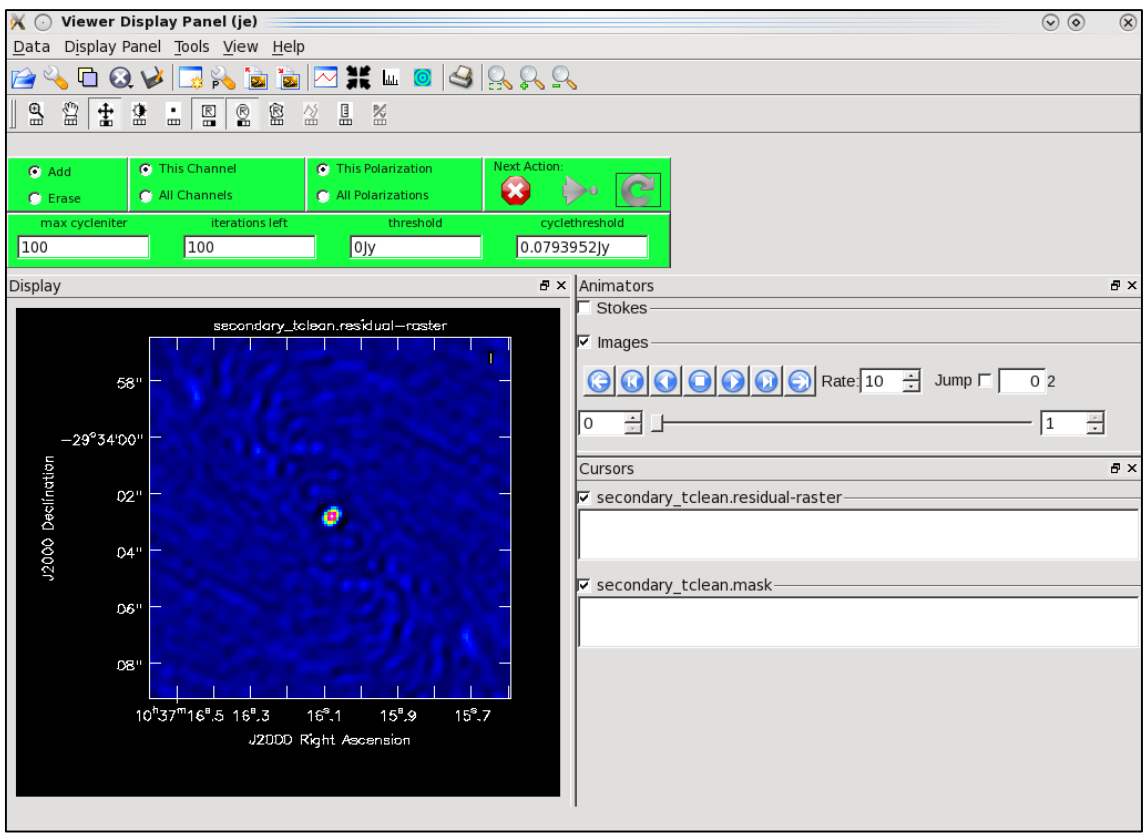

<span id="page-41-0"></span>**Obrázek 24** – *Viewer Display Panel* pro úlohu **tclean**

*Zdroj: Autor*

[Obrázek](#page-42-0) 25 ukazuje výsledek zpracování obrazu sekundárního kalibrátoru pomocí vzorového nastavení parametrů čistící úlohy **tclean**:

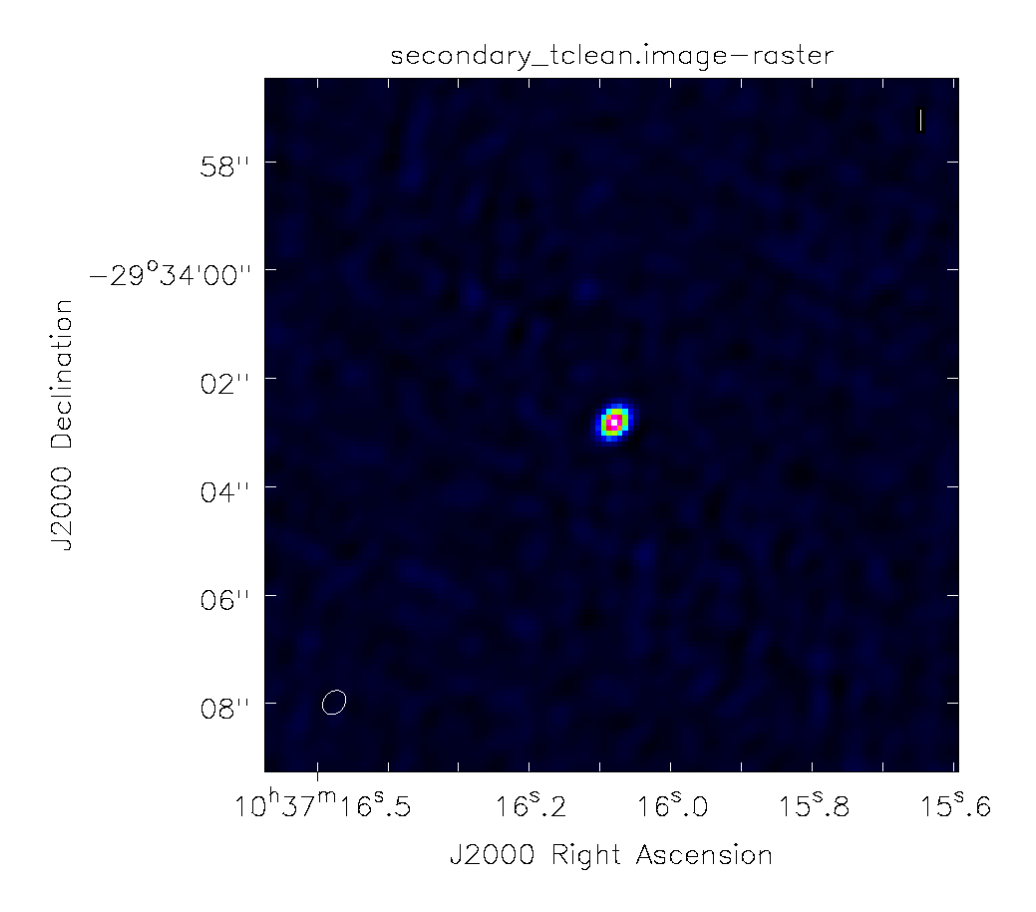

<span id="page-42-0"></span>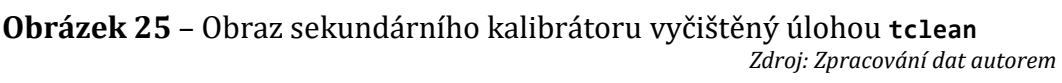

Úlohu **tclean** lze stejně jako předchozí variantu **clean** spouštět i v neinteraktivním režimu, kdy je čištění provedeno plně automaticky na základě vhodného nastavení vstupních parametrů úlohy.

## **4.2.3 Vlastní zpracování obrazu cíle pozorování**

V úvodních krocích tohoto postupu byla nad sadou zpracovávaných dat (MS) použita úloha **listobs** k zobrazení metadat – popisu MS, kde bylo mimo jiné možno zjistit, která pole (*fields*) v sadě obsahují data kalibrátorů a vlastního cíle pozorování. V použitém MS jsou data cíle v poli 5. Před zpracováním je doporučeno [17] z tohoto pole vytvořit novou sadu pro snadnější orientaci. Součástí tohoto kroku může být i úprava dat pomocí nějaké funkce.

Zde je doporučeno provést "vyhlazení" dat průměrováním ve frekvenci, v příkladu je použito průměrování po deseti jednotkách (**width=10**), což vede k významné redukci objemu dat a jelikož je vytvářen obraz ve frekvenčním kontinuu, ztráta informace, resp. přesnosti, je zanedbatelná.

Následující skript nejprve odstraní předchozí verzi, existuje-li, v dalším kroku provede vykopírování sloupce *data* (**datacolumn='data'**) z pole 5 (**field='5'**) za použití vyhlazení po deseti hodnotách (**width='10'**) do nového MS a nakonec pro ověření vypíše metadata o MS pomocí úlohy **listobs**:

```
# In CASA
os.system('rm -rf twhya_smoothed.ms')
split(vis='sis14_twhya_calibrated_flagged.ms', field='5', width='10', out-
putvis='twhya_smoothed.ms', datacolumn='data')
listobs('twhya_smoothed.ms')
```
#### *Interaktivní čištění*

V novém MS jsou data *TW Hydrae* v poli 0 (**field='0'**) a zpracováním v režimu multifrekvenční syntézy (**mode='mfs'**) v úloze **clean** nebo **tclean** získáme obraz multifrekvenčního kontinua pozorovaného objektu. Nejprve provedení pomocí skriptu podobného výše uvedeným:

```
# In CASA
os.system('rm -rf twhya_cont.*')
clean(vis='twhya_smoothed.ms',
imagename='twhya_cont',
field='0',
spw='',
mode='mfs',
imagermode='csclean',
psfmode='clark',
nterms=1,
imsize=[250,250],
cell=['0.08arcsec'],
weighting='briggs',
robust=0.5,
threshold='0mJy',
interactive=True)
```
Dojde ke spuštění interaktivního rozhraní *Viewer Display Panel*, kde je třeba povést ruční označení oblasti cílového objektu a následně spustit krok čištění. Postup je třeba opakovat do "dostatečné" čistoty obrazu.

K zobrazení výsledku s možností exportu do běžných grafických formátů opět použijeme následující příkaz:

```
# In CASA
imview("twhya_cont.image")
```
Obraz kontinua ve vyšší kvalitě [\(příloha](#page-89-0) 1) mimo jiné ukazuje, že objekt pozorování je v kontinuu velmi jasný a velikost zobrazeného disku relativně přesahuje velikost paprsku, jíž odpovídá eliptická křivka vlevo dole. Zároveň je patrné, že odstranění reziduí v okolí objektu není příliš kvalitní.

## *Neinteraktivní čištění obrazu*

V případě interaktivního čištění je využito subjektivního pohledu operátora na úroveň zpracování obrazu pozorovaného objektu. V praxi je však z důvodu časové náročnosti nutné proces automatizovat. K tomuto účelu je možné spouštět čistící úlohy v neinteraktivním režimu, kdy je však třeba nahradit subjektivní zásahy operátora nastavením automatických limitů pro úroveň kvality výstupu.

Stejně jako operátor ručně vymezuje masku označující cílový objekt, musí informaci o velikosti a pozici (a u nebodových zdrojů i tvaru) maskované oblasti zjistit nebo získat automaticky. K zadání masky slouží parametr **mask**, jehož hodnotu je třeba nastavit např. jako oblast zadanou intervalem nebo počtem zobrazovacích bodů (pixlů) ve směru obou os. Pro nepravidelné obrazce masky je možné zadat jako parametr souboru, v němž je maska definována výčtem bodů nebo složitější charakteristikou, případně lze použít záznamu o vytvoření masky v předchozích krocích nebo z interaktivního zpracování dat objektu.

Dalším parametrem je třeba nahradit subjektivní rozhodnutí o dostatečné čistotě obrazu operátorem v podobě zadané prahové hodnoty parametrem **threshold** (obvykle v jednotkách *mJy*). Při stanovení těchto parametrů je vhodné vycházet z interaktivního čištění a pomocí pravého kliknutí myši do obrazu v grafickém prostředí zjistit aktuální hodnotu šumu ve vybraném místě residuálního rastru ([obrázek](#page-36-0) 19). Příručka doporučuje použít jako prahovou hodnotu dvojnásobek zjištěné hodnoty (zde *~15 mJy/beam*) k potlačení vzniku falešných obrazů.

Počet iterací stanovuje parametr **niter**, jehož nastavením na vysokou hodnotu docílíme ukončení zpracování dosažením prahové hodnoty, nikoliv dosažením zadaného počtu cyklů (čištění končí tím, co nastane dříve – dosažením počtu iterací nebo prahové hodnoty).

Příklad zadání neinteraktivního čištění s příslušnými hodnotami parametrů uvádí následující skript.

Odstranění předchozího výstupu:

```
# In CASA
os.system('rm -rf twhya_cont_auto.*')
```
Spuštění čistící úlohy s příslušnými parametry:

```
# In CASA
clean(vis='twhya_smoothed.ms',
imagename='twhya_cont_auto',
field='0',
spw='',
mode='mfs',
imagermode='csclean',
psfmode='clark',
nterms=1,
imsize=[250,250],
cell=['0.08arcsec'],
mask='box [ [ 100pix , 100pix] , [150pix, 150pix ] ]',
weighting='briggs',
robust=0.5,
threshold='15mJy',
niter=5000,
interactive=False)
```
Zobrazení výsledku:

```
# In CASA
imview('twhya_cont_auto.image')
```
Výsledek ve vyšším rozlišení [\(příloha](#page-90-0) 2) umožňuje srovnání s výsledkem interaktivního čištění (viz [příloha](#page-89-0) 1). Je zřejmé, že při vhodném nastavení parametrů jsou výstupy srovnatelné.

Ke zpracování čistící úlohou je též možno využít hybridní postup, kdy jsou parametry úlohy zadány jako pro neinteraktivní režim, ale úloha samotná je spuštěna interaktivně. Několik cyklů je provedeno ručně operátorem, a pokud se neprojeví viditelný vedlejší vliv nastavení, je úloha dokončena neinteraktivně (v grafickém rozhraní se použije řídící tlačítko s modrou šipkou, jak je uvedeno v kontextové nápovědě grafického nástroje).

Stejný postup, tedy neinteraktivní nebo hybridní použití, lze realizovat i v úloze **tclean** za použití následujícího skriptu, kde je opět nejprve odstraněn předchozí výstup a zadána čistící úloha.

Odstranění případné předchozí verze výstupu:

```
# In CASA
os.system('rm -rf twhya_cont_auto_tc.*')
```
Vlastní spuštění čistící úlohy **tclean** s výše uvedenými hodnotami řídících parametrů a následné zobrazení výstupu v grafickém nástroji:

```
# In CASA
tclean(vis='twhya_smoothed.ms',
imagename='twhya_cont_auto_tc',
field='0',
spw='',
specmode='mfs',
gridder='standard',
deconvolver='hogbom',
nterms=1,
imsize=[250,250],
cell=['0.08arcsec'],
mask='box [ [ 100pix , 100pix] , [150pix, 150pix ] ]',
weighting='briggs',
robust=0.5,
threshold='15mJy',
niter=5000,
interactive=False)
imview('twhya_cont_auto_tc.image')
```
Výsledek po zpracování úlohou **tclean** (viz [příloha](#page-91-0) 3) je opět kvalitativně srovnatelný s předchozími výsledky [\(příloha](#page-89-0) 1 a [příloha](#page-90-0) 2).

## *Korekce primárním paprskem*

Při měření jasu oblohy v oblasti cíle pozorování není v celém pozorovacím poli (zorném poli antén) stejná citlivost, resp. zisk jasu z pozorovacího pole. Rozložení se označuje jako zisk primárního paprsku a je typicky Gaussovské s hodnotou 1 v centru pozorovacího pole. Pokud jde o mozaiku slouženou z více obrazů, pak je tato charakteristika též mozaikou jednotlivých rozložení veličiny. Napozorovaná datová sada (MS) ukládá toto rozložení v souboru s příponou "**.flux**" a lze jej zobrazit stejně jako vlastní obraz objektu (následující příkaz a [příloha](#page-92-0) 4). Zároveň definuje velikost a tvar zorného pole.

```
# In CASA
imview('twhya_cont.flux')
```
Obrazy získané v předchozích krocích pomocí čistících úloh nepředstavují skutečný obraz jasu oblohy, pokud neprojdou korekcí (dělením příslušných hodnot jasu) rozložením primárního paprsku. K tomu je v CASA k dispozici úloha **impbcor**, která umožňuje výstup z úloh **clean** nebo **tclean** korigovat primárním paprskem.

Použití je následující (opět nejprve odstraníme předchozí výstup, pokud používáme úlohu opakovaně, následuje vlastní korekce a zobrazení výsledku):

```
# In CASA
os.system('rm -rf twhya_cont.pbcor.image')
```

```
# In CASA
impbcor(imagename='twhya cont.image',
pbimage='twhya cont.flux',
outfile='twhya_cont.pbcor.image')
imview('twhya_cont.pbcor.image')
```
Výsledek po korekci uvádí [příloha](#page-93-0) 5, přičemž je patrný zřejmý rozdíl proti předchozím výstupům bez korekce.

Korekci je vhodné provádět až po procesu čištění, protože šum je rozložen rovnoměrně a nezávisle na průběhu zisku primárního paprsku. Nicméně je velmi důležité provést korekci před analýzou obrazů pro vědecké účely.

## **4.2.4 Použití vlastní kalibrace**

Programový balík CASA poskytuje úlohy pro provedení vlastní kalibrace dat cílového objektu. K porozumění významu tohoto kroku je důležité připomenout teorii z předchozích kapitol a prostudovat příslušný tutoriál [20]. V jednotlivých krocích vlastní kalibrace budou data kalibrována ve fázi a následně pak v amplitudě (tj. v obou složkách komplexního zisku).

Pokud spustíme úlohu **listobs** na původní datovou sadu (MS), získáme metadata, z nichž mimo jiné vyčteme, že data cílového objektu jsou v pátém poli sady. Po provedení příkazu úloha vypíše metadata do okna se záznamem a do žurnálového souboru:

```
# In CASA
listobs("sis14_twhya_calibrated_flagged.ms")
```
Nyní je třeba znovu spustit úlohu **clean** a přidat parametr **usescratch=True**. Po ručním nebo hybridním čištění je výsledek uložen jako **first\_image** a měl by odpovídat předchozím výstupům [\(příloha](#page-89-0) 1):

```
# In CASA
os.system('rm -rf first_image.*')
clean(vis='sis14_twhya_calibrated_flagged.ms',
imagename='first_image',
field='5',
spw='',
mode='mfs',
nterms=1,
imsize=[250,250],
cell=['0.08arcsec'],
weighting='natural',
threshold='0mJy',
interactive=True,
usescratch=True)
```
Přidaný parametr **usescratch** zajistí, že úloha **clean** uloží model použitý k čištění do samostatného sloupce v datové sadě. Tento model je potřebný jako součást vstupu, následně prováděné vlastní kalibrace.

Uložený model umožní provést kalibraci cíle přímo pomocí úlohy **gaincal**, která může být použita jak pro vlastní kalibraci, tak pro kalibraci pomocí externího kalibrátoru. Zde je použití pro vlastní kalibraci ve fázi.

Pro správnou kalibraci je třeba stanovit dostatečně dobře parametry průměrování a je zde prostor pro experimenty s různými vstupními hodnotami. Příručka doporučuje použít v tomto vzorovém řešení použít interval 30 sekund (nastavuje se parametrem **solint**, význam dalších parametrů lze najít v referenční dokumentaci [10]). Kalibrační tabulka bude uložena jako **phase.cal** – viz skript:

```
# In CASA
os.system("rm -rf phase.cal")
gaincal(vis="sis14_twhya_calibrated_flagged.ms",
caltable="phase.cal",
field="5",
solint="30s",
calmode="p",
refant="DV22",
gaintype="G")
```
Data z kalibrační tabulky je možné zobrazit a vygenerovat přímo do obrázku daného jména (parametr **figfile**) pomocí úlohy **plotcal**:

```
# In CASA
plotcal(caltable="phase.cal",
xaxis="time",
yaxis="phase",
subplot=331,
iteration="antenna",
plotrange=[0,0,-30,30],
markersize=5,
fontsize=10.0,
figfile="sis14_selfcal_phase_scan.png")
```
Ve výsledném přehledu je uveden graf kalibrací pro jednotlivé antény, ukázka několika prvních z nich je uvedena v příloze [\(příloha](#page-94-0) 6).

Kalibrace se na danou datovou sadu (MS) aplikuje úlohou **applycal**, která přidá výsledky jako sloupec s názvem **corrected** do použité datové sady:

```
# In CASA
applycal(vis="sis14 twhya calibrated flagged.ms",
field="5",
gaintable=["phase.cal"],
interp="linear")
```
Pokud chceme provést více kalibračních kroků, je užitečné vytvořit z kalibrovaných dat novou sadu (MS) pomocí úlohy **split**:

```
# In CASA
os.system("rm -rf sis14_twhya_selfcal.ms")
split(vis="sis14 twhya calibrated flagged.ms",
outputvis="sis14_twhya_selfcal.ms",
datacolumn="corrected")
```
Zde je možné provést znovu čištění a vytvořit nový obraz:

```
# In CASA
os.system('rm -rf second_image.*')
clean(vis='sis14_twhya_selfcal.ms',
imagename='second_image',
field='5',
spw='',
mode='mfs',
nterms=1,
imsize=[250,250],
cell=['0.1arcsec'],
weighting='natural',
threshold='0mJy',
interactive=True,
niter=5000)
```
Porovnáním lze pozorovat zlepšení kvality výsledku. Model čištění je nyní mírně lepší. Vlastní kalibrace ve fázi může být pro zlepšení výsledku provedena znovu:

```
# In CASA
os.system("rm -rf phase_2.cal")
gaincal(vis="sis14_twhya_selfcal.ms",
caltable="phase_2.cal",
field="5",
solint="30s",
calmode="p",
refant="DV22",
gaintype="G")
```
Kalibrační tabulku je opět možné zobrazit a vyexportovat obrázek:

```
# In CASA
plotcal(caltable="phase_2.cal",
xaxis="time",
yaxis="phase",
subplot=331,
iteration="antenna",
plotrange=[0,0,-30,30],
markersize=5,
fontsize=10.0,
figfile="sis14_selfcal_phase_scan_2.png")
```
Ukázka rozložení kalibračních koeficientů [\(příloha](#page-95-0) 7) v porovnání s předchozím rozložením [\(příloha](#page-94-0) 6) vykazuje již jen malé hodnoty a další opakování procesu vlastní kalibrace ve fázi už by výsledek významně nevylepšila.

Po aplikaci kalibrace na příslušné pole kalibrované datové sady (podobně jako v prvním kroku) získáme opět nový sloupec **corrected**:

```
# In CASA
applycal(vis="sis14_twhya_selfcal.ms",
field="5",
gaintable=["phase_2.cal"],
interp="linear")
```
Výsledný sloupec, podobně jako po prvním kroku, vyexportujeme jako novou datovou sadu:

```
# In CASA
os.system("rm -rf sis14_twhya_selfcal_2.ms")
split(vis="sis14_twhya_selfcal.ms",
outputvis="sis14_twhya_selfcal_2.ms",
datacolumn="corrected")
```
Nyní je opět možné spustit čistící úlohu na nově kalibrovaná data a vytvořit třetí obraz:

```
# In CASA
os.system('rm -rf third_image.*')
clean(vis='sis14_twhya_selfcal_2.ms',
imagename='third_image',
field='5',
spw='',
mode='mfs',
nterms=1,
imsize=[250,250],
cell=['0.1arcsec'],
weighting='natural',
threshold='0mJy',
interactive=True,
niter=5000)
```
Porovnáním druhého a třetího obrazu lze pozorovat, že druhý krok vlastní kalibrace ve fázi obraz významně nezměnil a další kalibrace ve fázi už nepovedou ke zlepšení.

Podobně lze provést vlastní kalibraci v amplitudě, ovšem je zde větší riziko ztráty charakteristik signálu než u vlastní kalibrace ve fázi. Dopad lze zmírnit tak, že nastavíme parametr **solnorm=True**, čímž zajistíme normalizaci řešení:

```
# In CASA
os.system("rm -rf amp.cal")
gaincal(vis="sis14_twhya_selfcal_2.ms",
caltable="amp.cal",
field="5",
solint="30s",
calmode="ap",
refant="DV22",
gaintype="G",
solnorm=True)
```
Kalibrační tabulku opět zobrazíme (export – viz [příloha](#page-96-0) 8) provedením skriptu:

```
# In CASA
plotcal(caltable="amp.cal",
xaxis="time",
yaxis="amp",
subplot=331,
iteration="antenna",
plotrange=[0,0,0,0],
markersize=5,
fontsize=10.0)
```
Výsledné parametry vlastní kalibrace v amplitudě jsou uloženy do tabulky **amp.cal** a podobně jako v předchozích případech je třeba je aplikovat skriptem:

```
# In CASA
applycal(vis="sis14_twhya_selfcal_2.ms",
field="5",
gaintable=["amp.cal"],
interp="linear")
```
Z nového sloupce **corrected** předchozí datové sady vytvoříme opět novou datovou sadu pomocí úlohy **split** – viz skript:

```
# In CASA
os.system("rm -rf sis14_twhya_selfcal_3.ms")
split(vis="sis14 twhya selfcal 2.ms",
outputvis="sis14 twhya selfcal 3.ms",
datacolumn="corrected")
```
Nyní provedeme znovu čistící úlohu a vytvoříme čtvrtý obraz. V průběhu čištění lze pozorovat rozložení reziduálního rastru, které vykazuje větší náhodnost šumu s minimem artefaktů falešných obrazů zdroje.

Před čistící úlohou je vždy třeba odstranit předchozí verzi obrazu, pokud existuje:

```
# In CASA
os.system('rm -rf fourth_image.*')
```
Čistící úloha v interaktivním režimu:

```
# In CASA
clean(vis='sis14_twhya_selfcal_3.ms',
imagename='fourth_image',
field='5',
spw='',
mode='mfs',
nterms=1,
imsize=[250,250],
cell=['0.1arcsec'],
weighting='natural',
threshold='0mJy',
interactive=True,
niter=5000)
```
Výsledek lze zobrazit pomocí skriptu (viz též [příloha](#page-97-0) 9):

```
# In CASA
imview('fourth_image.image')
```
Nyní zbývá již jen provést korekci primárním paprskem podobně jako v postupu z předchozí kapitoly:

```
# In CASA
impbcor(imagename='fourth_image.image',
pbimage='fourth_image.flux',
outfile='fourth_image.pbcor.image')
imview('fourth_image.pbcor.image')
```
Poslední řádek skriptu spustí úlohu zobrazení výsledného obrazu [\(příloha](#page-98-0) 10), kde je porovnáním s korigovaným obrazem bez kalibrace [\(příloha](#page-93-0) 5) vidět významný rozdíl, kterého bylo vlastní kalibrací dosaženo.

## **4.2.5 Zobrazování spektrálních čar**

Tutoriál pro úvod do zobrazování spektrálních čar [21] doporučuje využít kalibrovaná data z předchozích kroků zpracování, anebo stáhnout profesionálně připravená data. Zde byla využita data z vlastního zpracování, výstupy tedy nedosahují takové kvality, jaké by bylo možno dosáhnout z profesionálních dat, ale pro přiblížení problematiky a seznámení se s nástroji z programového balíku CASA jsou dostačující.

## *Odečtení kontinua*

Prvním krokem pro možnost zobrazení spektrální čáry je odstranění kontinuální emise z UV dat. Nejjednodušší cestou je střední hodnotu emise kontinua, které bylo zpracováváno v předchozích krocích, jednoduše odečíst. To je možné v případech,

kdy je kontinuální emise rozložena ve všech sledovaných spektrálních kanálech přibližně stejně. V případech, kdy je úroveň emise kontinua závislá na frekvenci, využijeme funkční model závislosti emise (je-li znám). K této operaci je v balíku CASA k dispozici úloha **uvcontsub**, která z UV dat kontinuální emisi odečte.

Před použitím úlohy **uvcontsub** je třeba vybrat pro určení střední hodnoty emise kontinua pouze kanály, kde se nenachází emise spektrální čáry (nebo čar). K tomuto účelu lze využít úlohu **plotms** a zobrazit velikost amplitudy v jednotlivých frekvenčních kanálech zprůměrované v čase (to zajistí parametr **avgscan=True**):

```
# In CASA
plotms(vis='sis14_twhya_selfcal.ms',
xaxis='channel',
yaxis='amp',
field='5',
avgspw=False,
avgtime='1e9',
avgscan=True,
avgbaseline=True)
```
Grafické rozhraní úlohy **plotms** ukazuje [obrázek](#page-53-0) 26 a detail rozložení [příloha](#page-99-0) 11.

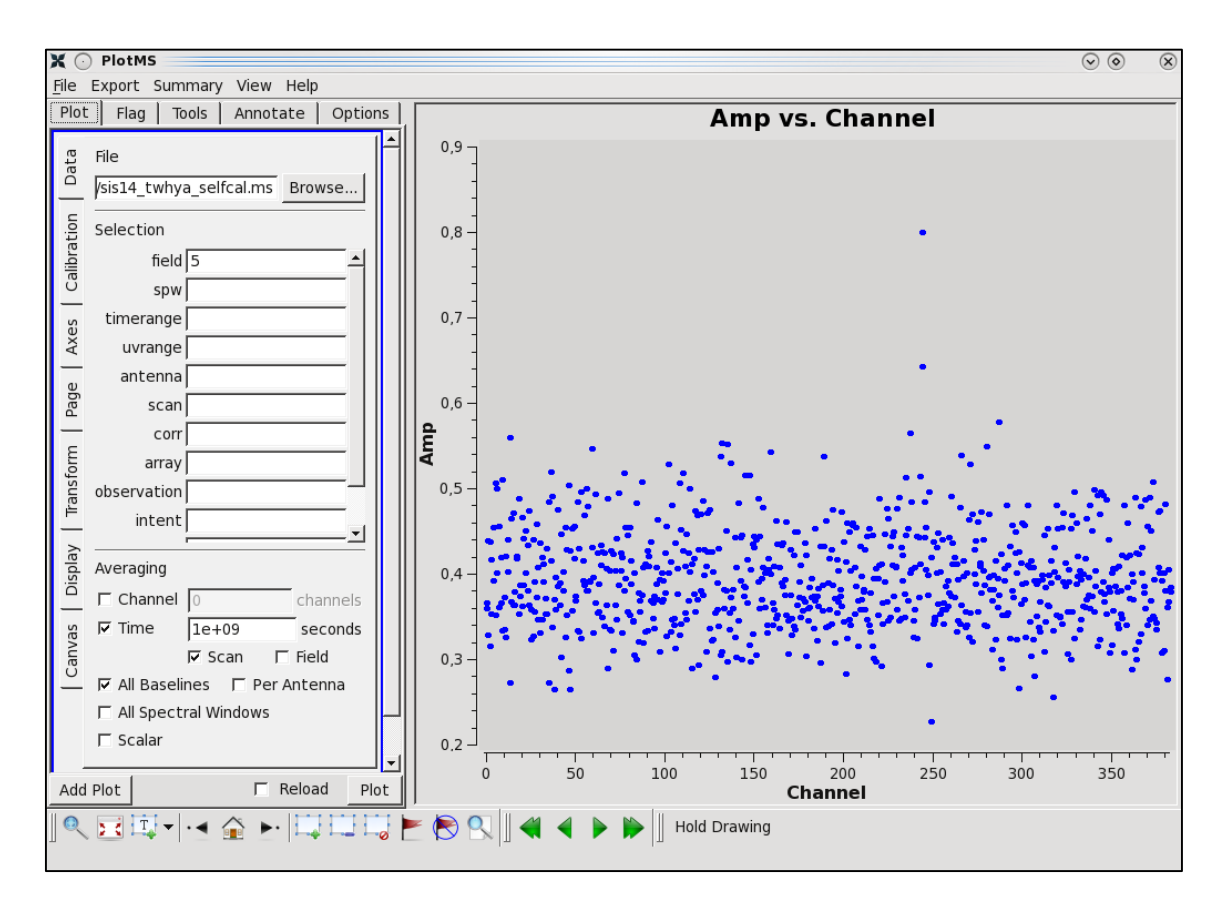

<span id="page-53-0"></span>**Obrázek 26** – Zobrazení amplitudy signálu na kanálech

*Zdroj: Autor*

Na svislé ose je patrné, že amplitudy dosahují většinou hodnot zhruba od *0,30* do *0,45* a v okolí kanálu *250* je znatelné zvýšení. Zde je emise spektrální čáry. V grafickém rozhraní je možné přepnout škálu na vodorovné ose z čísla kanálu na hodnotu frekvence a lze pozorovat, že okolí kanálu *250* odpovídá emisi **N2H<sup>+</sup>** čáry, která je na frekvenci *372,67249 GHz* – oblast kanálů *240* až *280* je tedy třeba z výpočtu střední hodnoty emise kontinua vyloučit.

To zajistíme nastavením parametru **fitspw='0:240~280'** pro vymezení spektrálního okna a parametrem **excludechans=True** oznámíme úloze, že zadání obsahuje vyloučené kanály. Předpokládáme ploché kontinuum, podle referenční příručky [21] proto nastavíme parametr **fitorder=0**, a chceme provést odečtení ve všech časových rovinách stejně, proto nastavíme interval řešení na hodnotu integrovaného (přes jednotlivá měření sečteného) času pomocí **solint='int'**:

```
# In CASA
os.system('rm -rf sis14_twhya_selfcal.ms.contsub')
uvcontsub(vis = 'sis14 twhya selfcal.ms',
field = '5',
fitspw = '0:240~280',
excludechans = True,
fitorder = 0,
solint='int')
```
Úloha vytvoří novou datovou sadu MS s odečteným kontinuem a uloží ji pod názvem původního MS doplněným o příponu **.contsub**. Rozložení je možno znovu zobrazit pomocí úlohy **plotms**. Protože nová sada obsahuje pouze vybrané pole z původních dat (bylo zadáno **field='5'**), jsou data v poli s indexem nula, nyní proto zadáváme **field='0'**:

```
# In CASA
plotms(vis='sis14 twhya selfcal.ms.contsub',
xaxis='channel',
yaxis='amp',
field='0',
avgspw=False,
avgtime='1e9',
avgscan=True,
avgbaseline=True)
```
Výsledné hodnoty amplitudy po jednotlivých kanálech po odečtení kontinua zobrazuje [příloha](#page-100-0) 12, přičemž na svislé ose je zjevně nižší hodnota amplitud zbytků kontinua, než před odečtením [\(příloha](#page-99-0) 11).

## *Zobrazování spektrálních čar*

Zobrazování čar je podobné zobrazování kontinua, ale je rozšířeno o další dimenzi se spektrální informací. Před spuštěním čistící úlohy **clean** je třeba specifikovat třetí osu, ve které bude výstup rozdělen na samostatná zobrazení (snímky). Zadat je třeba jednotky, po nichž budou jednotlivé snímky tvořeny, pomocí parametru **mode** (hodnoty "**channel**" pro kanály, "**velocity**" pro rychlost nebo "**frequency**" pro frekvenční rozdělení).

V příkladu je použito členění podle rychlosti po kroku *0,5 km/s* s patnácti snímky (vrstvami datové kostky) počínaje *0 km/s*. Rychlost je definována vůči zbytkové frekvenci **N2H+**, která se nastaví do proměnné následujícím příkazem:

```
# In CASA
restfreq = '372.67249GHz'
```
K vytvoření datové kostky použijeme úlohu **clean** s výše uvedenými parametry:

```
# In CASA
os.system('rm -rf twhya_n2hp.*')
clean(vis = 'sis14_twhya_selfcal.ms.contsub',
imagename = 'twhya^-n2hp',field = '0',
spw = '0',mode = 'velocity',
nchan = 15,
start = '0.0km/s',
width = '0.5km/s',
outframe = 'LSRK',
restfreq = restfreq,
interactive = T,
imsize = [250, 250],
cell = '0.08arcsec',
phasecenter = 0,
weighting = 'briggs',
robust = 0.5)
```
V interaktivním režimu grafického rozhraní můžeme procházet jednotlivé snímky (tj. kanály, vrstvy datové kostky) pomocí ovládacích prvků podobných přehrávači. Na snímcích uprostřed datové kostky (rychlost kolem *3 km/s*) lze vidět silné emise v okolí středu pozorovacího pole, což odpovídá rozložení rychlostní struktury rotujícího disku. Pro rychlosti do *2 km/s* a *od 4 km/s* vypadá reziduum zhruba stejně bez výrazných artefaktů [\(příloha](#page-101-0) 13). Pro rychlosti *2,5 km/s* ([příloha](#page-102-0) 14), *3 km/s* ([příloha](#page-103-0) 15) a *3,5 km/s* ([příloha](#page-104-0) 16) je struktura jasně patrná.

Protože čárové emise mají dobrý odstup signálu od šumu (SNR), čištění by nepřineslo znatelné vylepšení. Příručka [21] uvádí, že pokud se provádí čištění nad datovou kostkou, je možné nastavit masku pro každou vrstvu kostky samostatně, anebo použít stejnou masku nad celou kostkou. Výsledná datová kostka se dá zobrazit stejně jako ploché obrazy kontinua pomocí úlohy **imview**, kde je v grafickém rozhraní možnost interaktivně procházet jednotlivými vrstvami nebo je animovat.

Zároveň je možné zobrazit další charakteristiky napříč kostkou, např. spektrální profil v bodě nebo v oblasti. Příklad lze ukázat po spuštění úlohy:

```
# In CASA
imview("twhya_n2hp.image")
```
Spektrální profil zobrazíme pomocí volby "*Tools –> Spectral Profile*". Následně je třeba v obrazu vybrat oblast nebo bod a po potvrzení dvojklikem zobrazit řez kostkou nad danou oblastí nebo bodem. V rozhraní ([obrázek](#page-56-0) 27) je možnost měnit parametry zobrazení a provést export do grafického souboru ([Příloha](#page-105-0) 17).

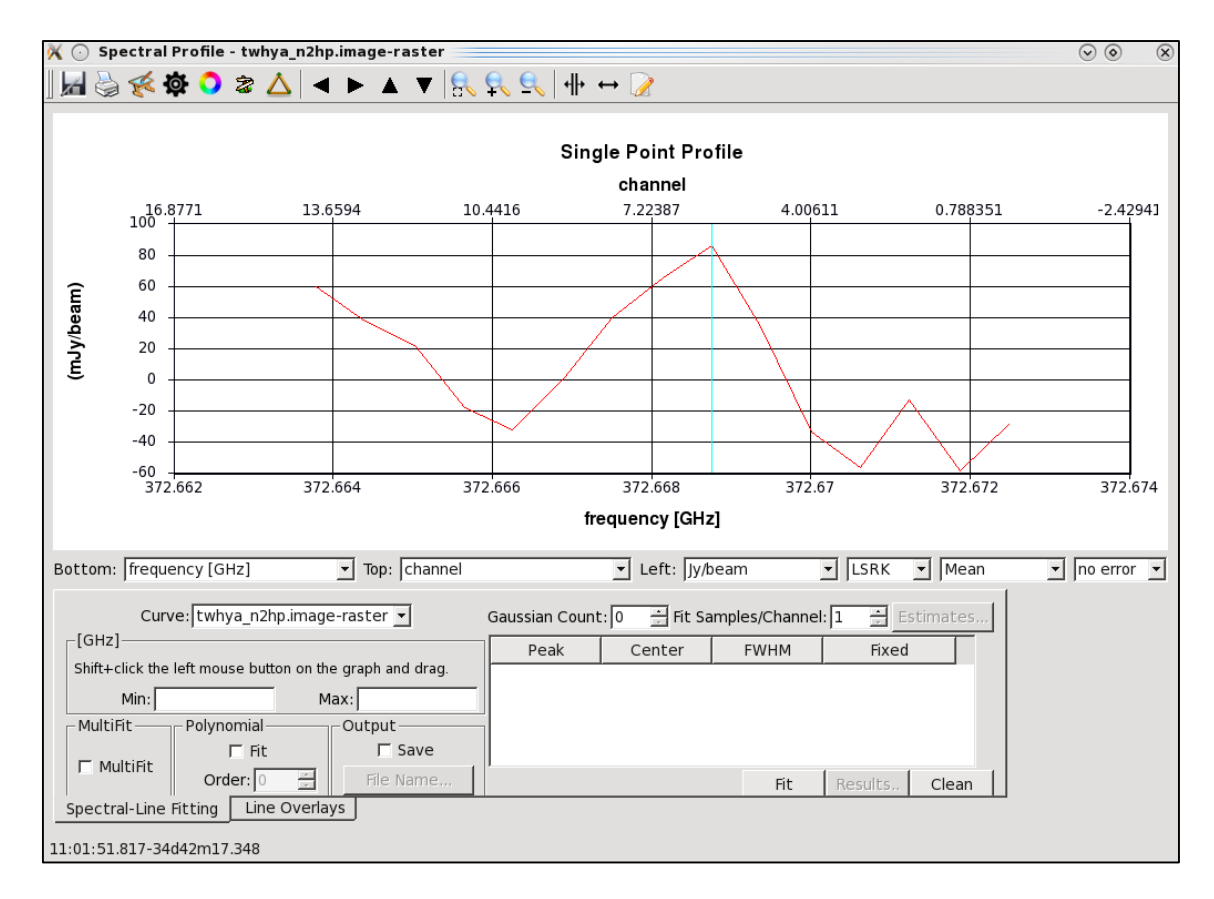

**Obrázek 27** – Rozhraní pro zobrazení spektrálního profilu

*Zdroj: Autor*

#### <span id="page-56-0"></span>*Korekce primárním paprskem*

Podobně jako u zobrazení kontinua není datová kostka spektrální čáry korigovaná na citlivost primárního paprsku. Finální verzi datové kostky je tedy třeba ještě upravit korekcí stejným způsobem, jako u plochého kontinua.

Nejprve odstraníme případné předchozí verze obrazu:

```
# In CASA
os.system('rm -rf twhya_n2hp.pbcor.image')
```
Pak provedeme vlastní korekci:

```
# In CASA
impbcor(imagename='twhya_n2hp.image',
pbimage='twhya_n2hp.flux',
outfile='twhya_n2hp.pbcor.image')
```
Získáváme datovou kostku korigovanou na citlivost primárního paprsku.

#### **4.2.6 Možnosti analýzy výstupů**

V předchozích podkapitolách byl vytvořen obraz kontinua a datová kostka spektrálních čar. Z obou výstupů lze získat nejrůznější údaje pomocí statistických analýz. Samotné obrazy v datové podobě obsahují popisné informace (metadata), která lze nechat vypsat do záznamového okna a žurnálového souboru úlohou **imhead**:

```
# In CASA
imhead("twhya_cont.image")
imhead("twhya_n2hp.image")
```
Získáme výstupy pro obraz kontinua ([tabulka 2](#page-57-0)) a spektrální datovou kostku [\(tabulka 3\)](#page-58-0):

#### **Tabulka 2** – Výstup metadat pro obraz kontinua

<span id="page-57-0"></span>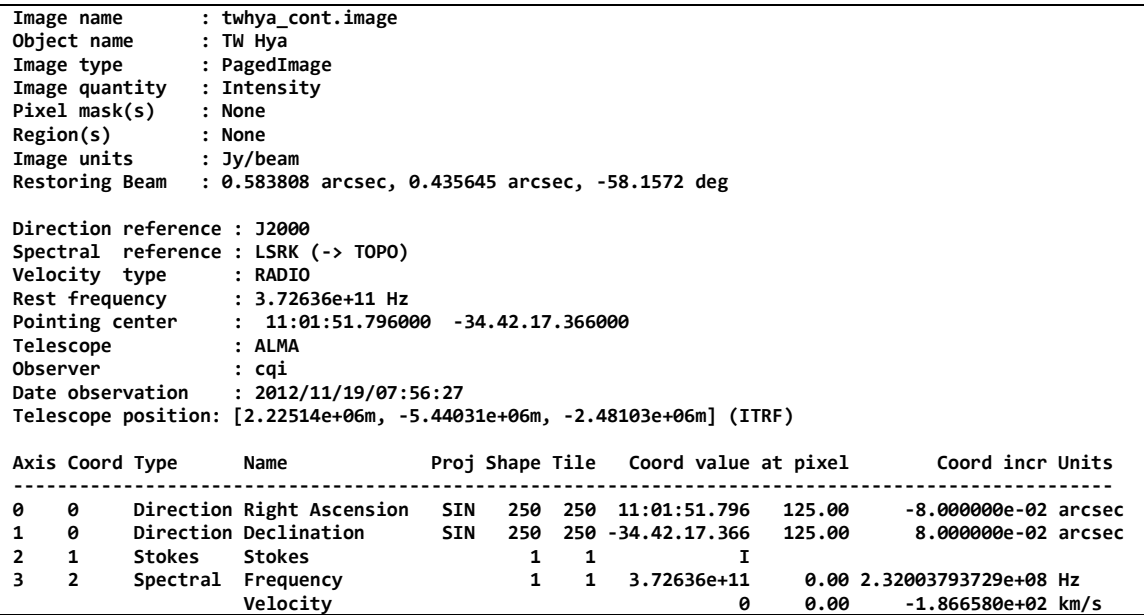

*Zdroj: Zpracování dat autorem*

**Tabulka 3** – Výstup metadat pro spektrální datovou kostku

```
Image name : twhya_n2hp.image
Object name<br>Image type
               Image type : PagedImage
Image quantity : Intensity
Pixel mask(s) : None
Region(s) : None
Image units
Restoring Beam : 0.769527 arcsec, 0.670366 arcsec, -38.1476 deg
Direction reference : J2000
Spectral reference : LSRK
Velocity type : RADIO
                 Rest frequency : 3.72672e+11 Hz
Pointing center : 11:01:51.796000 -34.42.17.366000
Telescope : ALMA
Observer : cqi
                Date observation : 2012/11/19/07:56:27
Telescope position: [2.22514e+06m, -5.44031e+06m, -2.48103e+06m] (ITRF)
Axis Coord Type Name Proj Shape Tile Coord value at pixel Coord incr Units
              --------------------------------------------------------------------------------------------------
0 0 Direction Right Ascension SIN 250 125 11:01:51.796 125.00 -8.000000e-02 arcsec
1 0 Direction Declination SIN 250 50 -34.42.17.366 125.00 8.000000e-02 arcsec
2 1 Stokes Stokes 1 1 I
3 2 Spectral Frequency 15 5 3.72672e+11 0.00 -6.21550810e+05 Hz
 Velocity -6.65673e-11 0.00 5.000000e-01 km/s
```
*Zdroj: Zpracování dat autorem*

#### *Statistika*

V obrazech lze měřit základní statistiky, případně další parametry jako souhrnný jas apod. V grafickém rozhraní je možnost přímého sledování statistik po označení bodu nebo oblasti obrazu, přičemž jsou příslušné hodnoty zobrazeny v informačních panelech rozhraní. Tyto údaje lze získat i neinteraktivně pomocí skriptu. K dispozici je úloha **imstat** produkující slovník (asociativní pole) hodnot příslušných statistik, jejíž výstup je možné uložit do proměnné a dále zobrazovat určité vybrané složky:

```
# In CASA
my_stats = imstat("twhya_n2hp.image", chans="0~4")
```
Výstup se zobrazí příkazem **print** jazyka iPython:

```
# In CASA
print my_stats
print my_stats['rms']
```
Druhý příkaz vypíše hodnotu RMS do terminálového okna. Celý výstup lze vypsat též přímo skriptem:

```
# In CASA
imstat("twhya_n2hp.image", chans="0~4")
```
Do záznamového okna a žurnálového souboru je výstup uspořádán tak, jak ukazuje [tabulka 4:](#page-59-0)

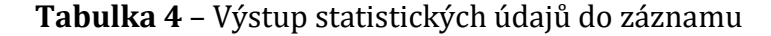

```
No directional region specified. Using full positional plane.
Using channel range(s) 
Using polarizations ALL
Determining stats for image twhya_n2hp.image
Selected bounding box : 
    [0, 0, 0, 0] to [249, 249, 0, 4] (11:01:52.607, -34.42.27.366, I, 3.72672e+11Hz to 11:01:50.992, 
-34.42.07.446, I, 3.7267e+11Hz)
Statistics calculated using Classic algorithm
Regions ---
 -- bottom-left corner (pixel) [blc]: [0, 0, 0, 0]
 -- top-right corner (pixel) [trc]: [249, 249, 0, 4]
         -- bottom-left corner (world) [blcf]: 11:01:52.607, -34.42.27.366, I, 3.72672e+11Hz
         -- top-right corner (world) [trcf]: 11:01:50.992, -34.42.07.446, I, 3.7267e+11Hz
Computing quantiles...
Values ---
                                                 -- flux [flux]: 0.408822 Jy.km/s
         -- number of points [npts]: 312500
         -- maximum value [max]: 0.127276 Jy/beam
         -- minimum value [min]: -0.11772 Jy/beam
         -- position of max value (pixel) [maxpos]: [123, 135, 0, 4]
         -- position of min value (pixel) [minpos]: [235, 213, 0, 4]
         -- position of max value (world) [maxposf]: 11:01:51.809, -34.42.16.566, I, 3.7267e+11Hz
         -- position of min value (world) [minposf]: 11:01:51.082, -34.42.10.326, I, 3.7267e+11Hz
         -- Sum of pixel values [sum]: 74.6766 Jy/beam
        -- Sum of squared pixel values [sumsq]:
Statistics ---
        -- Mean of the pixel values [mean]: 0.000238965 Jy/beam
       -- Variance of the pixel values :
        -- Standard deviation of the Mean [sigma]: 0.0278811 Jy/beam
        -- Root mean square [rms]: 0.0278821 Jy/beam
       -- Median of the pixel values [median]:
        -- Median of the deviations [medabsdevmed]: 0.0187455 Jy/beam
        -- IQR [quartile]: 0.0375018 Jy/beam
        -- First quartile [q1]: -0.0184867 Jy/beam
        -- Third quartile [q3]: 0.0190151 Jy/beam
Created Temp image of shape [1, 1, 1, 1] with float valued pixels.
Sum column unit = Jy/beam
Mean column unit = Jy/beam
Std_dev column unit = Jy/beam
Minimum column unit = Jy/beam
Maximum column unit = Jy/beam
Sum column unit = Jy/beam
Mean column unit = Jy/beam
Std_dev column unit = Jy/beam
Minimum column unit = Jy/beam
Maximum column unit = Jy/beam
Npts Sum Mean Rms Std_dev Minimum Maximum 
 3.125000e+05 7.467660e+01 2.389651e-04 2.788210e-02 2.788112e-02 -1.177201e-01 1.272761e-01
```
*Zdroj: Zpracování dat autorem*

Úlohu lze též spustit s dalšími parametry vymezující zájmovou oblast. První řádek skriptu vypíše statistiky pro zadaný výřez, další řádek tytéž hodnoty uloží do proměnné a třetí řádek vypíše pouze vybranou položku:

```
# In CASA
imstat("twhya_cont.image", box="100,100,150,150")
my_stats = imstat("twhya_cont.image", box="100,100,150,150")
print my stats['flux']
```
Vybereme-li oblast mimo centrální disk, získáme statistiky šumu mimo sledovaný objekt:

```
# In CASA
imstat("twhya_cont.image", box="25,150,225,200")
```
#### *Momenty*

Chceme-li údaje ze spektrální datové kostky využít k analýze nebo zobrazit, často je třeba kostku převést na plochý obraz. Kromě řezu (tedy zobrazení konkrétní vrstvy) lze vypočítat tzv. momenty, tj. průměty statistik do podstavy kostky. Tuto funkčnost poskytuje úloha **immoments**. Typ počítaných momentů se zadává parametrem **moments** a význam jednotlivých hodnot je k dispozici v referenční příručce [10]. Jako příklad uvedeme nastavení **moments=0** pro integrovanou hodnotu spektrální souřadnice:

```
# In CASA
os.system("rm -rf twhya_n2hp.mom0")
immoments("twhya n2hp.image",
outfile="twhya_n2hp.mom0",
includepix=[20e-3,100],
chans="4~12",
moments=0)
imview("twhya_n2hp.mom0")
```
Výsledný obraz ukazuje [příloha](#page-106-0) 18.

Další příklad pro **moments=1** poskytuje vážené hodnoty intenzity (viz [příloha](#page-107-0) 19):

```
# In CASA
os.system("rm -rf twhya_n2hp.mom1")
immoments("twhya n2hp.image",
outfile="twhya_n2hp.mom1",
includepix=[40e-3,100],
chans="4~12",
moments=1)
imview("twhya_n2hp.mom1")
```
Získané obrazy můžeme dále kombinovat pomocí úlohy **imview** jak interaktivně (ruční posun nebo zvětšení části pole) tak neinteraktivně pomocí skriptu, např. takto:

```
# In CASA
imview(raster={'file': 'twhya_cont.image',
'range': [-0.01,0.5]},
contour={'file': 'twhya_n2hp.mom0',
'levels': [0.5,0.6,0.7,0.8] })
```
Výstupem je obraz složený z kontinua na pozadí (jako rastr) a přes něj jsou jako kontury vykresleny zadané úrovně hodnot z momentu datové kostky. Tím získáme představu o poloze a rotaci disku kolem *TW Hydrae* ([příloha](#page-108-0) 20).

# *Export obrazů ve formátu FITS*

Balík CASA poskytuje možnost exportovat obrazová data do obecného formátu FITS, který pak může být využit ke sdílení a importu do jiných programů pro analýzu astrofyzikálních dat. K exportu se využívá příkaz **exportfits**, význam parametrů je zřejmý:

```
# In CASA
exportfits(imagename="twhya_cont.image",
fitsimage="twhya_cont.fits",
overwrite=True)
```
Pro export spektrální datové kostky je možné pomocí dalších parametrů specifikovat, co a jak bude vyexportováno, např. v následujícím skriptu bude frekvenční osa exportována jako rychlost:

```
# In CASA
exportfits(imagename="twhya_n2hp.image",
fitsimage="twhya_n2hp.fits",
velocity=True,
overwrite=True)
```
# **4.2.7 Shrnutí zpracování vzorového pozorování**

Porovnáním výstupů získaných vlastním zpracováním s očekávanými výsledky podle tutoriálů [17], [20], [21] a [22] lze konstatovat, že výstupy jsou víceméně srovnatelné. Vlastní zpracování poskytlo průřez základními postupy, funkčnostmi a úlohami balíku CASA a získané dovednosti je možné použít pro zpracování dalšího pozorování.

# **4.3 Zpracování pozorování z archivu ALMA**

Archiv ALMA obsahuje již celou řadu projektů. Vybrat konkrétní z nich pro samotné zpracování není však otázkou zájmu o pozorovaný objekt, ale spíše možnosti přenést příslušný objem dat přes síť Internet a následně je uložit v lokálním počítači. Mimo to jsou data v archivu komprimovaná a po jejich stažení je třeba je dekomprimovat, čímž je potřebná kapacita lokálního úložiště ještě vyšší.

Po zvážení možností byl nakonec zvolen kompromis. Pro účel provedení protřídění a kalibrace dat byla stažena jen část surových dat, na nichž by bylo možné kalibrační skript alespoň vyzkoušet. Zároveň bylo třeba vybrat pozorování, k němuž jsou k dispozici již redukovaná a kalibrovaná data, s nimiž by bylo možné provést zpracování do obrazové podoby. Tuto podmínku splňovalo měření rekombinačních čar **H30-α** v okolí rádiového zdroje *Sgr A\** na frekvenci 232 GHz.

## **4.3.1 Příprava a provedení kalibračního skriptu**

Data k protřídění a kalibraci obsahují několik datových sad (MS) a dalších tabulek.

Datové sady (Measurement Sets):

- **uid\_\_\_A002\_X22afc4\_X5b9.ms**
- **uid\_\_\_A002\_X22afc4\_X716.ms**
- **uid\_\_\_A002\_X22afc4\_X874.ms**

Tabulky Tsys (System Temperature) a WVR (Water Vapour Radiometry):

- **X5b9.tsys.fdm**
- **X716.tsys.fdm**
- **X874.tsys.fdm**
- **X5b9.wvr**
- **X716.wvr**

Data WVR pro X874 nejsou podle komentáře v datech k dispozici. Uvedené tabulky byly generovány z instrumentálních měření. Další údaje zjištěné z dat pomocí úlohy **listobs** jsou v následujícím krátkém přehledu:

- K pozorování bylo použito 12 antén, přičemž anténa DV05 měřila podle poznámek chybně a měření z ní musí být vyloučeno z dalšího zpracování.
- Bylo použito osm spektrálních oken: SPW 1, 3, 5 a 7 – každé po 768 kanálech, celková šířka každého okna 1,875 GHz (použito k pozorování cíle) SPW 9, 11, 13 a 15 – každé po 128 kanálech, celková šířka každého okna 2 GHz (použito k určení Tsys tabulek)
- Měřicí pole v jednotlivých MS: X5b9.ms a X716.ms

field 0 – J1924-292 pro zaměření

- field 1 Titan pro kalibraci jasu (Flux)
- field 2 3C279 pro BandPass
- field 3 NRAO530 pro kalibraci fáze

field 4~10 – SgrA cílový objekt (mozaika sedmi zorných polí)

X874.ms

field 0 – J1924-292 pro zaměření

field 1 – 3C279 pro BP

field 2 – NRAO530 pro kalibraci fáze field 3~9 – SgrA cílový objekt (mozaika sedmi zorných polí)

V poznámkách k projektu je dále uvedeno, že ve druhém a třetím MS byly 3C279 a Titan pozorovány s elevací pod 30° a pro špatné atmosférické podmínky by neměla být tato pozorování použita ke kalibraci.

## *Tvorba kalibračního skriptu*

Podle doporučení v dokumentaci [13] a zkušeností ze vzorových skriptů byl v jednotlivých krocích vytvořen kalibrační skript.

Úvodní inicializace pro import systémových knihoven a definice proměnných s názvy MS (visibilities a roots):

```
# iPython
import re
from glob import glob
svis=['uid___A002_X22afc4_X5b9.ms','uid___A002_X22afc4_X716.ms',
     'uid___A002_X22afc4_X874.ms']
roots=['X5b9','X716','X874']
```
Vytřídění dat, u nichž je znám problém (autokorelace, nefunkční anténa, zastínění antény), a uložení vytříděných datových sad:

```
for i in range(len(svis)):
     flagautocorr(vis=svis[i])
for i in range(len(svis)):
    flagdata2(
           vis=svis[i],
           selectdata=T,
           antenna='3&*',
           manualflag=T,
           mf_antenna='3&*')
for i in range(len(svis)):
     flagdata2(
           vis=svis[i],
           selectdata=T,
           antenna='3&*',
           manualflag=T,
           mf_antenna='3&*',
           shadow=T,
           diameter=12.)
for i in range(len(svis)):
     flagmanager(
           vis=svis[i],
           mode='save',
           versionname='AC_shadow_DV05')
```
Kalibrace pomocí WVR a  $T_{sys}$  po jednotlivých polích  $(1~10)$  u prvních dvou sad a 1~9 u třetí sady):

```
default(applycal)
vis=svis[0]
interp='nearest','nearest'
gaintable=roots[0]+'.wvr',roots[0]+'.tsys.fdm'
flagbackup=F
for f in range(1,11):
    f=str(f)field=f
    gainfield=[f,'']
    applycal()
default(applycal)
vis=svis[1]
interp='nearest','nearest'
gaintable=roots[1]+'.wvr',roots[1]+'.tsys.fdm'
flagbackup=F
for f in range(1,11):
    f=str(f)field=f
    gainfield=[f,'']
    applycal()
default(applycal)
vis=svis[2]
interp='nearest','nearest'
gaintable=roots[2]+'.tsys.fdm'
flagbackup=F
applycal()
```
Chybějící hodnoty WVR pro poslední sadu vyvolá na konzoli upozornění, které je možné ignorovat.

Vytvoření samostatných MS pro spektrální okna s FDM daty:

```
for i in range(len(svis)):
     split(
           spw='1,3,5,7',
           vis=svis[i],
           outputvis=roots[i]+'.fdm_split')
```
Zde je třeba upozornit, že v nových MS budou spektrální okna přečíslována na 0, 1, 2 a 3. Dále je třeba provést korekci pozice referenčního zdroje pro kalibraci ve fázi (NRAO530) pro právě vytvořené datové sady:

```
for i in range(len(roots)):
    fixvis(
           field='nrao530',
           reuse=F,
           phasecenter='J2000 17h33m02.705775s -13d04m49.54825s',
           vis=roots[i]+'.fdm_split')
```
Podle obdobných skriptů byly ještě vytříděny kanály, kde se projevují absorpce atmosféry (sestaveno podle návodu):

```
default(flagdata2)
selectdata=T
spw='2:550~750,3:2400~2450'
manualflag=T
mf_spw='2:550~750,3:2400~2450'
for i in range(len(roots)):
    vis=roots[i]+'.fdm_split'
     flagdata2()
```
Vytřídění kanálů s rušivými čarami kalibrátoru jasu (Titan) v prvním MS (X5b9), protože pozorování v dalších MS nebudou pro nízkou elevaci objektu použita:

```
default(flagdata2)
selectdata=T
field='Titan'
spw='1:1307~1370,3:2291~2470'
manualflag=T
mf_field='Titan'
mf_spw='1:1307~1370,3:2291~2470'
for i in range(len(roots)):
    vis='X5b9.fdm_split'
    flagdata2()
```
Podle doporučení je třeba dále vytřídit měření, kde je problém s jednou nebo oběma polaritami. Vytřídění je nastaveno na základě informací uvedených v popisu dat:

```
default(flagdata2)
selectdata=T
manualflag=T
for i in range(len(roots)):
    vis=roots[i]+'.fdm_split'
    field=''
    antenna='DV02'
    spw='2,3'
    mf_antenna='DV02'
    mf spw='2,3'flagdata2()
    antenna='DV09'
    spw='1'
    mf_antenna='DV09'
    mf_spw='1'
    flagdata2()
    antenna='DV07'
    spw='0'
    mf_antenna='DV07'
    mf_spw='0'
    flagdata2()
```
Oprava pozice Titanu (podle dokumentace) a vytvoření flux modelu z prvního pozorování:

```
fixplanets('X5b9.fdm_split', 'Titan', True)
setjy(
    vis='X5b9.fdm_split',
    field='Titan',
    standard='Butler-JPL-Horizons')
```
Příprava vlastní kalibrace ve fázi pro první pozorování 3C279:

```
gaincal(
    vis='X5b9.fdm_split',
    caltable='3c297.phcal0',
    field='3c279',
    refant='8',
    calmode='p',
    solint='int',
    minsnr=2.,
    minblperant=4)
```
Vygenerování kalibrační BandPass tabulky z prvního pozorování 3C279:

```
bandpass(
    vis='X5b9.fdm_split',
    caltable='3c297.bp',
    field='3c279',
    refant='8',
    gaintable='3c297.phcal0',
    solint='inf',
    combine='',
    solnorm=T,
    minblperant=4,
    fillgaps=100)
```
Vygenerování kalibračních tabulek ve fázi pro kalibrátory, nejprve vytvoření kalibračních dat pro první MS a následně pro referenční zdroje ve všech MS:

```
gaincal(
    vis='X5b9.fdm_split',
    caltable='X5b9.phcal1',
    field='Titan,3c279,nrao530',
    refant='8',
    calmode='p',
    solint='int',
    gaintable='3c297.bp',
    interp='nearest',
    minsnr=2.,
    minblperant=4)
```

```
for i in range(len(roots)):
    gaincal(
           vis=roots[i]+'.fdm_split',
           caltable=roots[i]+'_cals.phcal1',
           field='nrao530',
           refant='8',
           calmode='p',
           solint='int',
           gaintable='3c297.bp',
           interp='nearest',
           minsnr=2.,
           minblperant=4)
```
Vytvoření tabulky kalibrace ve fázi, která bude aplikována na data cílového objektu:

```
for i in range(len(roots)):
     gaincal(
           vis=roots[i]+'.fdm_split',
           caltable=roots[i]+'_forSgrA.phcal1',
           field='nrao530',
           refant='8',
           calmode='p',
           solint='inf',
           gaintable='3c297.bp',
           interp='nearest',
           minsnr=2.,
           minblperant=4)
```
Vytvoření modelu rozložení citlivosti podle kalibrátoru jasu (Titan); podle poznámek v datech jsou spektrální okna 1 a 2 kontaminována absorpcemi atmosféry a proto je třeba stanovit hodnoty pro ně extrapolací z ostatních SPWs:

```
gaincal(
    vis='X5b9.fdm_split',
    caltable='X5b9.ampcal0',
    field='1,2,3',
    solint='inf',
    refant='8',
    calmode='ap',
    gaintable='3c297.bp','X5b9.phcal1',
    interp='nearest','linear',
    minsnr=2.,
    minblperant=4)
fluxscale(
    vis='X5b9.fdm_split',
    caltable='X5b9.ampcal0',
    reference='1',
    refspwmap=[0,0,3,3], # vyloučení spw 1,2
    fluxtable='X5b9.fluxcal')
```

```
# extrapolace podle doporučení
freqs=[217137.156, 218939.506, 230960.494, 232762.844]
# hodnoty čteme ze žurnálu:
w0='nrao530 in SpW=0'
w3='nrao530 in SpW=3'
for l in open('casapy.log'):
     if (re.match(w0, l[57:73])):
           f0=float(l[78:84])
     if (re.match(w3, l[57:73])):
           f3=float(l[78:84])
alpha=log(f0/f3)/log(freqs[0]/freqs[3])
f1=f0*(freqs[1]/freqs[0])**alpha
f2=f0*(freqs[2]/freqs[0])**alpha
# aplikace modelu nad datovými sadami
for i in range(len(roots)):
     setjy(
           vis=roots[i]+'.fdm_split',
           field='nrao530',
           spw='0',
           fluxdensity=[float(f0),0,0,0])
     setjy(
           vis=roots[i]+'.fdm_split',
           field='nrao530',
           spw='1',
           fluxdensity=[float(f1),0,0,0])
     setjy(
           vis=roots[i]+'.fdm_split',
           field='nrao530',
           spw='2',
           fluxdensity=[float(f2),0,0,0])
     setjy(
           vis=roots[i]+'.fdm_split',
           field='nrao530',
           spw = '3',
           fluxdensity=[float(f3),0,0,0])
```
Vygenerování kalibračních tabulek v amplitudě pro kalibrátory fáze a aplikace na data:

```
for i in range(len(roots)):
     gaincal(
           field='nrao530',
           refant='8',
           calmode='ap',
           solint='inf',
           interp='nearest','linear',
           minsnr=2.,
           minblperant=4,
           vis=roots[i]+'.fdm_split',
           caltable=roots[i]+'_nrao530.acal1',
           gaintable='3c297.bp',roots[i]+'_cals.phcal1')
```
Vygenerování bandpass tabulky pomocí kalibrátoru fáze (NRAO530). Studiem záznamu o předchozích kalibracích pro tento projekt bylo zjištěno, že pro rozdílnou elevaci kalibrátoru 3C279 a cíle je třeba kompenzovat vliv atmosférických čar. Zde byla použita část skriptu z obdobného zpracování projektu:

```
for i in range(len(roots)):
    bandpass(
           field='nrao530',
           refant='8',
           solint='inf',
           combine='',
           solnorm=T,
           minblperant=4,
           fillgaps=100,
           vis=roots[i]+'.fdm_split',
           caltable=roots[i]+'_nrao530.bp',
           gaintable='3c297.bp', _
                  roots[i]+'_cals.phcal1',roots[i]+'_nrao530.acal1')
```
Příprava kalibrace založené na BL parametrech:

```
for i in range(len(roots)):
    blcal(
           field='nrao530',
           combine='',
           solnorm=T,
           vis=roots[i]+'.fdm_split',
           gaintable='3c297.bp',roots[i]+'_cals.phcal1', _
                  roots[i]+'_nrao530.acal1',roots[i]+'_nrao530.bp',
           caltable=roots[i]+'_nrao530.bl')
```
Nyní jsou připraveny kalibrační tabulky a lze je aplikovat na kalibrátor NRAO530:

```
for i in range(len(roots)):
     applycal(
           field='nrao530',
           interp='nearest','linear','linear','nearest','linear',
           vis=roots[i]+'.fdm_split',
           gaintable='3c297.bp',roots[i]+'_cals.phcal1', _
                  roots[i]+'_nrao530.acal1',roots[i]+'_nrao530.bp', _
                  roots[i]+' nrao530.bl')
```
Následuje extrakce kalibračních dat pro kalibrátor NRAO530 z jednotlivých měření a spojení do jednoho MS:

```
for i in range(len(roots)):
     split( 
           field='nrao530',
           timebin='30s',
           width=20,
           copypointing=F,
           vis=roots[i]+'.fdm_split',
           outputvis=roots[i]+'nrao530.split')
```

```
concat(
    vis=glob('*nrao530.split'),
     concatvis='nrao530_B6.ms')
```
Výsledný MS je uložen jako nrao530\_B6.ms a může být použit ke kalibraci.

Aplikace všech kalibrací na jednotlivá pozorování cílového objektu:

```
for i in range(len(roots)):
     applycal(
           field='SgrA',
           vis=roots[i]+'.fdm_split',
           interp='nearest','linear','linear','nearest','linear',
           gaintable='3c297.bp',roots[i]+'_forSgrA.phcal1', _
                  roots[i]+'_nrao530.acal1',roots[i]+'_nrao530.bp', _
                  roots[i]+'_nrao530.bl')
```
Extrakce dat cíle z jednotlivých pozorování a spojení do výsledného MS:

```
for i in range(len(roots)):
    split(
           field='SgrA',
# časový interval pro redukci průměrováním - volitelná hodnota:
           timebin='30s',
# počet kanálů pro redukci průměrováním - volitelná hodnota:
           width=5,
           vis=roots[i]+'.fdm_split',
           outputvis=roots[i]+'SgrA.split')
concat(
    vis= glob('*SgrA.split'),
     concatvis='SgrA_B6.ms',
     copypointing=F)
```
Výpis informací o výsledném MS do žurnálu pro provedení kontroly:

listobs(vis='SgrA\_B6.ms')

#### *Testování kalibračního skriptu*

Jak bylo již uvedeno, samotná kalibrace je proces, který se provádí nad surovými velkoobjemovými datovými sadami, přičemž pro dosažení cíle v rozumném čase je třeba vysokého výpočetního výkonu a dostatečné úložné kapacity. Proto byl skript úspěšně testován pouze na části dat, aby byla ověřena jeho funkčnost, ale pro další zpracování byla použita data kalibrovaná původními autory projektu.

## **4.3.2 Příprava a provedení skriptu pro zpracování obrazu**

V případě, že by byla skriptem provedena kompletní kalibrace, výstupem by byla sada dat (MS) ve složce **SgrA\_B6.ms** a příslušných podsložkách. Vzhledem k výše uvedeným kapacitním omezením byla dále použita ke zpracování obrazu sada již protříděná a kalibrovaná, kterou bylo možné z archivu též získat.

## *Úvodní čistící úloha pro kontinuum*

Několika experimenty s interaktivním čištěním obrazu byly stanoveny vhodné parametry a především velikost a pozice masky. Podle doporučení byly dále vyzkoušeny různé hodnoty nastavení spektrálních oken, aby se zabránilo zkreslení kontinua zahrnutím spektrálních oken s výraznými emisemi mimo frekvenční kanály, které bylo třeba zpracovat. Příslušná část skriptu nejprve odstraní původní výstup a následně provede neinteraktivní čištění:

```
# In CASA
os.system('rm -rf SgrA_f0-0.clean.*')
clean(
    vis='SgrA_B6.ms',
    field='0',
    imagename = 'SgrA f0-0.clean',
    psfmode='hogbom',
    interactive= F,
    mask = [65,65,192,192],
    cell=['0.25arcsec'],
    spw='0:19~326;371~767,1:0~60;328~573,2:0~290;493~767,3',
    niter=5000,
    threshold='2mJy')
```
K zobrazení a ověření výsledku lze použít skript:

```
# In CASA
imview('SgrA_f0-0.clean.image')
```
Výstup ukazuje [příloha](#page-109-0) 21 a detail centrální oblasti [příloha](#page-110-0) 22.

## *Vlastní kalibrace ve fázi*

V dalším kroku byla prováděna vlastní kalibrace kontinua ve fázi opět s ohledem na vybraná spektrální okna, z důvodu nežádoucích emisí:

```
# In CASA
os.system('rm -rf SgrA_f0-1.phcal.*')
```
```
# In CASA
gaincal(
    vis='SgrA_B6.ms',
     field='0',
     caltable='SgrA_f0-1.phcal',
    calmode='p',
    spw='0:19~326;371~767,1:0~60;328~573,2:0~290;493~767,3',
    solint='inf',
    refant='8')
```
Pro ověření kalibračních dat byl vytvořen výstup (viz [příloha](#page-111-0) 23) skriptem:

```
# In CASA
plotcal(
    caltable="SgrA_f0-1.phcal",
    xaxis="time",
    yaxis="phase",
    subplot=331,
    iteration="antenna",
    plotrange=[0,0,-30,30],
    markersize=5,
    fontsize=10.0,
    figfile="SgrA_f0-1.phcal_scan.png")
```
Kalibrace byla aplikována úlohou v následujícím skriptu:

```
# In CASA
applycal(
    vis='SgrA_B6.ms',
    gaintable='SgrA_f0-1.phcal',
    field='0~6',
    interp='nearest')
```
#### *Čištění po vlastní kalibraci a další krok vlastní kalibrace*

Nyní byla znovu spuštěna čistící úloha **clean** a několika pokusy bylo zjištěno, že relevantní změny v parametrech čištění vykazují spíše zhoršení výsledku. Nakonec tedy byly ve skriptu zachovány stejné parametry, jako při prvním čištění.

Skript opět nejprve odstraní případné předchozí verze obrazu a následně spustí čistící úlohu v neinteraktivním režimu se zadanou maskou, prahovou hodnotou a vybranými spektrálními okny:

```
# In CASA
os.system('rm -rf SgrA_f0-1.clean.*')
```

```
# In CASA
clean(
    vis='SgrA_B6.ms',
    field='0',
    imagename='SgrA_f0-1.clean',
    psfmode='hogbom',
    interactive= F,
    mask = [65,65,192,192],
    cell=['0.25arcsec'],
    spw='0:19~326;371~767,1:0~60;328~573,2:0~290;493~767,3',
    niter=5000,
    threshold='1mJy')
```
Na výsledek je možné se podívat pomocí **imview** (viz [příloha](#page-112-0) 24):

```
# In CASA
imview('SgrA_f0-1.clean.image')
```
Následovala příprava a aplikace další kalibrace ve fázi se stejnými parametry jako u první kalibrace:

```
# In CASA
os.system('rm -rf SgrA_f0-2.phcal.*')
gaincal(
    vis='SgrA_B6.ms',
    field='0',
    caltable='SgrA_f0-2.phcal',
    calmode='p',
     spw='0:19~326;371~767,1:0~60;328~573,2:0~290;493~767,3',
     solint='inf',
    refant='8')
applycal(
    vis='SgrA_B6.ms',
     gaintable='SgrA_f0-2.phcal',
     field='0~6',
     interp='nearest')
```
#### *Víceškálové čištění*

Jako další zpracování bylo použito víceškálové čištění. Tento krok by mohl být ve výsledném skriptu vynechán, protože na zadaných datech nedochází k významnému vylepšení obrazu kontinua ani při různých strategiích čištění.

Zde je použitý skript (nejprve odstranění původního výstupu a následně čistící úloha **clean** v neinteraktivním režimu):

```
# In CASA
os.system('rm -rf SgrA_f0-2.clean.*')
```

```
# In CASA
clean(
    vis='SgrA_B6.ms',
    field='0',
    imagename='SgrA_f0-2.clean',
    psfmode='hogbom',
    interactive=F,
    mask = [65, 65, 192, 192],cell=['0.25arcsec'],
    spw='0:19~326;371~767,1:0~60;328~573,2:0~290;493~767,3',
    niter=10000,
    threshold='1mJy',
    multiscale=[0,5,10],
    negcomponent=100)
```
Výstup lze opět zobrazit pomocí **imview**:

```
# In CASA
imview('SgrA_f0-2.clean.image')
```
Výstupy před kalibrací fáze [\(příloha](#page-109-0) 21), po první kalibraci [\(příloha](#page-112-0) 24) a po druhé kalibraci ([příloha](#page-113-0) 25) se v oblasti kolem centrální emise jeví velmi podobně. Pravděpodobně by tedy bylo možné druhou kalibraci neprovádět a použít k prezentaci výstupu obraz kontinua bez nebo jen s první kalibrací.

#### *Odečtení úrovně kontinua pro přípravu dat H30-α čáry*

Podle dokumentačních informací k datové sadě a po provedení experimentálních ověřeních se potvrdil předpoklad, že pro přípravu spektrální kostky **H30-α** čáry postačí odečítat úroveň kontinua pouze ve spektrálních oknech 2 a 3, která pak budou použita k vytvoření kostky. Ve skriptu, který připraví datovou sadu pro spektrální kostku, byly zadány frekvenční kanály vybraných spektrálních oken:

```
# In CASA
os.system('rm -rf SgrA_B6.ms.contsub.*')
uvcontsub(
    vis='SgrA_B6.ms',
    field='',
    fitspw='2:0~280;540~767;3',
    combine='spw',
    fitorder=1)
```
#### *Extrakce dat pro H30-α čáru z datové sady*

Výběrem výše uvedených spektrálních oken byla úlohou **split** vytvořena nová datová sada:

```
# In CASA
os.system('rm -rf SgrA_B6_line_H30a.ms.*')
split(
    vis='SgrA_B6.ms.contsub',
    datacolumn='data',
    field='',
    outputvis='SgrA_B6_line_H30a.ms',
    spw='2:280~540')
```
#### *Vytvoření spektrální kostky pro H30-α*

Spektrální kostka byla nejprve několikrát vytvořena úlohou **clean** v interaktivním režimu a byla zkoumána kvalita výstupu v závislosti na variantách vstupních parametrů. Následně byl sestaven skript pro neinteraktivní režim, v němž je pak kostka vytvořena:

```
# In CASA
os.system('rm -rf SgrA_B6_line_H30a.clean.*')
clean(
     vis='SgrA_B6_line_H30a.ms',
     field='0~6',
     imagename='SgrA_line_H30a.clean',
     psfmode='hogbom',
     interactive=F,
    mask=[65,65,192,192],
     cell=['0.25arcsec'],
     niter=50000,
    threshold='5mJy',
    mode='channel',
    multiscale=[0,5,10],
     negcomponent=100,
     restfreq='231.900094GHz',
     outframe='LSRK',
     imagermode='mosaic',
     phasecenter='0',
     pbcor=T)
```
Výstup je po provedení této dílčí části skriptu možné zobrazit pomocí **imview** a procházet jednotlivými vrstvami kostky:

*# In CASA* imview('SgrA\_line\_H30a.clean.image')

Dvě vybrané vrstvy, v nichž jsou patrné emise v okolí centra pozorovacího pole, ukazují [příloha](#page-114-0) 26 a [příloha](#page-115-0) 27.

#### *Příprava momentů a vytvoření cílového obrazu*

Podobně jako v ukázkové úloze, která byla zpracovávána a analyzována postupem podle tutoriálu [22], byly vypočítány momenty pomocí úlohy **immoments** přes vybrané kanály a s vyloučením centrální oblasti:

```
# In CASA
os.system('rm -rf SgrA_line_H30a.mom.*')
immoments(
    imagename = 'SgrA line H30a.clean.image',
    chans='31~230',
    moments=0,
    excludepix=[-0.03,0.03],
    outfile='SgrA_line_H30a.mom.integrated')
immoments(
    imagename = 'SgrA line H30a.clean.image',
    chans='31~230',
    moments=1,
    excludepix=[-0.03,0.03],
    outfile='SgrA_line_H30a.mom.weighted_coord')
```
Výstupy lze zobrazit pomocí **imview** a jsou též uvedeny na konci práce jako [příloha](#page-116-0)  [28](#page-116-0) a [příloha](#page-117-0) 29:

```
# In CASA
imview('SgrA_line_H30a.mom.integrated')
imview('SgrA_line_H30a.mom.weighted_coord')
```
Promítnutí integrovaného momentu v podobě kontur nad pozadím kontinua lze též realizovat pomocí **imview**, přičemž hodnoty parametrů **range** pro kontinuum a levels pro "vrstevnice" momentu je třeba správně stanovit, nejlépe odečtením příslušných hodnot v grafickém rozhraní. Experimentálně byly stanoveny níže použité hodnoty:

```
# In CASA
imview(raster={'file': 'SgrA_f0-2.clean.image',
     'range': [-0.01,5]},
     contour={'file': 'SgrA_line_H30a.mom.integrated',
     'levels': [0.40,0.42,0.44,0.46,0.48,0.50] })
```
Výstup ukazuje [příloha](#page-118-0) 30 a detail centrální oblasti pak [příloha](#page-119-0) 31. Tím bylo vlastní zpracování dat z archivu dokončeno.

# **5 Diskuse a shrnutí výsledků**

Zpracování napozorovaných (naměřených) dat observatoře ALMA i z jednoho vybraného projektu je vzhledem k jejich množství a struktuře výpočetně velmi náročným procesem. Manipulace s daty takového objemu sama o sobě vyžaduje nejen určité zkušenosti, ale především dostatečně výkonné technické zázemí.

I v omezených podmínkách však bylo dosaženo výsledků, na nichž lze nejen vysvětlit a ověřit příslušné metody a postupy, ale též demonstrovat jednotlivé kroky zpracování ve formě, která může problematiku přiblížit širší odborné veřejnosti a dalším účastníkům studia fyziky.

#### **5.1 Technická doporučení pro práci s CASA**

Ze zkušeností z používání programového balíku CASA lze doporučit následující:

#### *Výkon počítače použitého jako pracovní stanice*

Parametry počítače podle doporučení citovaného v podkapitole [0](#page-26-0) lze skutečně považovat za minimální konfiguraci. Nástroje balíku CASA nad doporučenou distribucí operačního systému pracují použitelně rychle. Balík byl původně testován i na počítači s operační pamětí jen čtvrtinové velikosti z doporučené kapacity a s CPU třídy *Intel Core i3*, na kterém též software CASA bylo možné spustit, nicméně odezva při spouštění výpočtů a za jejich chodu byla velmi pomalá (i u běžných ovládacích příkazů OS trvala řádově sekundy až desítky sekund) a práce s CASA byla téměř nemožná.

K pohodlnější práci zejména s grafickými nástroji je vhodné použití většího monitoru nebo několika monitorů pro možnost rozšíření pracovní plochy.

#### *Lokální úložiště dat*

Pro ukládání dat byl dle doporučení použit pevný disk s rozhraním *SATA 3* a kapacitou 1 TB. Dokumentace doporučuje využít diskové pole typu RAID 5, nicméně z důvodu snížení nákladů na pracovní stanici nebylo pole se třemi disky realizováno, neboť jediným jeho přínosem je zvýšení bezpečnosti dat na úroveň, které pro rozsah a cíl této práce nebyla rozhodující. V případě dlouhodobého ukládání dat s velkým podílem vlastních výsledků však nelze než diskové pole doporučit. Další možností pro takový případ je využití síťově připojeného datového úložiště profesionální úrovně za použití vysokorychlostního síťového propojení. Kapacitu úložiště je třeba volit s ohledem na to, že jeden napozorovaný projekt potřebuje ukládat data v řádu desítek až stovek GB, tj. na terabajtový disk lze uložit co do počtu řádově pouze jednotky až několik málo desítek projektů.

#### *Rychlost externího síťového připojení*

S ohledem na to, že data pro zpracování na lokální pracovní stanici je možné získat téměř výhradně z archivu projektu ALMA, je třeba počítat s přenosem dat výše uvedené velikosti (tj. řádově desítky až stovky GB) pomocí sítě Internet. Tomu odpovídá potřeba připojení pomocí technologie umožňující rychlosti nejlépe v řádově stovkách megabitů za sekundu. Běžně používané domácí bezdrátové technologie (např. Wi-Fi) jsou pro tento účel nevhodné, stahování dat pomocí nich trvá desítky hodin. Ideální je připojení metalickou nebo optickou 1G nebo 10G sítí (tedy s přenosovou kapacitou deset gigabitů za sekundu), např. sítí univerzitní. Dále je třeba respektovat i to, že přístup k některým datům v archivu ALMA vyžaduje přihlášení pomocí uživatelského účtu, stejně tak jako v případě přihlašování vlastního projektu do dalšího pozorovacího cyklu.

#### **5.2 Zpracování výsledků a jejich kvalita**

Na základě tutoriálů z vědeckého portálu ALMA [1] a referenčních příruček k programovému balíku CASA [10] a [11] byla zpracována vzorová data z pozorování proměnné hvězdy *TW Hydrae*. Získané výstupy byly porovnány s ilustracemi dostupnými v tutoriálech a byly vyhodnoceny jako srovnatelné s mírně nižší kvalitou, přičemž nižší kvalita je přisuzována menšími zkušenostmi ve srovnání s týmem, který tutoriály připravoval.

Jako samostatné zpracování dat z archivu ALMA byl použit projekt zobrazení rekombinačních čar **H30-α** v okolí zdroje *Sgr A\**. Přes úvodní nesnáze s objemnými daty, především jejich přenosem a uložením, ale i s náročností na jejich zpracování byl nalezen kompromis, kdy byl kalibrační skript testován alespoň na části dat. Pro zpracování obrazu pak byla použita již kalibrovaná data z archivu ALMA, která by jinak vznikla právě kalibračním skriptem, kdyby bylo v technických možnostech ho aplikovat na celý ASDM balík.

Kvalita zpracování obrazu se jeví jako srovnatelná s kvalitou výstupů z tutoriálu, pouze v okrajových oblastech pozorovacího pole jsou ve spektrální kostce falešné obrazy, což je vidět na zobrazení obou vytvořených momentů [\(příloha](#page-116-0) 28 a [příloha](#page-117-0)  [29](#page-117-0)) ale i na výsledné kompozici [\(příloha](#page-118-0) 30), nicméně zájmová oblast v okolí centrální emise není tímto nedostatkem dotčena [\(příloha](#page-119-0) 31). Důvodem k tomuto jevu mohlo být zahrnutí příliš velké oblasti do zpracování obrazu nebo nedokonalé nastavení při tvorbě spektrální kostky, nicméně ani po několika pokusech se nepodařilo výsledek významně vylepšit. I přes tento fakt byla úloha zpracována s prezentovatelným výsledkem.

#### **5.3 Přínos práce obecně a vlastní přínos pro autora**

Práce přináší průřezový pohled na problematiku rádiové interferometrie, na observatoř ALMA a její pozorovací infrastrukturu a na možnosti zpracování dat touto observatoří pořízených.

Demonstrovaný postup získání a zpracování dat ukazuje, že i přes technologickou a technickou složitost infrastruktury observatoře je možné získat napozorovaná data a za předpokladu určité úrovně výpočetní techniky je zpracovávat alespoň jako ukázku postupů a metod, jejichž výsledkem není jen tabulka hodnot, ale vizuální výstup poskytující daleko lepší představu o pozorovaném objektu než jen pouhá statistická data.

Mimo to je patrné, že odvětví současné fyziky se neobejdou bez podpory a výkonu výpočetní techniky jak ve fázi pořizování dat, tak ve fázi jejich zpracování. Současné technologie poskytují data takového rozsahu, že již není prakticky možné zpracovávat je jinak než s pomocí počítačů.

Pro autora práce je přínosem především ujištění se v názoru, že v současné vědě není možné soustředit se na úzkou oblast bez využití možností dalších odvětví. Jako konkrétní přínos je pak možno uvést získání nových znalostí z rádiové interferometrie a alespoň základní seznámení s programovým balíkem CASA, jehož nástroje neslouží jen ke zpracování dat observatoře ALMA, ale i k dalším astronomickým a astrofyzikálním výpočtům.

Dalším přínosem je možnost využít získané znalosti a zkušenosti zapojením se do odborného týmu, který se touto problematikou zabývá, a vnést do jeho práce vlastní zkušenosti z oblasti výpočetní techniky a práce s velkými objemy dat a jejich zpracování pomocí paralelizace zpracování úloh v počítačových clusterech.

### **Závěr**

Zpracování fyzikálních dat je disciplínou na pomezí fyziky, matematiky a dnes především výpočetní techniky. Současné metody získávání dat jsou velmi sofistikované a produkují data velkých objemů. Pořizovací metody samotné prakticky nelze provádět bez využití řízení pomocí počítačů, totéž platí i pro metody zpracování.

Tato práce je jen malým oknem do oblasti získávání a zpracovávání fyzikálních dat, k jejímuž vypracování bylo třeba spojit několik nezbytných faktorů. Především je zde využita možnost pracovat s daty získanými světově jedinečnou infrastrukturou, kterou je observatoř ALMA. Přístup k datům v archivu zprostředkovaný pomocí celosvětové sítě Internet je i přes nutnost uskutečnit mnohahodinový přenos dat do lokálního počítače nejsnazším způsobem, jak data získat. Zkušenosti a doporučení získané nejen z webové prezentace a dalších dokumentů observatoře ALMA, ale též z regionálního pracoviště v České republice, které provozuje Astronomický ústav AV ČR prostřednictvím observatoře v Ondřejově, byly pro přístup k naměřeným datům i k jejich zpracování klíčové.

Dalším významným faktorem byly vlastní zkušenosti s prostředím, v němž jsou data uložena a následně zpracovávána. Především jde o podrobnou znalost technologií pro ukládání velkoobjemových dat, systémovou úroveň znalostí operačního systému Linux a mnohaleté zkušenosti s jeho používáním.

K vlastnímu zpracování pak byly užitečné znalosti pokročilých matematických metod získané nejen ve studiu, jež je touto prací uzavíráno, ale též z předchozích studií a výzkumných projektů. Předpokladem byly znalosti z oblasti programování ve vyšších objektově orientovaných programovacích jazycích, práce s počítačovou grafikou a další počítačové dovednosti.

K možnosti vytvořit tuto práci přispělo i pořízení vlastní výpočetní infrastruktury, které přes nákladnost nebylo zbytečnou investicí a bude dále využíváno.

Diplomová práce zcela jistě nepodává výsledky takové kvality, v jaké jsou dodávány výstupy od profesionálů s mnohaletými zkušenostmi v regionálních centrech projektu observatoře ALMA (ARCs), ale poskytuje ukázku toho, že i v omezených podmínkách je možné ke zpracování projektů přispívat nebo se ucházet o zařazení vlastních projektů do pozorovacích cyklů ALMA s vědomím, že získaná data bude možné zpracovat a výstupy prezentovat, anebo je možné alespoň se na takových projektech podílet.

Digitální verze práce obsahuje skripty a přílohy i v samostatných souborech.

#### **Seznam použité literatury**

- [1] *The ALMA Science Portal*. [online]. [cit: 2016-03-10]. Dostupné z: https://almascience.eso.org/
- [2] CONDON, J. J., RANSOM, S. M. *Essential Radio Astronomy.* Princeton University Press, 2016. ISBN: 978-0-691137-79-7.
- [3] WILNER, D. J. Imaging and Deconvolution. In: *12th Synthesis Imaging Workshop, Socorro, June 9, 2010*. Harvard-Smithsonian CfA, 2010.
- [4] BUDĚJICKÝ, J., PLAVCOVÁ, Z., PLAVEC, M. *Radioastronomie*. Nakladatelství ČSAV, Praha, 1962.
- [5] *Atacama Large Millimeter/submillimeter Array – About ALMA* [online]. [cit. 2016-04-09]. Dostupné z: http://almaobservatory.org/en/about-alma
- [6] *ALMA | ESO Česko.* [online]. [cit: 2016-04-09]. Dostupné z: http://www.eso.org/public/czechrepublic/teles-instr/alma/
- [7] ASAYAMA, S., et al. *ALMA Cycle 4 Technical Handbook*. ALMA Partnership, 2016. str. 215. ISBN 978-3-923524-66-2.
- [8] *Summary of documents and tools available for ALMA.* [online]. National Radio Astronomy Observatory. [cit: 2016-04-22]. Dostupné z: https://almascience.eso.org/documents-and-tools/overview
- [9] *CASA – Common Astronomy Software Applications*. [online]. National Radio Astronomy Observatory. [cit: 2016-02-14]. Dostupné z: https://casa.nrao.edu/
- [10] *CASA Task Reference Manual.* [online]. National Radio Astronomy Observatory. [cit: 2016-04-10]. Dostupné z: http://casa.nrao.edu/docs/TaskRef/TaskRef.html
- [11] *CASA Toolkit Reference Manual*. [online]. National Radio Astronomy Observatory. [cit: 2016-04-10]. Dostupné z: http://casa.nrao.edu/docs/CasaRef/CasaRef.html
- [12] *CASA Guides*. [online] National Radio Astronomy Observatory. [cit:2016-04- 28]. Dostupné z: https://casaguides.nrao.edu/index.php/Main\_Page
- [13] *CASA Synthesis & Single Dish Reduction Reference Manual & Cookbook*. National Radio Astronomy Observatory, 2016.
- [14] *Red Hat Linux Platforms*. [online]. Red Hat Enterprise Linux. [cit: 2016-02- 27]. Dostupné z: https://www.redhat.com/en/technologies/linux-platforms/enterprise-linux
- [15] *How To Setup An Enterprise Linux 6 CASA Development Computer.* [online]. NRAO Public Wiki. [cit: 2016-03-10]. Dostupné z: https://safe.nrao.edu/wiki/bin/view/Software/CASA/HowToSetupAnEL6Ca saDevelopmentComputer
- [16] *TW Hydrae*. SIMBAD. [online] Centre de Données astronomiques de Strasbourg. [cit: 2016-08-12]. Dosupné z: http://simbad.u-strasbg.fr/simbad/sim-basic?Ident=TW+Hydrae.
- [17] *First Look at Imaging*. [online]. NRAO Public Wiki. [cit: 2016-07-19]. Dostupné z: https://casaguides.nrao.edu/index.php/First\_Look\_at\_Imaging
- [18] BRIGGS, D. *High Fidelity Deconvolution of Moderately Resolved Sources.* [online]. [cit: 2016-08-19]. Dostupné z: http://www.aoc.nrao.edu/dissertations/dbriggs/
- [19] 'briggs' weighting. *CASA Cookbook and User Reference Manual.* [online]. [cit: 2016-08-19. Dostupné z: https://casa.nrao.edu/Release4.1.0/doc/UserMan/UserMansu262.html
- [20] *First Look at Self Calibration*. [online] NRAO Public Wiki. [cit: 2016-07-21]. Dostupné z: https://casaguides.nrao.edu/index.php/First\_Look\_at\_Self\_Calibration
- [21] *First Look at Line Imaging*. [online]. NRAO Public Wiki. [cit: 2016-07-23]. Dostupné z: https://casaguides.nrao.edu/index.php/First\_Look\_at\_Line\_Imaging
- [22] *First Look at Image Analysis*. [online]. NRAO Public Wiki. [cit: 2016-07-27]. Dostupné z: https://casaguides.nrao.edu/index.php/First\_Look\_at\_Image\_Analysis

## **Seznam obrázků**

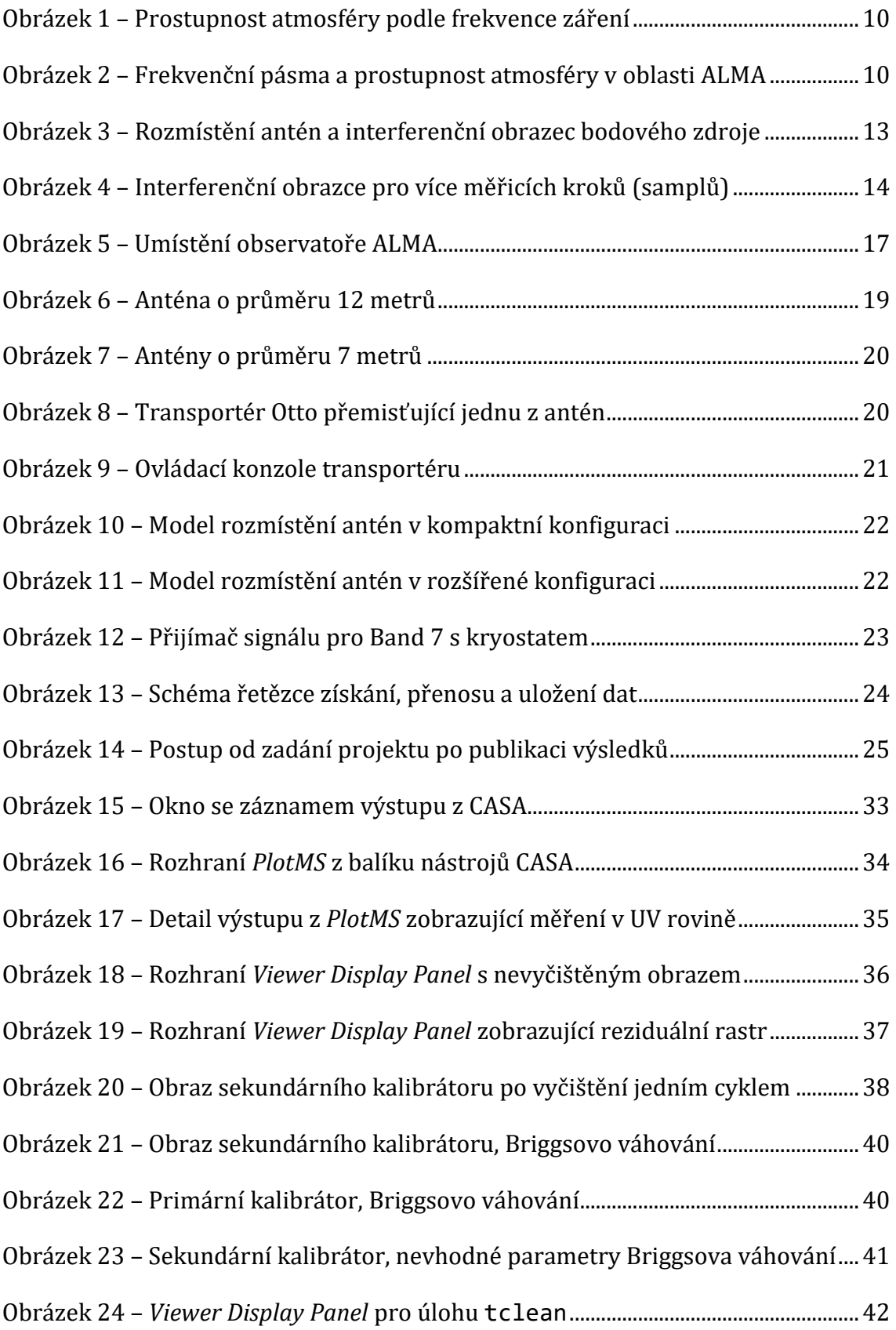

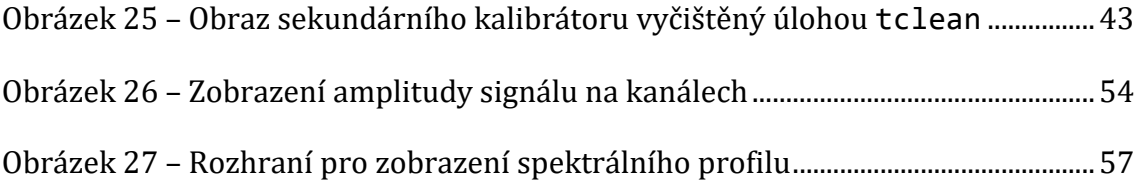

### **Seznam tabulek**

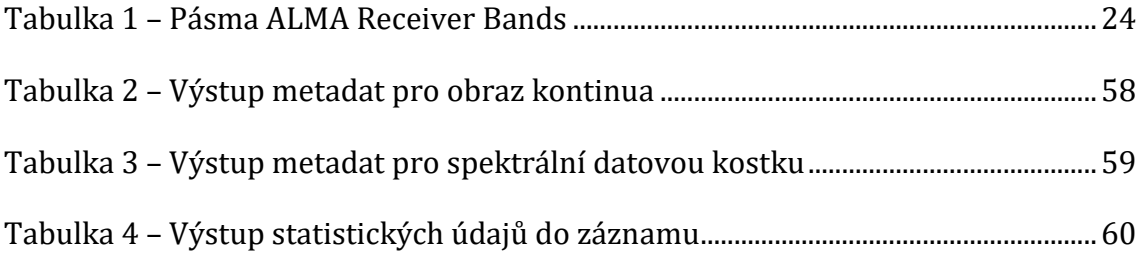

#### **Seznam zkratek**

- ACA Atacama Compact Array *Atacamské kompaktní pole*, část observatoře ALMA tvořená dvanácti sedmimetrovými a čtyřmi dvanáctimetrovými anténami, která umožňuje samostatná pozorování bez použití dalších antén
- ALMA Atacama Large Millimeter/submillimeter Array *Atacamské velké milimetrové a submilimetrové pole antén*, projekt pro pozorování vesmíru v oblasti milimetrových a submilimetrových rádiových vln
- ARC ALMA Regional Center *Regionální centrum observatoře ALMA*, jedno ze tří regionálních center pro řízení a komunikaci s observatoří ALMA; evropské ARC provozuje ESO, americké ARC provozuje NRAO a východoasijské je provozováno japonskou NAOJ
- ASDM ALMA Science Data Model *Model vědeckých dat observatoře ALMA*, standardizovaný formát napozorovaných dat sloužící k ukládání a archivaci výstupů z radioteleskopu
- CASA Common Astronomy Software Applications *Všeobecné astronomické programové vybavení*, balík programových nástrojů pro zpracování dat z astronomických měření a pozorování vyvíjený v jazyku C++ s rozhraním v jazyku iPython
- ESA European Space Agency *Evropská kosmická agentura*, evropská mezivládní organizace pro využití vesmíru, v současnosti má 22 členských států včetně České republiky
- ESO European Southern Observatory *Evropská jižní observatoř*, přesněji plným názvem "European Organisation for Astronomical Research in the Southern Hemisphere – ESO", projekt členských států ESA spoluprovozující observatoř ALMA
- JAO Joint ALMA Observatory *Společná astronomická observatoř ALMA*, oficiální název servisní organizace spravující observatoř ALMA a koordinující provádění výzkumných projektů
- MS Measurement Set *Naměřená sada*, sada naměřených dat uložených v definované struktuře složek a souborů, která obsahuje kompletní data z daného měření
- NAOJ National Astronomical Observatory of Japan *Národní astronomická observatoř Japonska*, organizace spravující asijský ARC
- NRAO National Radio Astronomy Observatory *Národní radioastronomická observatoř (USA)*, organizace spravující americký ARC
- OSF Operations Support Facility *Zařízení operační podpory*, operační středisko observatoře ALMA umístěné ve výšce 2900 m n. m. vzdálené 28 km od pole antén
- OT Observing Tool *Pozorovací nástroje ALMA*, aplikace v jazyku Java s dokumentací, slouží k přípravě dokumentace k podávání projektů a následně k přípravě vlastního pozorování přijatých projektů

# **Obrazové přílohy**

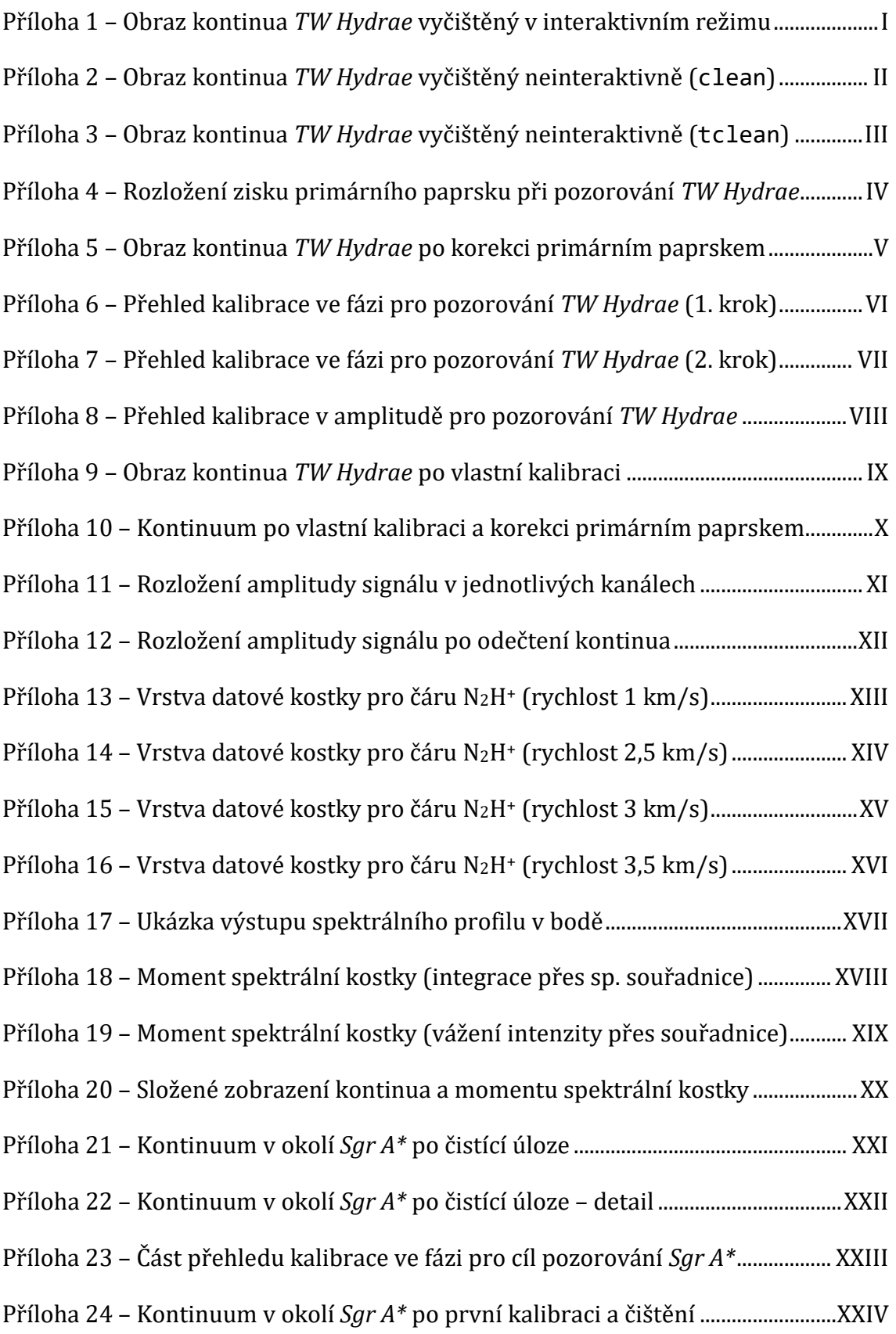

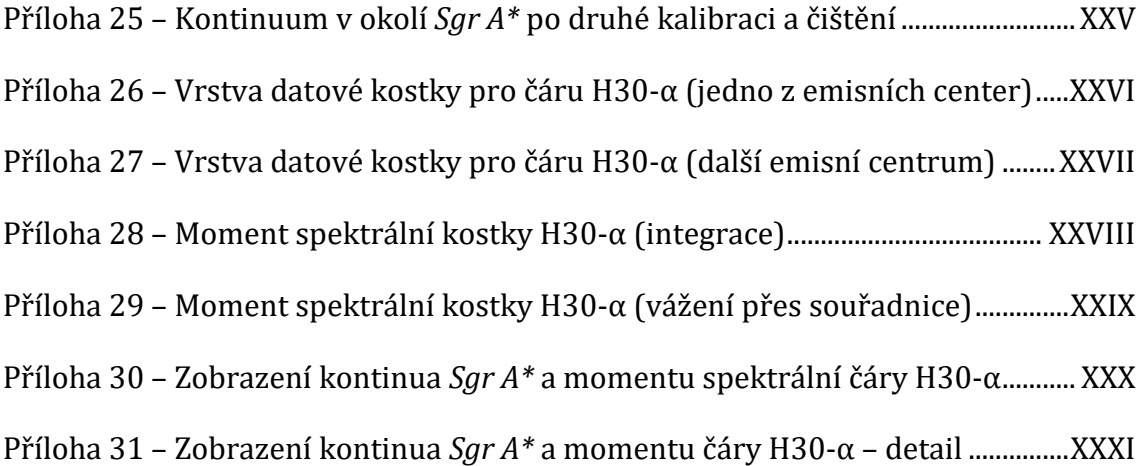

# <span id="page-89-0"></span>**Obraz kontinua** *TW Hydrae* **vyčištěný v interaktivním režimu**

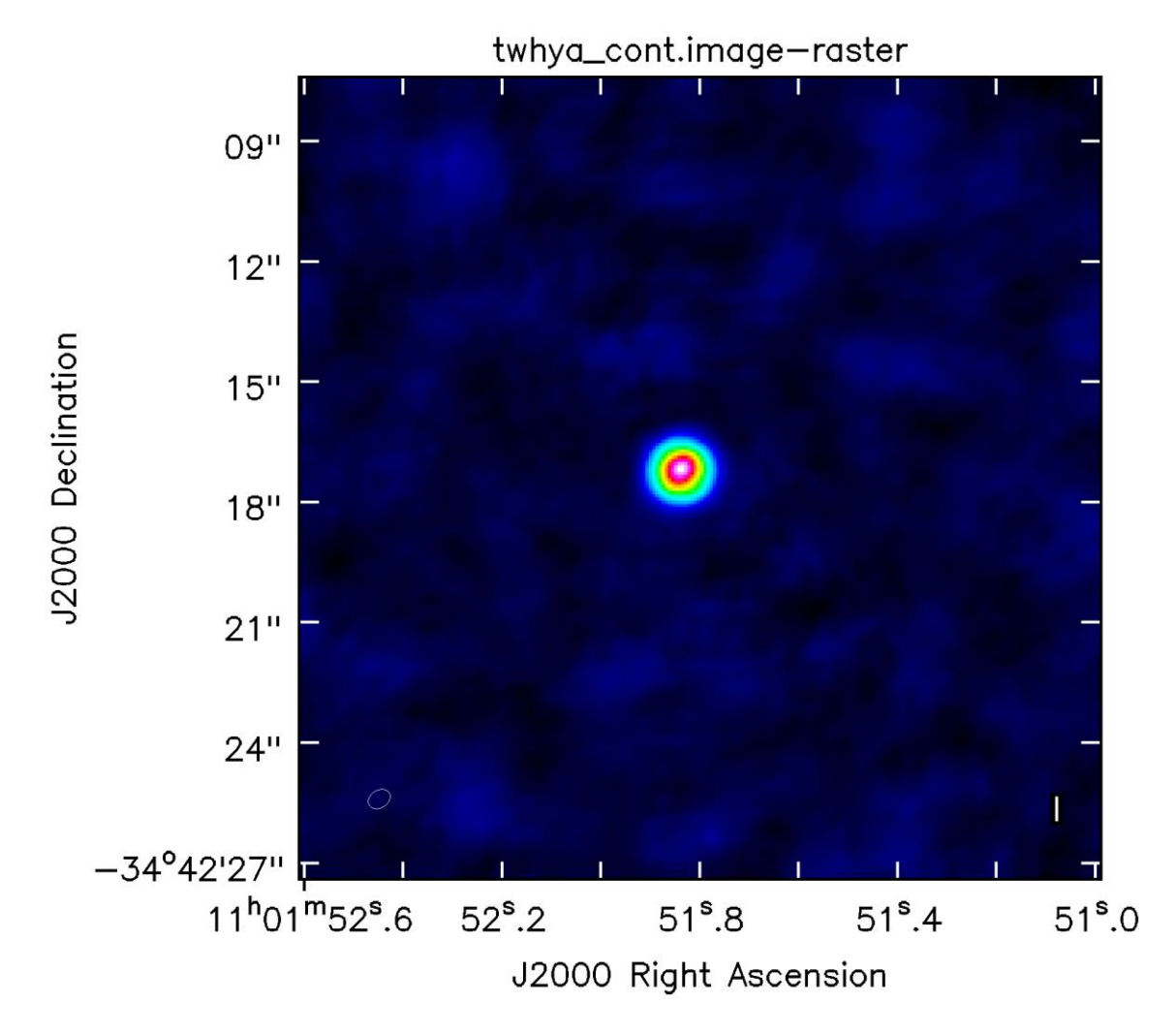

*Zdroj: Zpracování dat autorem*

# <span id="page-90-0"></span>**Obraz kontinua** *TW Hydrae* **vyčištěný neinteraktivně (clean)**

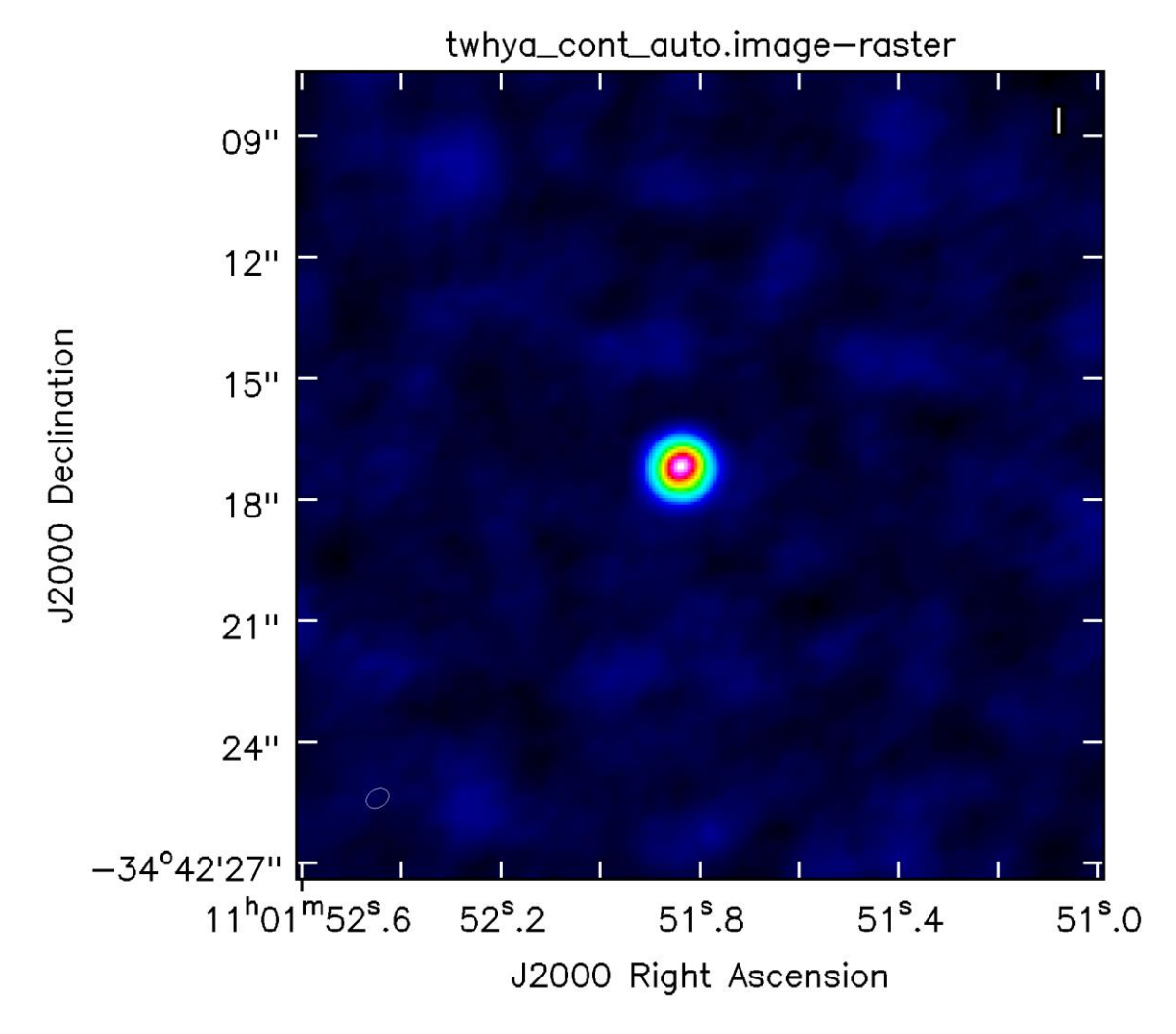

*Zdroj: Zpracování dat autorem*

## <span id="page-91-0"></span>**Obraz kontinua** *TW Hydrae* **vyčištěný neinteraktivně (tclean)**

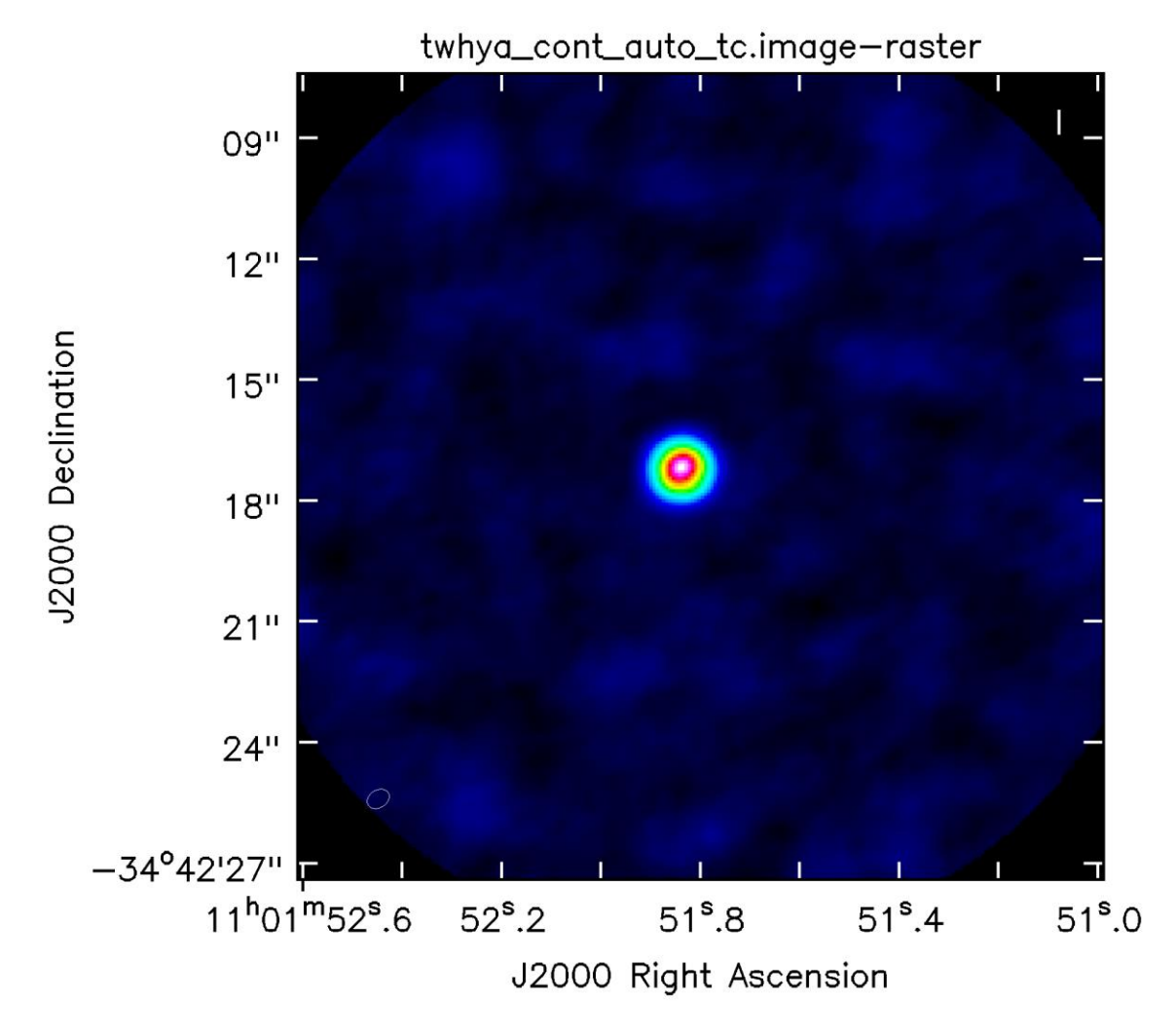

*Zdroj: Zpracování dat autorem*

## <span id="page-92-0"></span>**Rozložení zisku primárního paprsku při pozorování** *TW Hydrae*

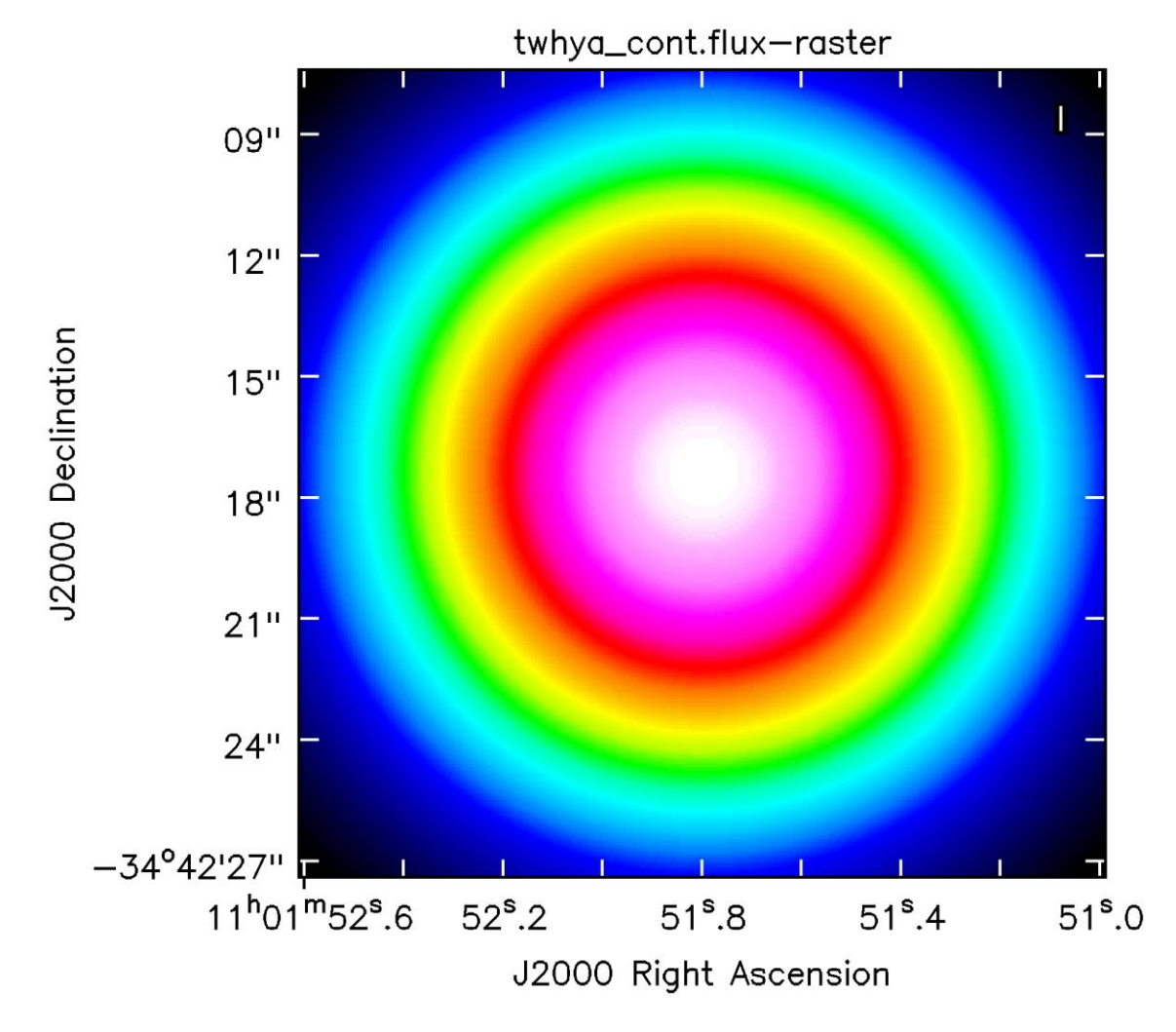

*Zdroj: Zpracování dat autorem*

# <span id="page-93-0"></span>**Obraz kontinua** *TW Hydrae* **po korekci primárním paprskem**

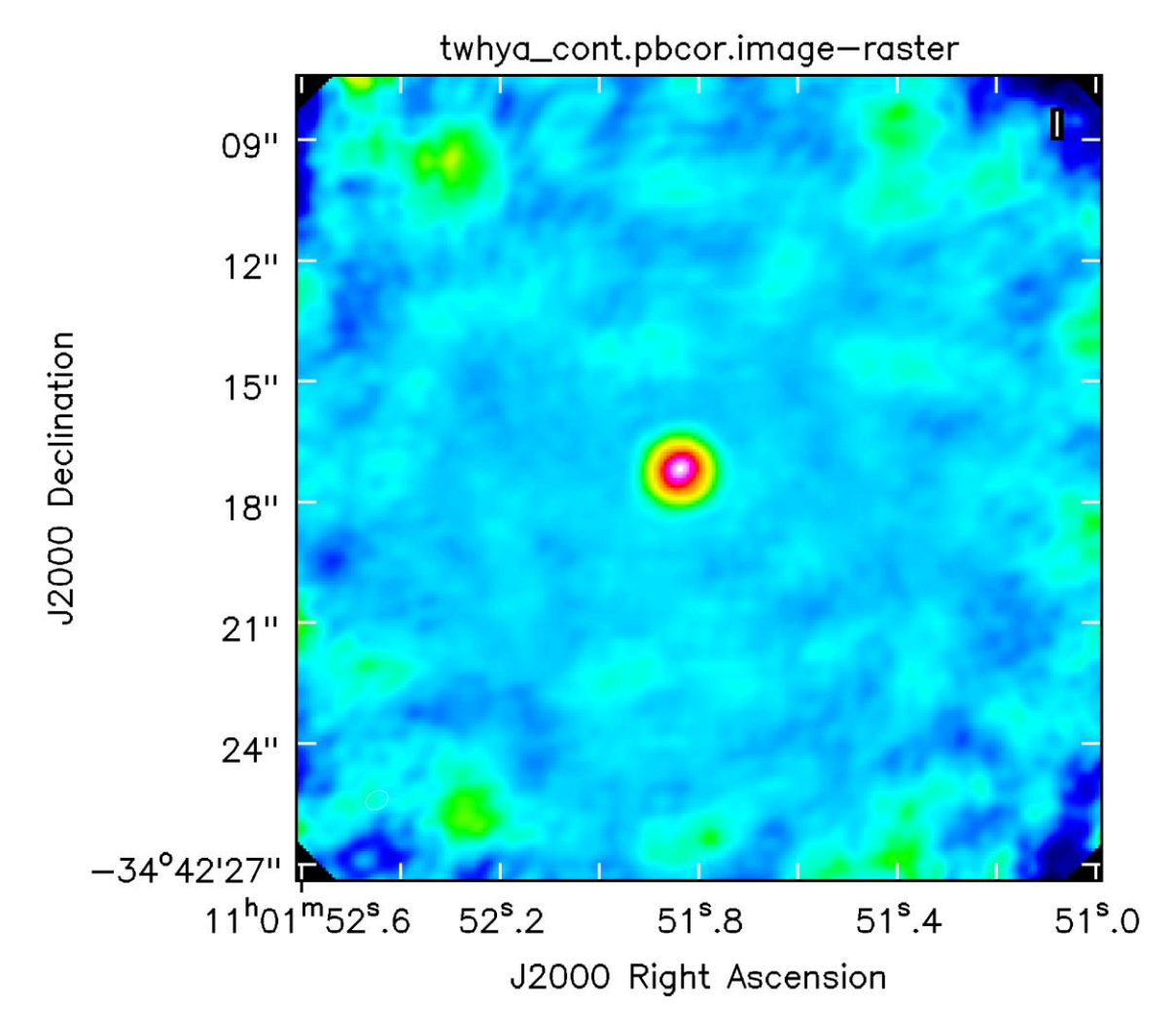

*Zdroj: Zpracování dat autorem*

**Příloha 6**

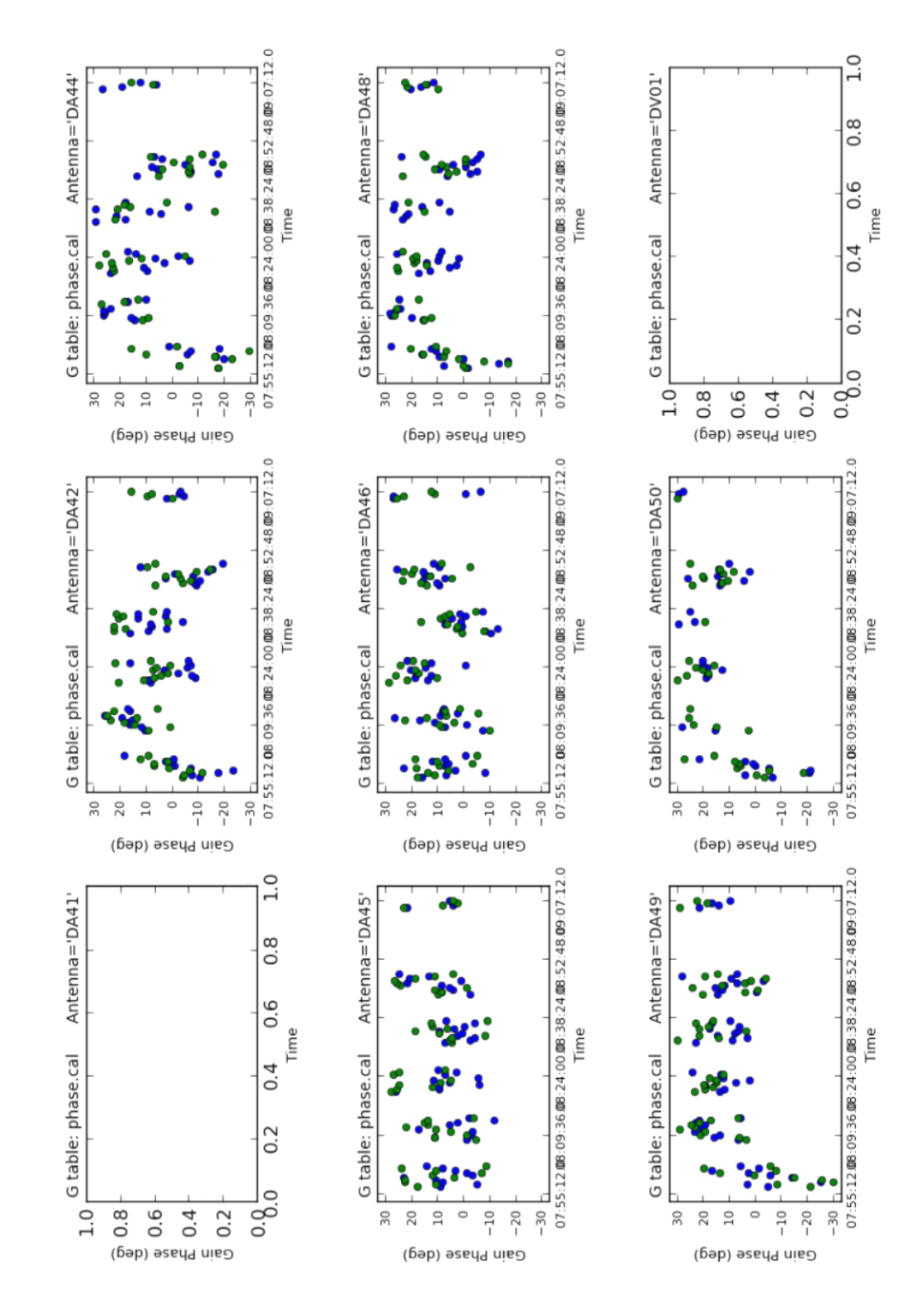

#### <span id="page-94-0"></span>**Přehled kalibrace ve fázi pro pozorování** *TW Hydrae* **(1. krok)**

*Zdroj: Zpracování dat autorem*

**Příloha 7**

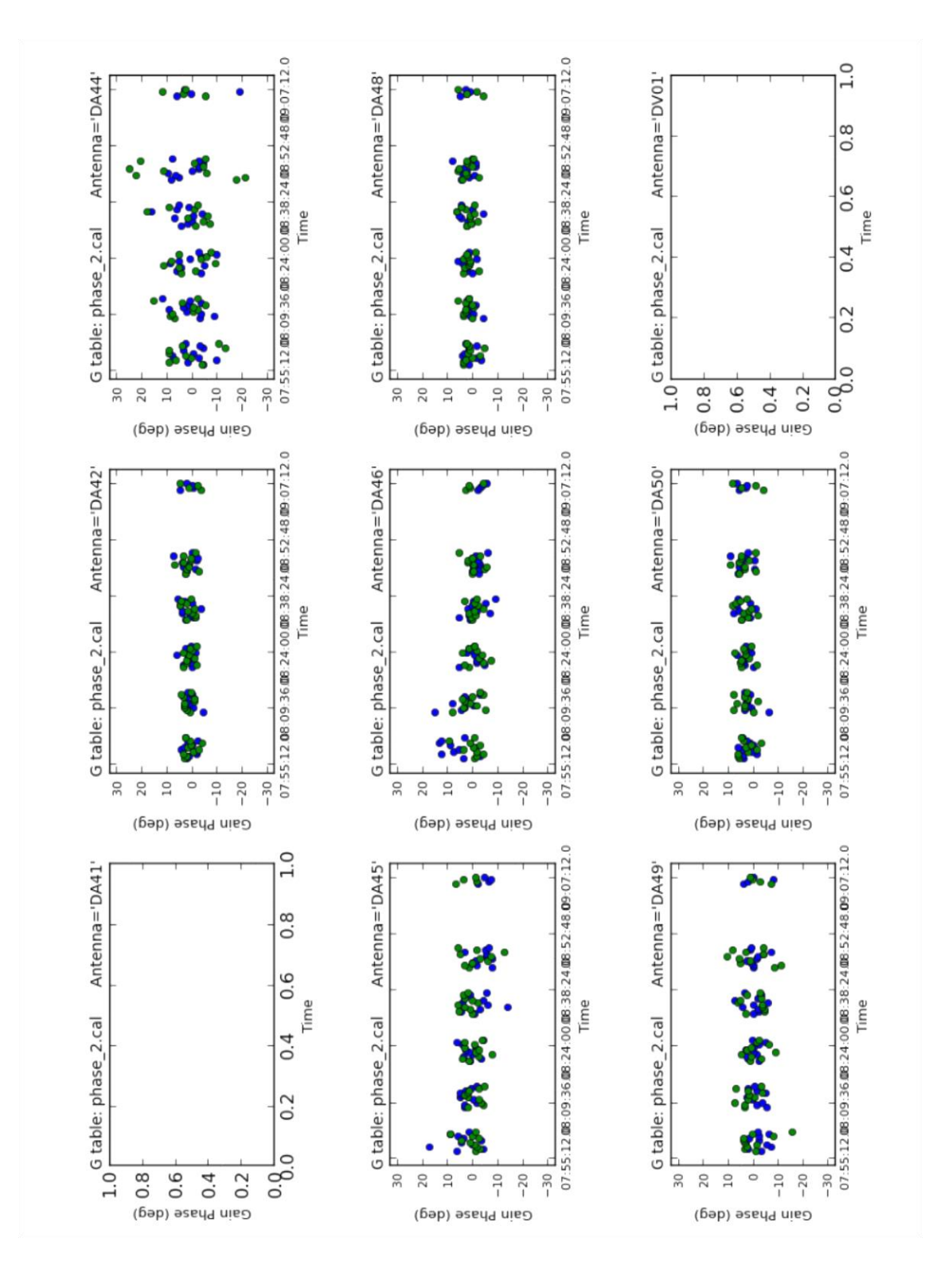

#### <span id="page-95-0"></span>**Přehled kalibrace ve fázi pro pozorování** *TW Hydrae* **(2. krok)**

*Zdroj: Zpracování dat autorem*

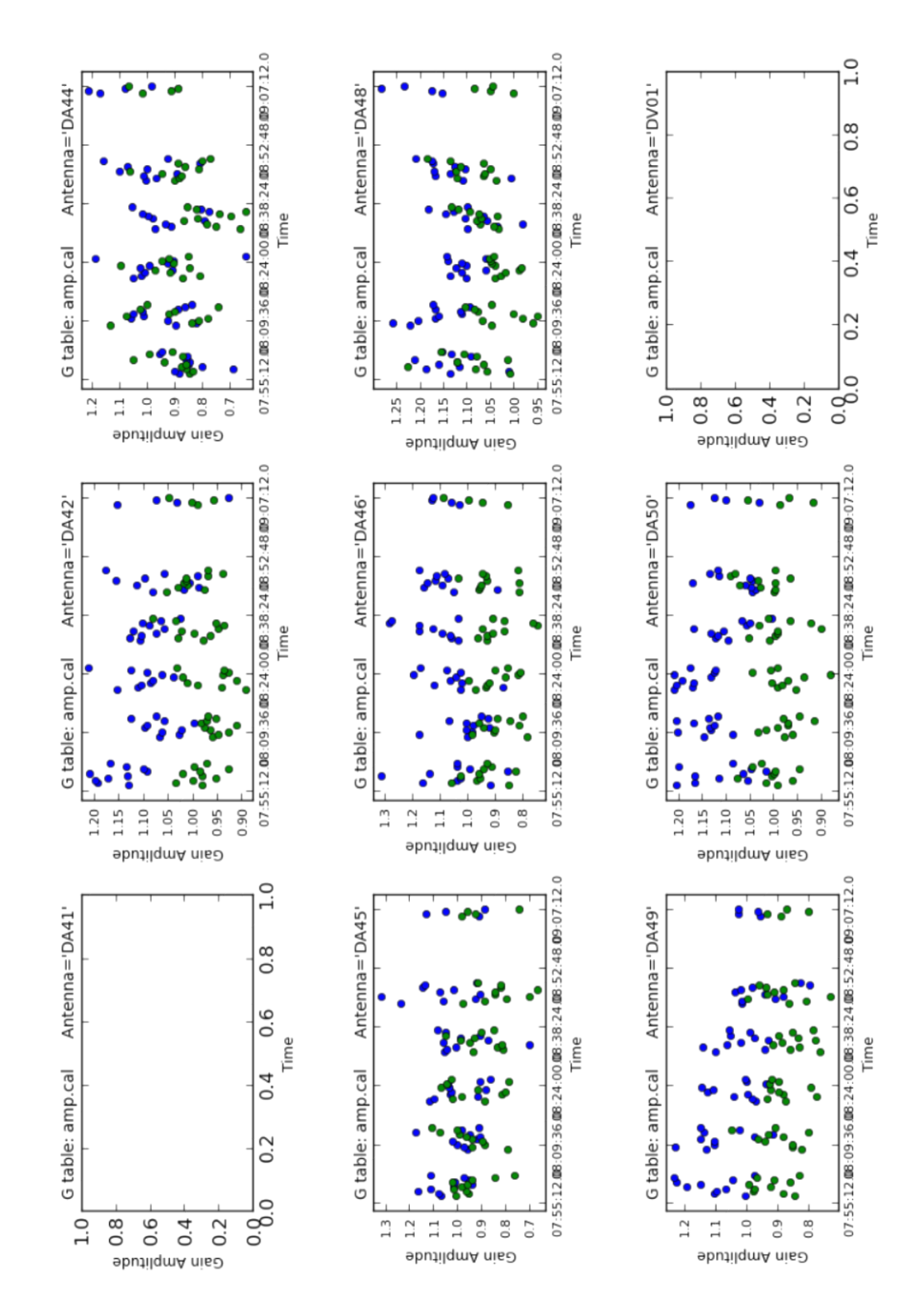

#### <span id="page-96-0"></span>**Přehled kalibrace v amplitudě pro pozorování** *TW Hydrae*

*Zdroj: Zpracování dat autorem*

# **Obraz kontinua** *TW Hydrae* **po vlastní kalibraci**

<span id="page-97-0"></span>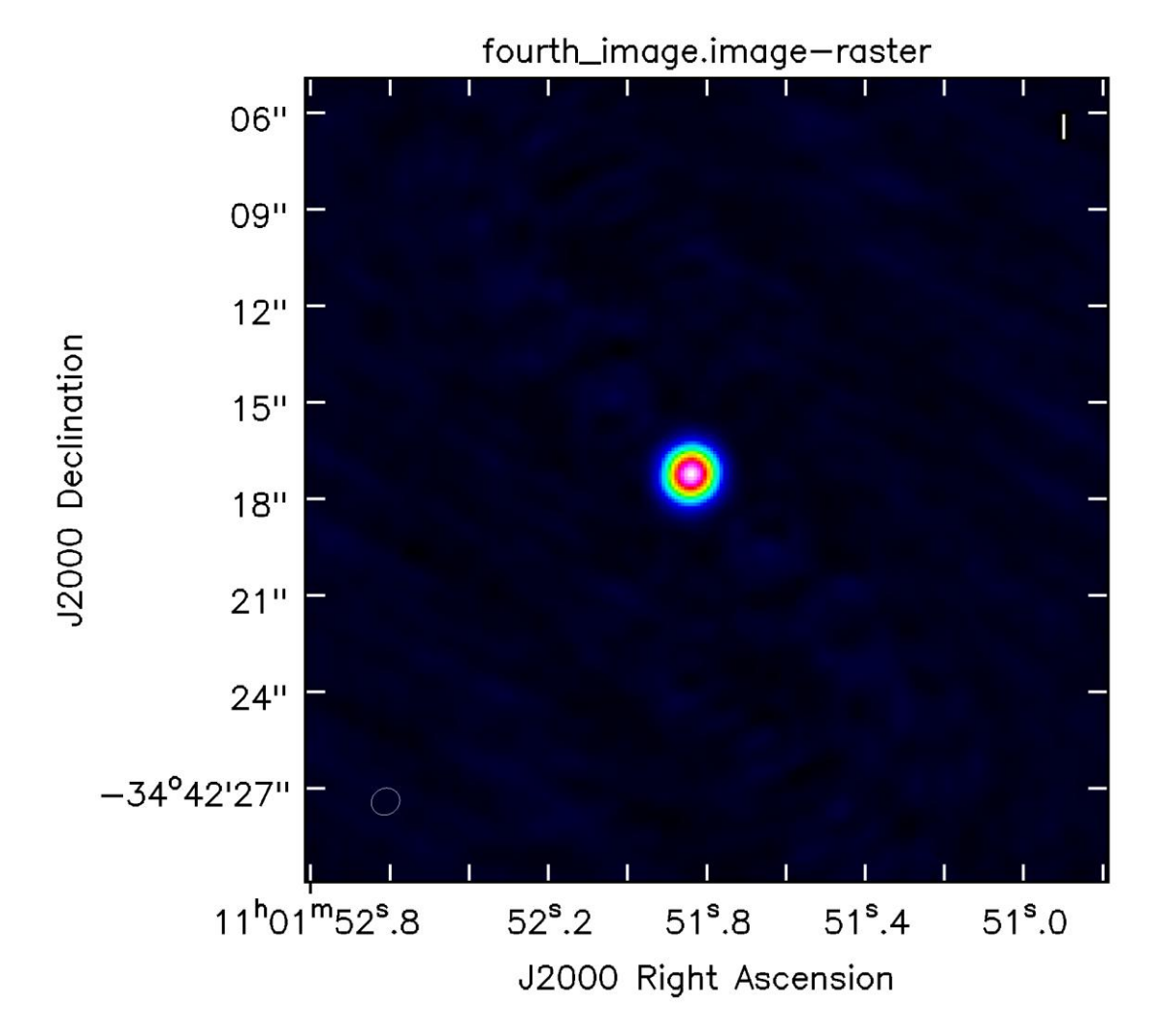

*Zdroj: Zpracování dat autorem*

# <span id="page-98-0"></span>**Kontinuum po vlastní kalibraci a korekci primárním paprskem**

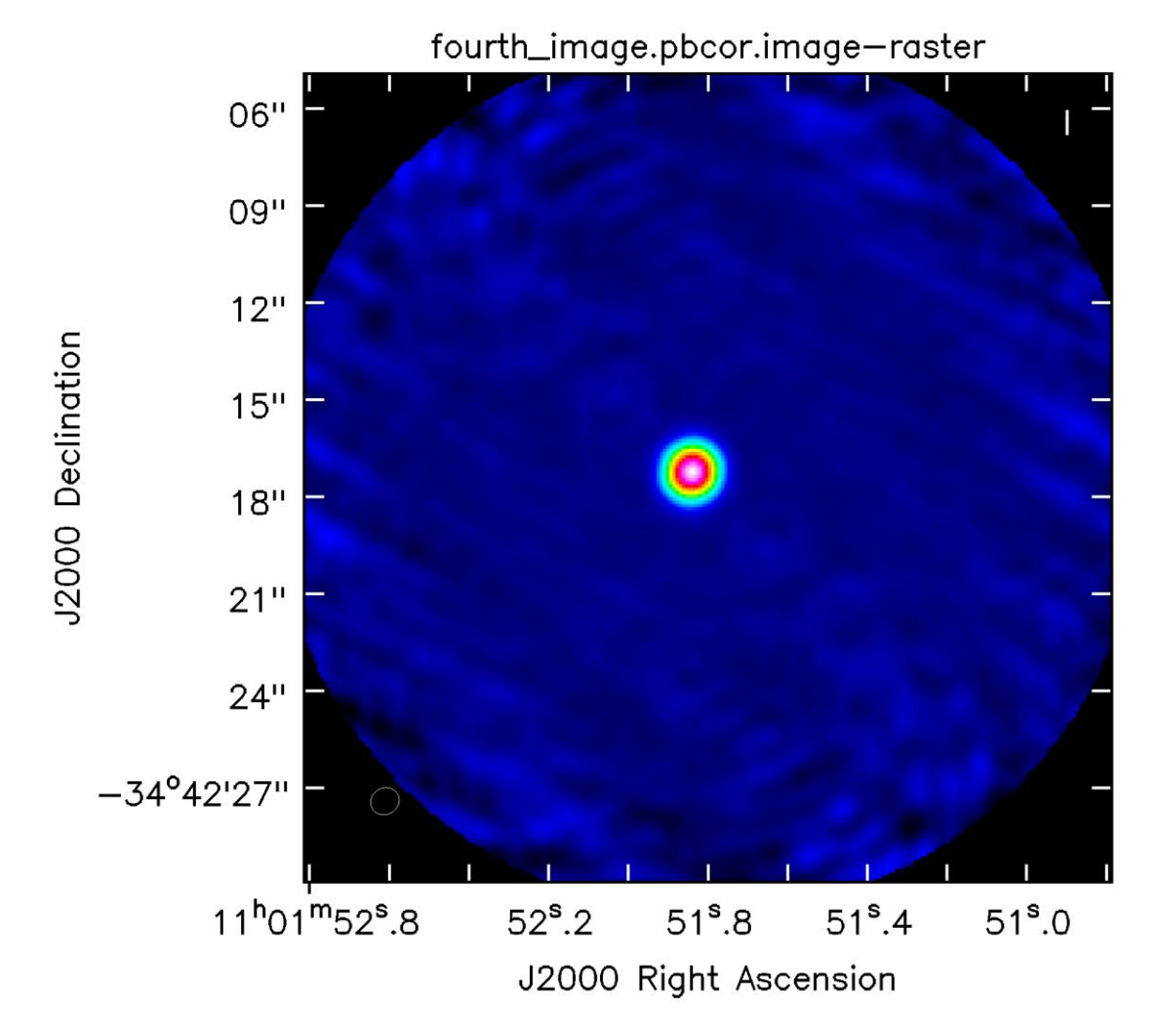

*Zdroj: Zpracování dat autorem*

#### <span id="page-99-0"></span>**Rozložení amplitudy signálu v jednotlivých kanálech**

 $0,9$  $0,8$  $0,7$  $0,6$ Amp  $0,5$  $0,4$  $0,3$  $0,2 _{0}^{\top}$  $\frac{1}{50}$  $100$ י<br>150  $250$  $200$ <br>Channel 300 350

Amp vs. Channel

*Zdroj: Zpracování dat autorem*

### <span id="page-100-0"></span>**Rozložení amplitudy signálu po odečtení kontinua**

Amp vs. Channel

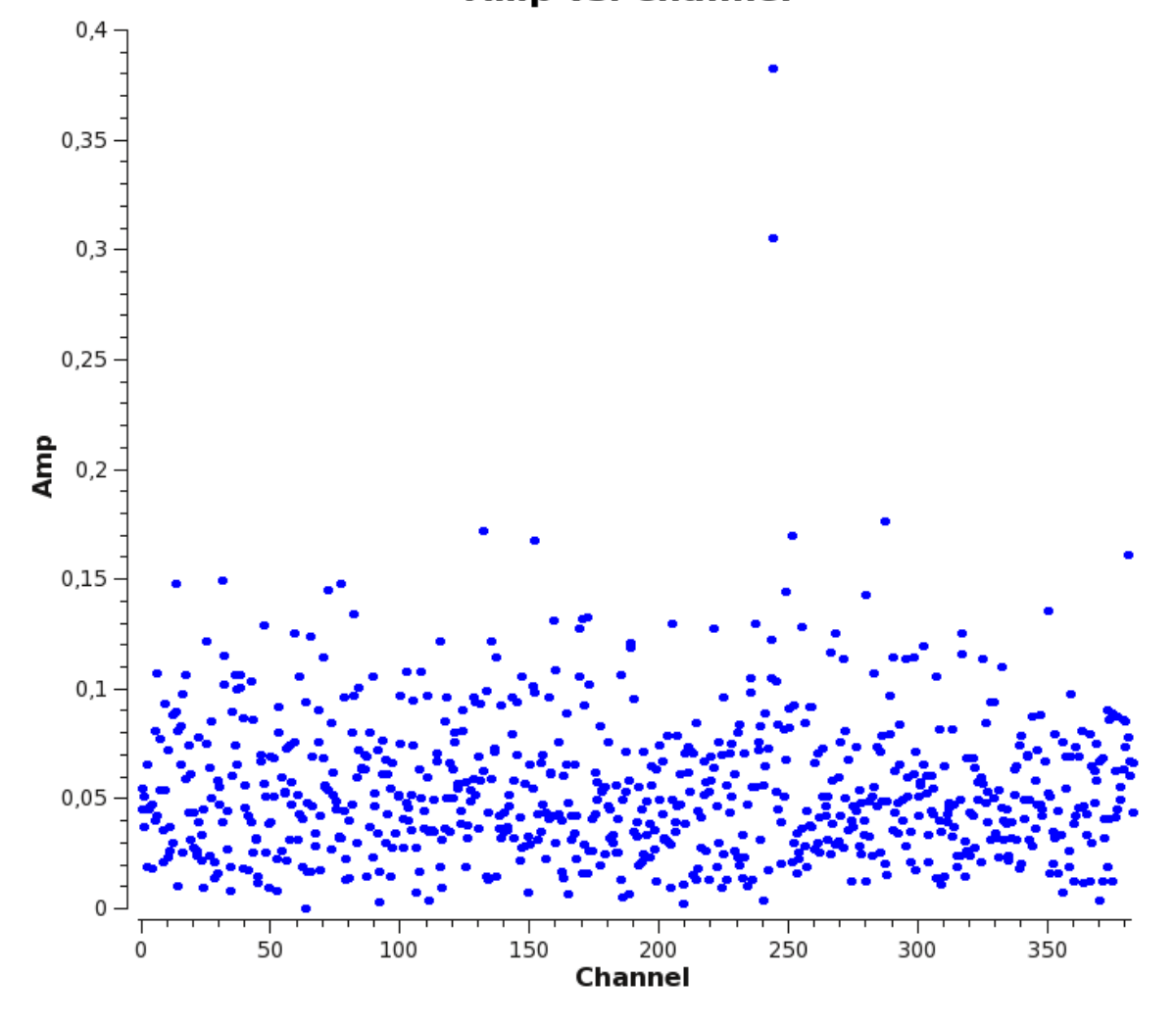

*Zdroj: Zpracování dat autorem*

# <span id="page-101-0"></span>**Vrstva datové kostky pro čáru N2H<sup>+</sup> (rychlost 1 km/s)**

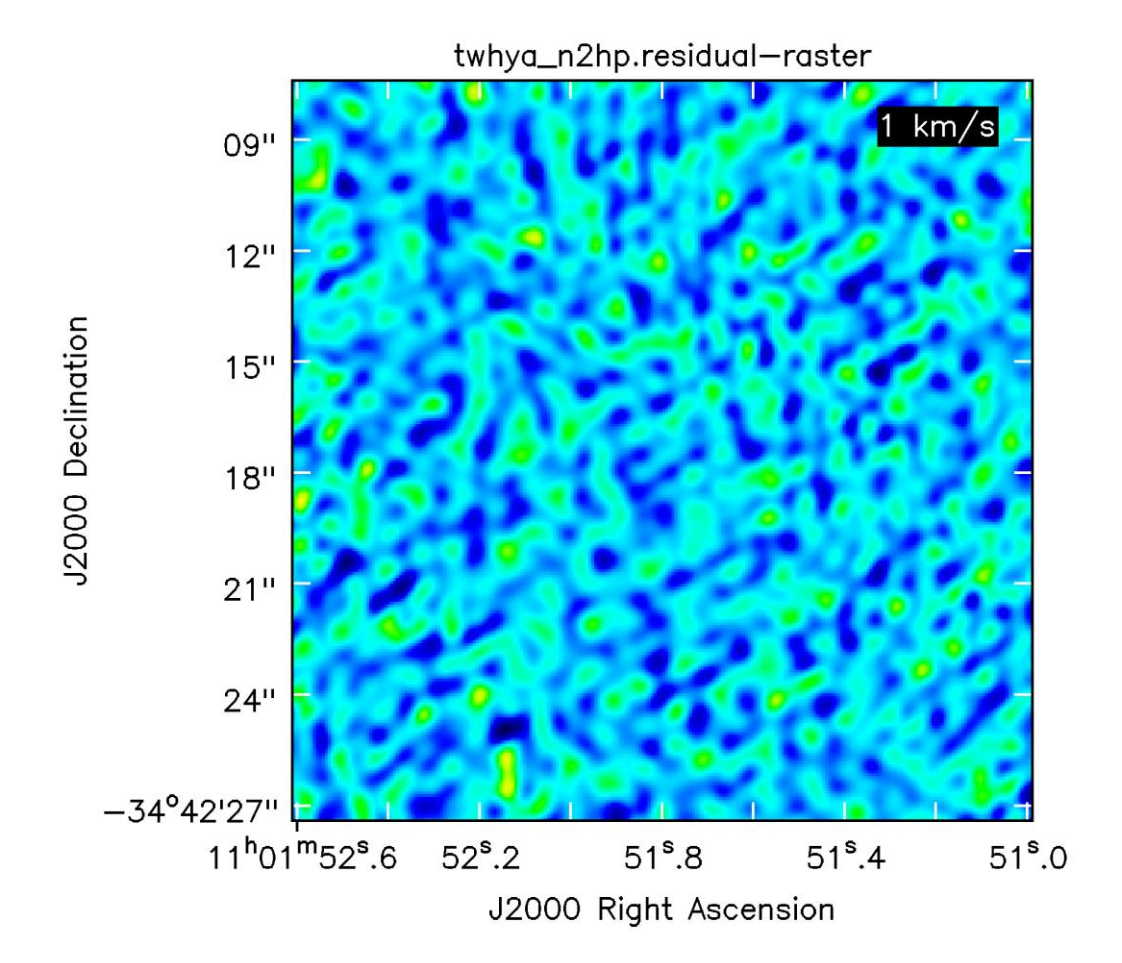

*Zdroj: Zpracování dat autorem*

# <span id="page-102-0"></span>**Vrstva datové kostky pro čáru N2H<sup>+</sup> (rychlost 2,5 km/s)**

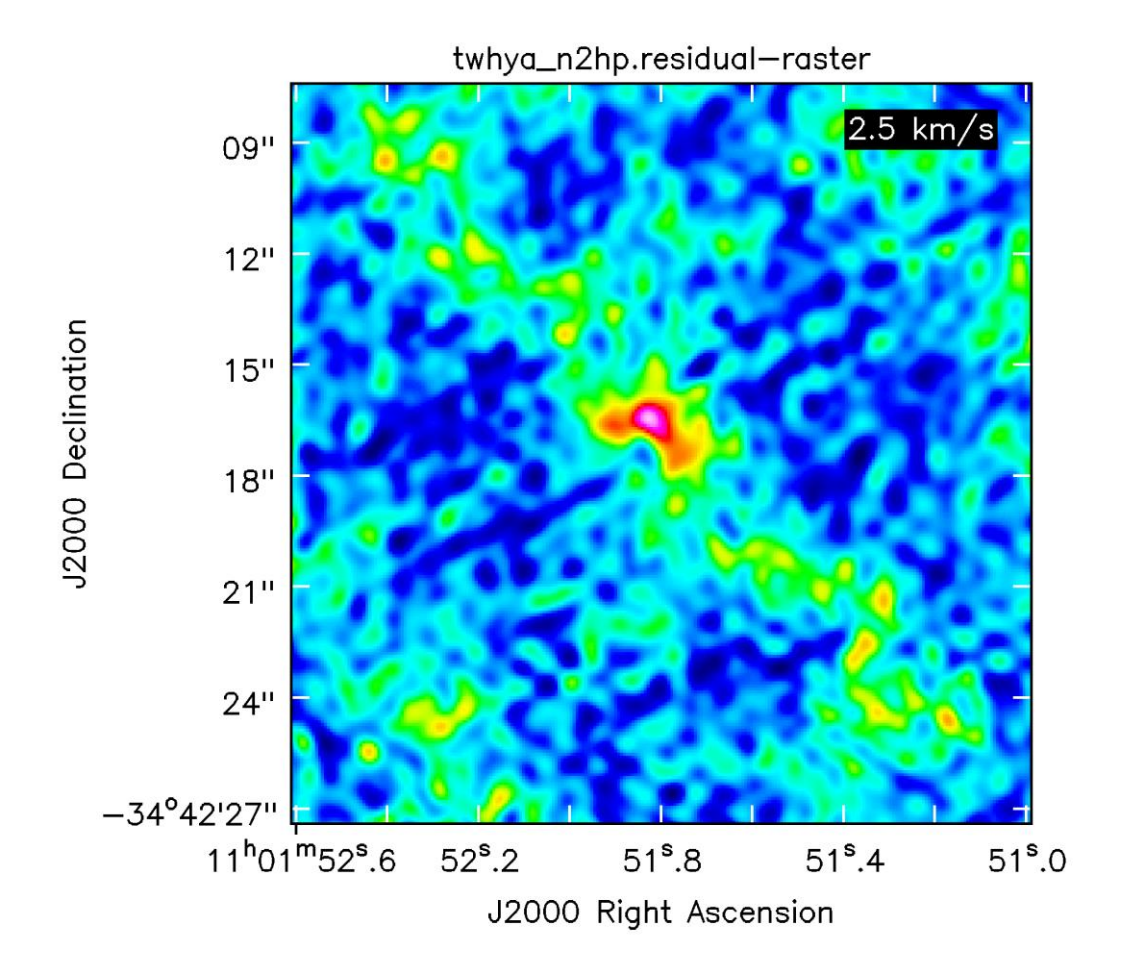

*Zdroj: Zpracování dat autorem*

# <span id="page-103-0"></span>**Vrstva datové kostky pro čáru N2H<sup>+</sup> (rychlost 3 km/s)**

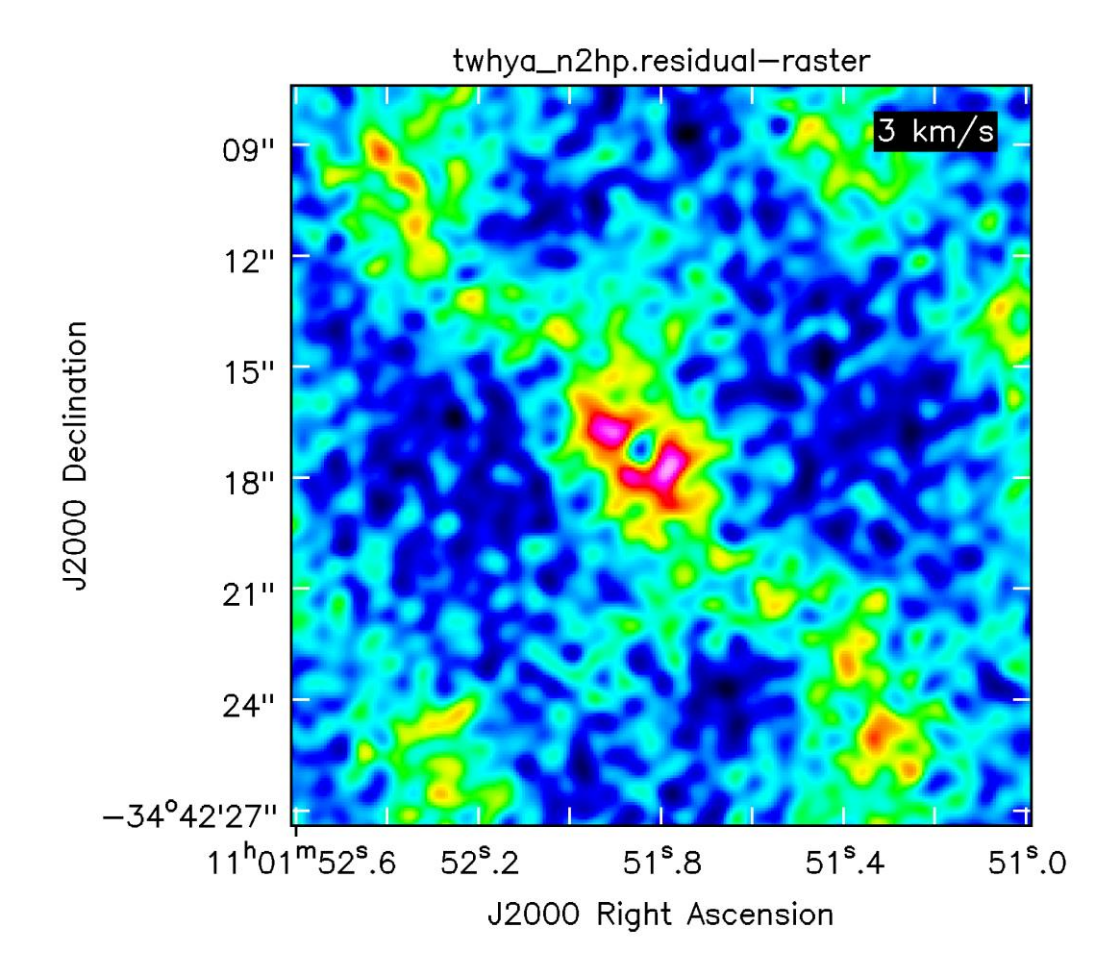

*Zdroj: Zpracování dat autorem*

# <span id="page-104-0"></span>**Vrstva datové kostky pro čáru N2H<sup>+</sup> (rychlost 3,5 km/s)**

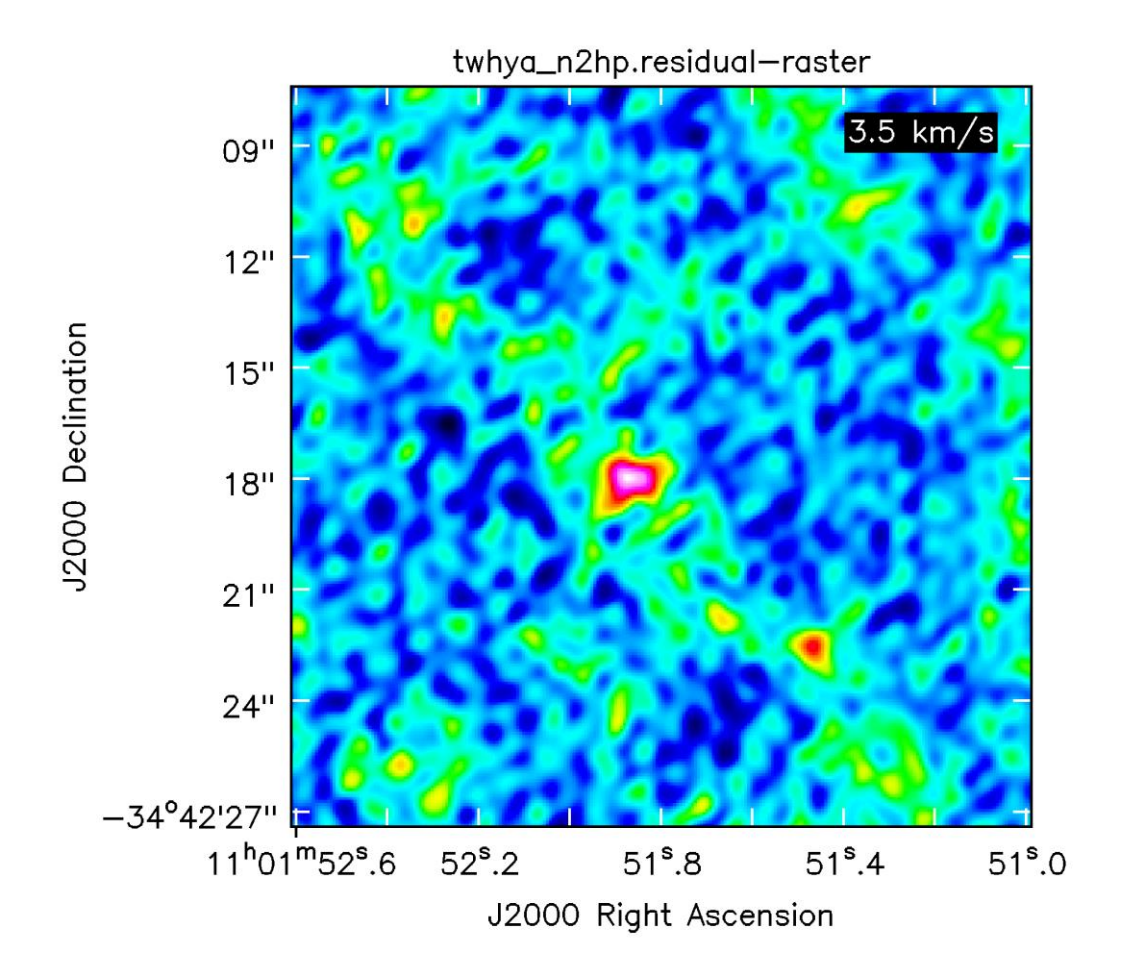

*Zdroj: Zpracování dat autorem*

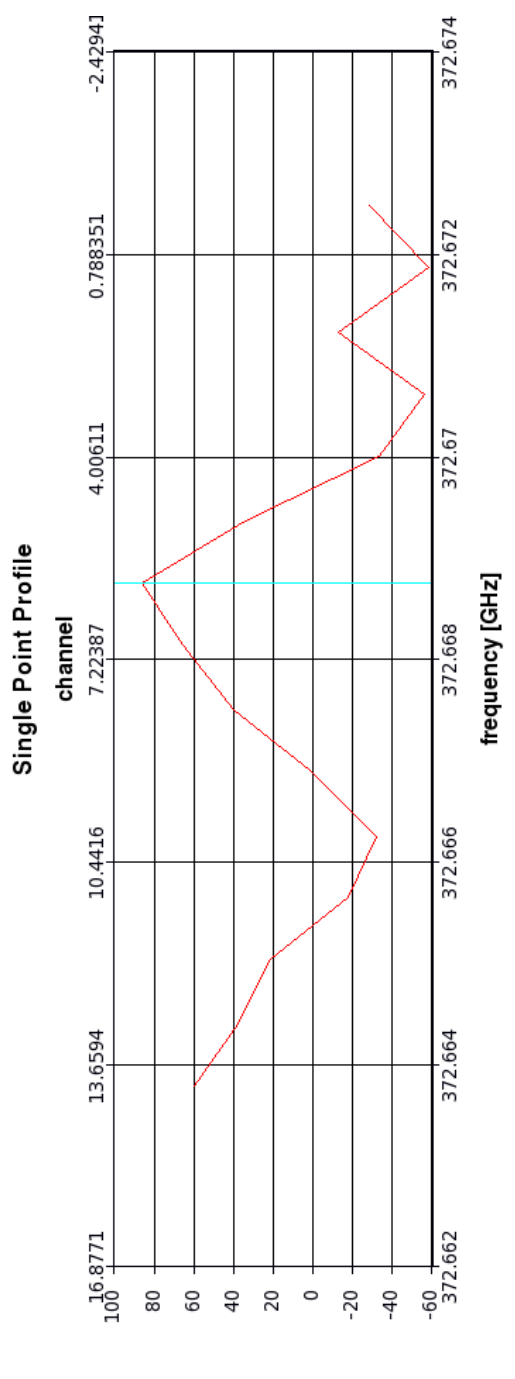

#### <span id="page-105-0"></span>**Ukázka výstupu spektrálního profilu v bodě**

(msed/yLm)

*Zdroj: Zpracování dat autorem*

## <span id="page-106-0"></span>**Moment spektrální kostky (integrace přes sp. souřadnice)**

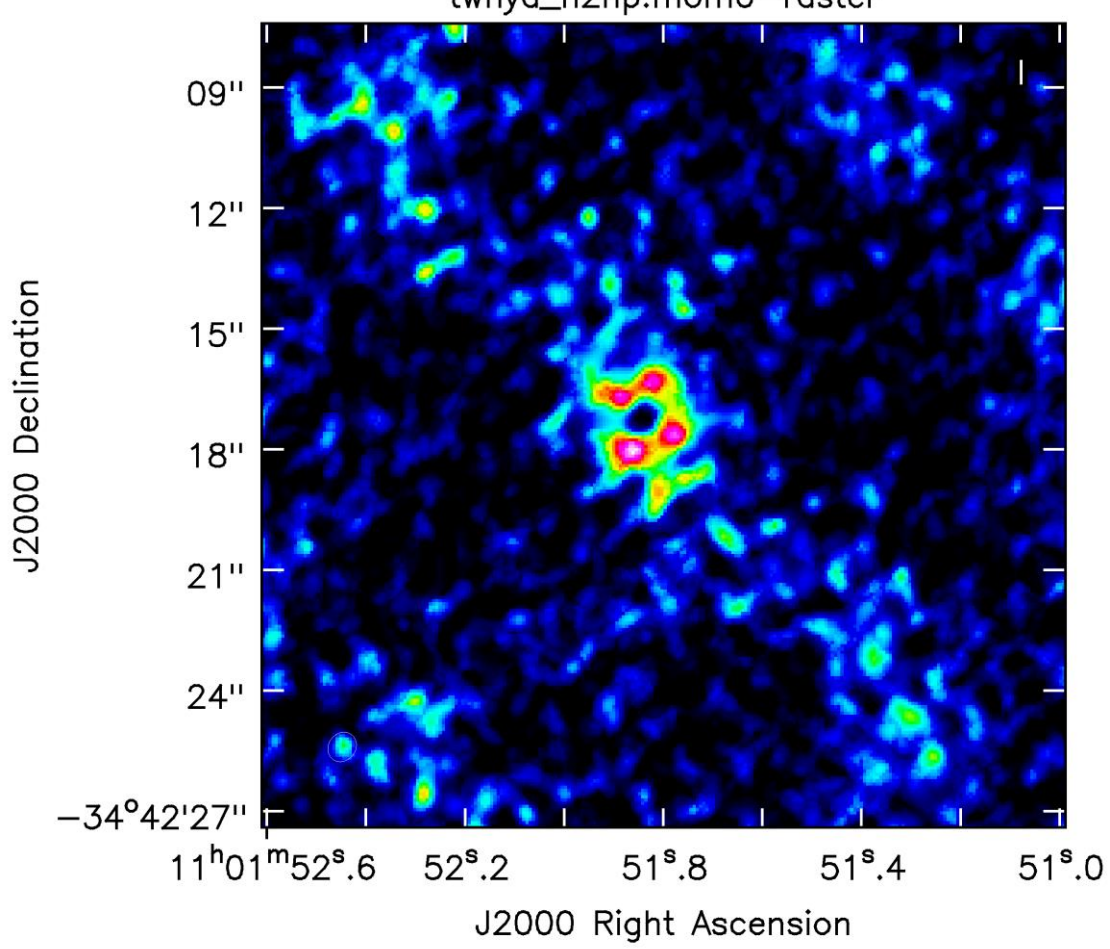

twhya\_n2hp.mom0-raster

*Zdroj: Zpracování dat autorem*

### <span id="page-107-0"></span>**Moment spektrální kostky (vážení intenzity přes souřadnice)**

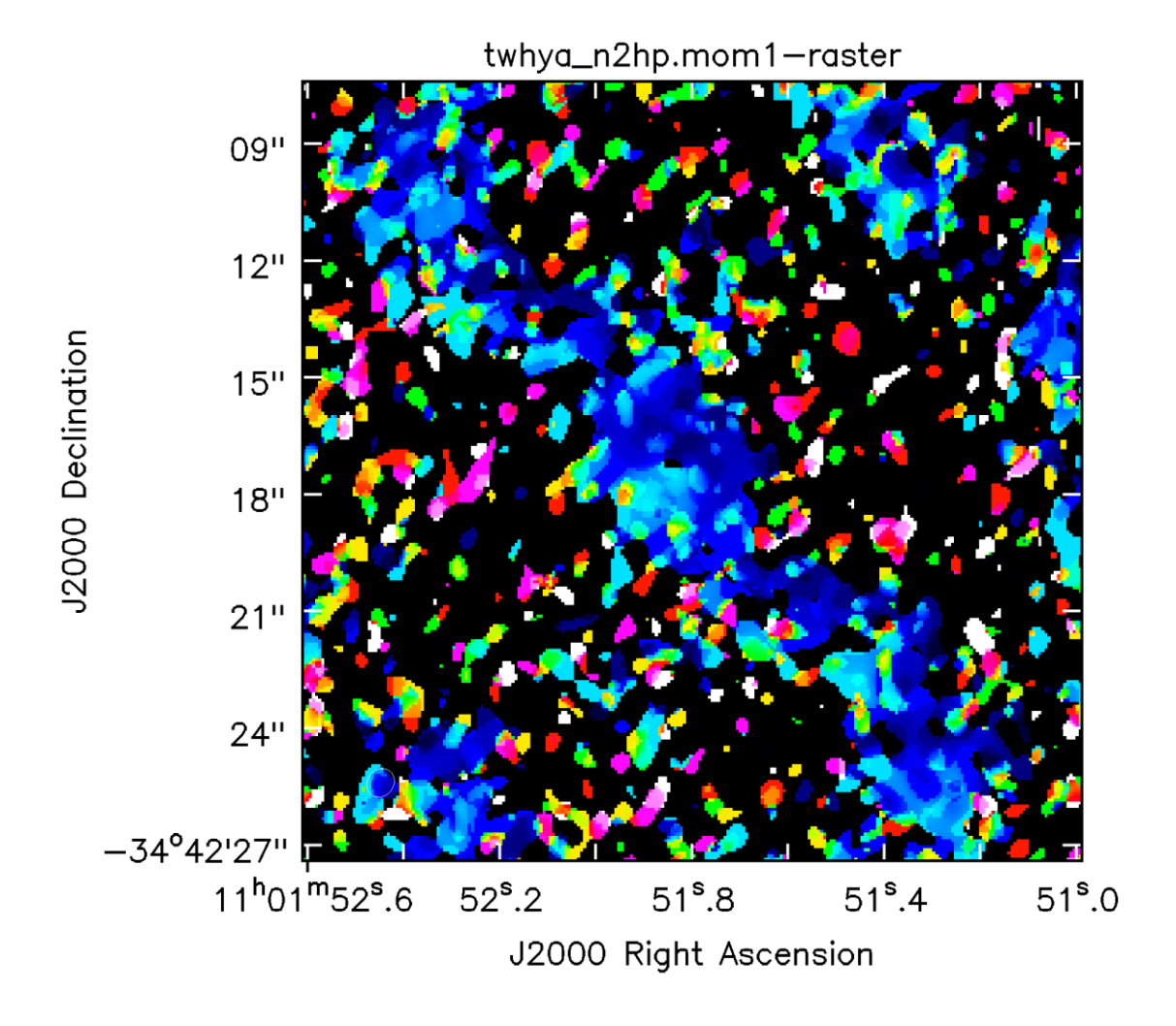

*Zdroj: Zpracování dat autorem*
#### **Složené zobrazení kontinua a momentu spektrální kostky**

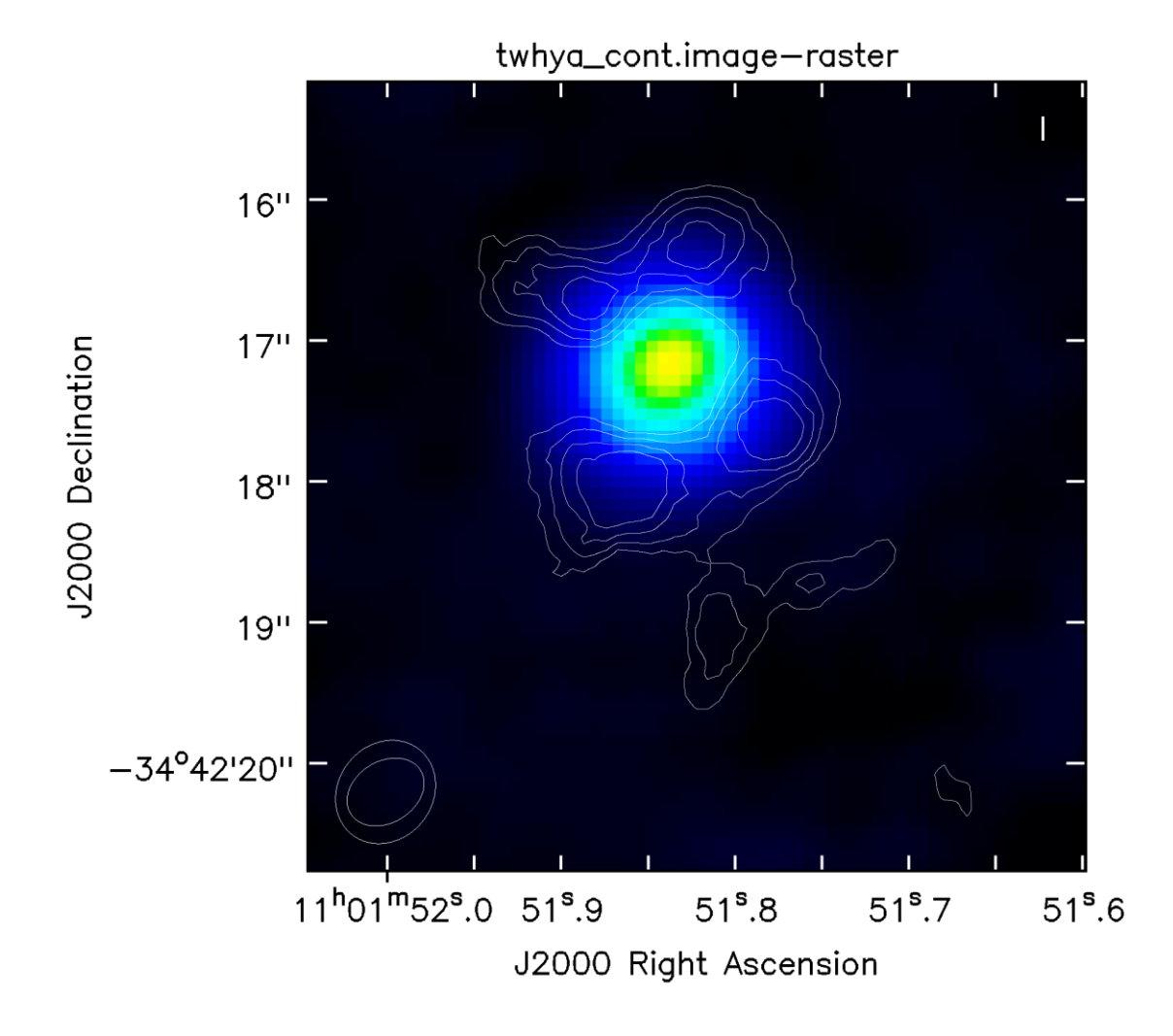

*Zdroj: Zpracování dat autorem*

## **Kontinuum v okolí** *Sgr A\** **po čistící úloze**

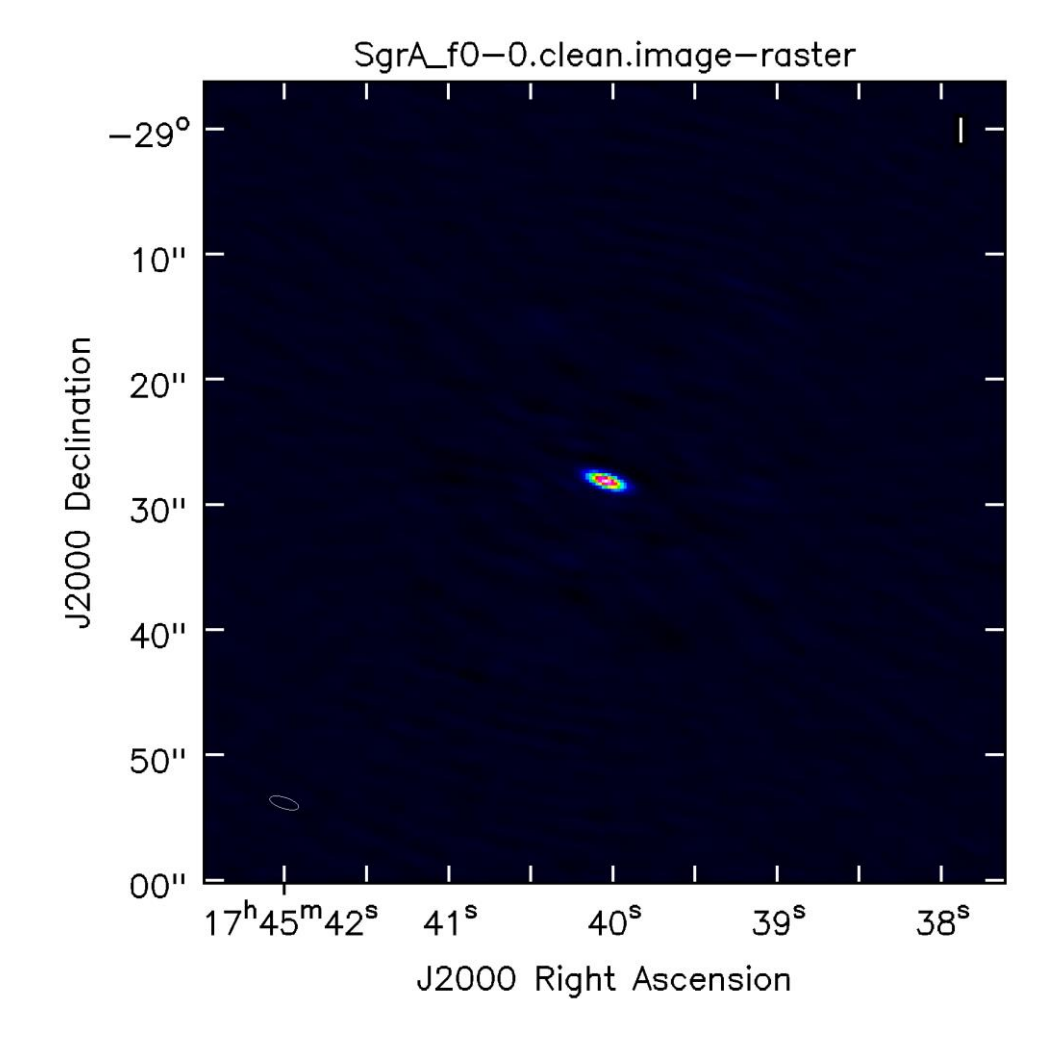

*Zdroj: Zpracování dat autorem*

## **Kontinuum v okolí** *Sgr A\** **po čistící úloze – detail**

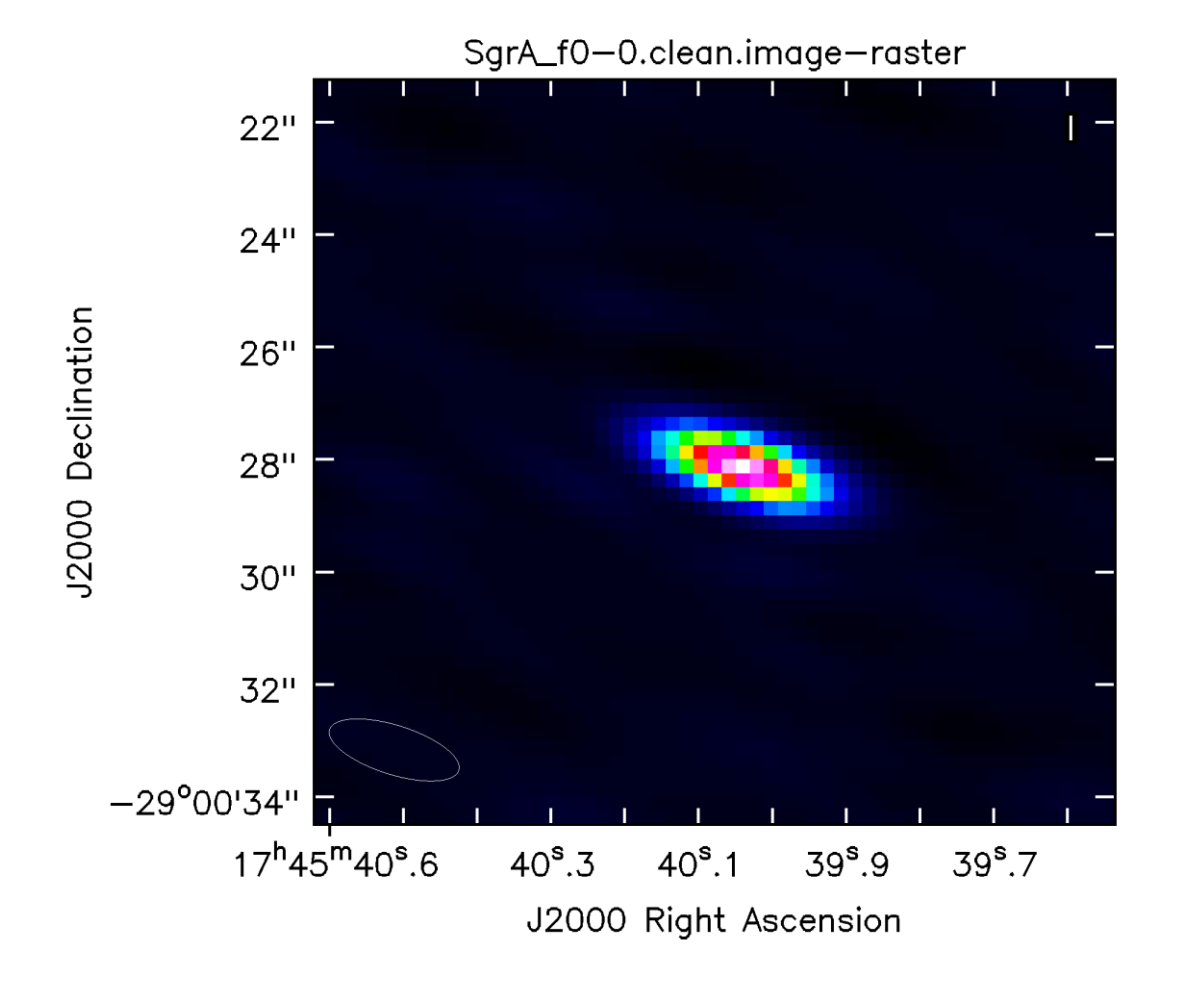

*Zdroj: Zpracování dat autorem*

#### **Část přehledu kalibrace ve fázi pro cíl pozorování** *Sgr A\**

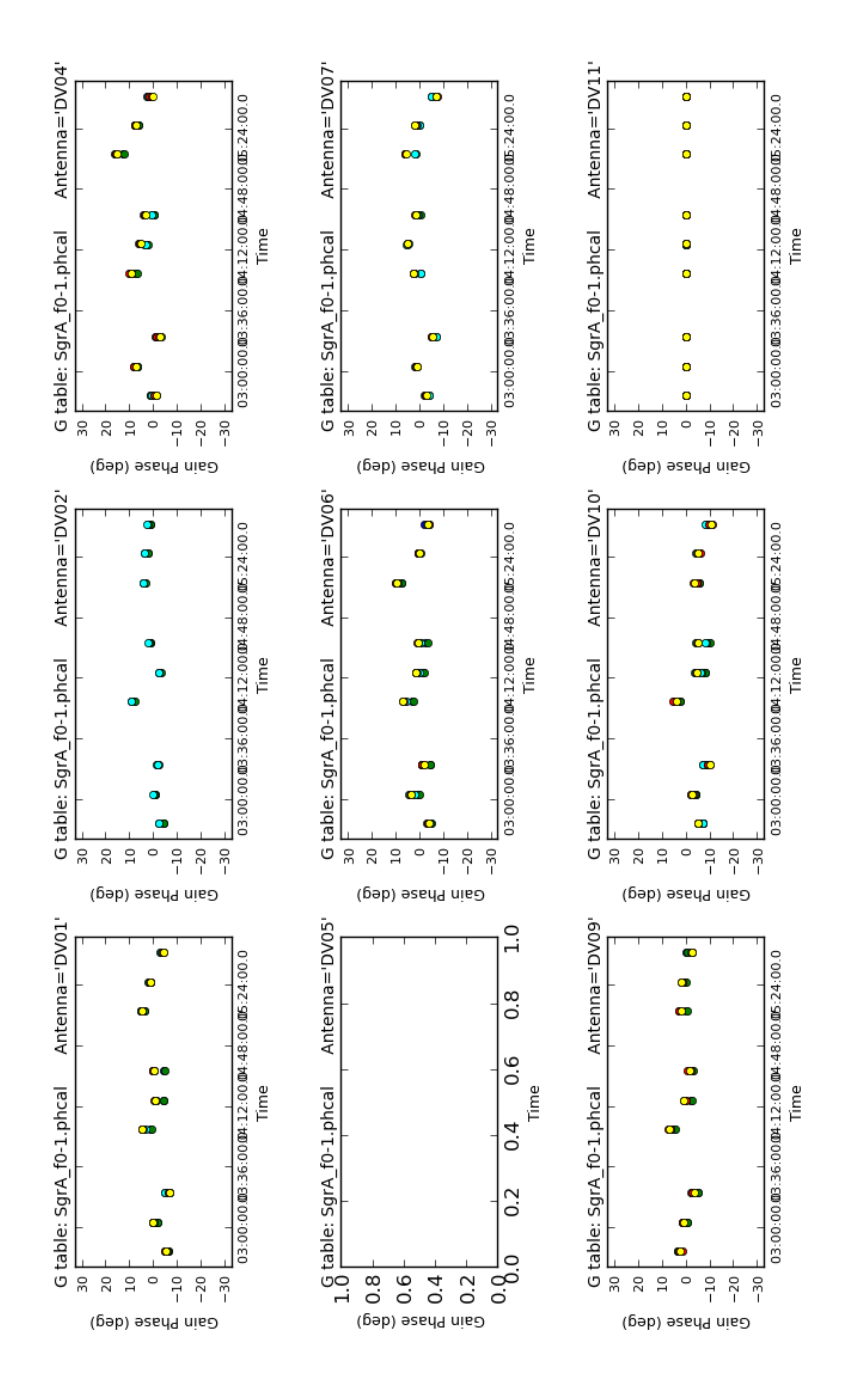

*Zdroj: Zpracování dat autorem*

## **Kontinuum v okolí** *Sgr A\** **po první kalibraci a čištění**

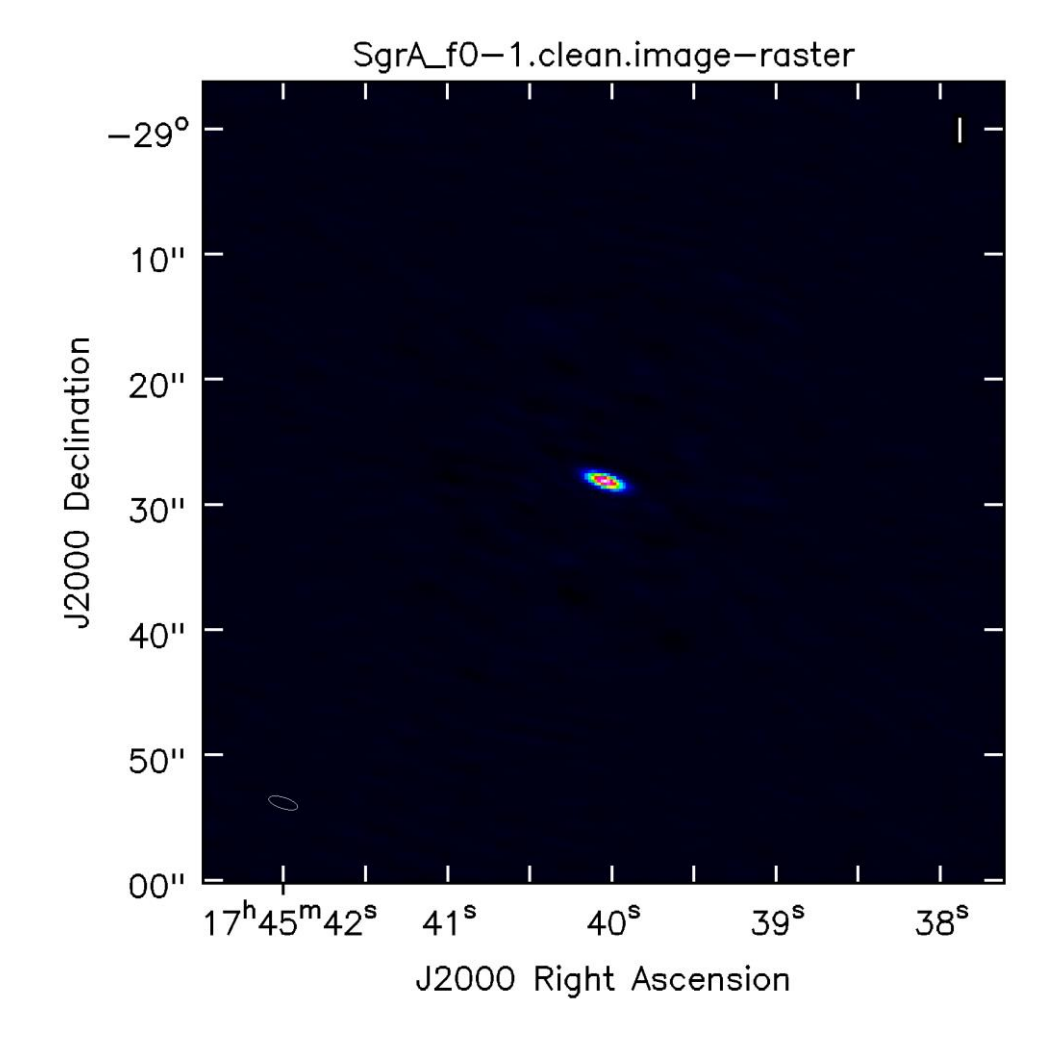

*Zdroj: Zpracování dat autorem*

#### **Kontinuum v okolí** *Sgr A\** **po druhé kalibraci a čištění**

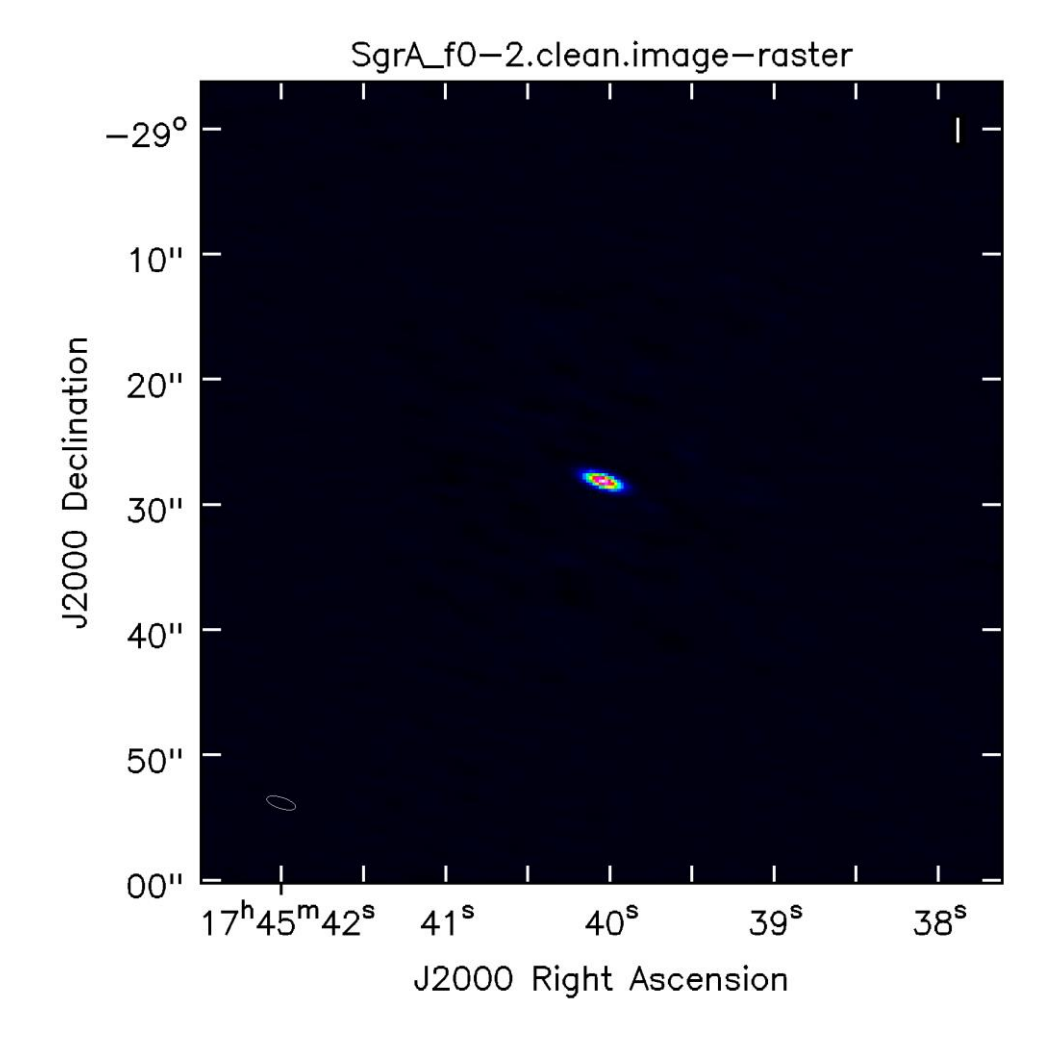

*Zdroj: Zpracování dat autorem*

## **Vrstva datové kostky pro čáru H30-α (jedno z emisních center)**

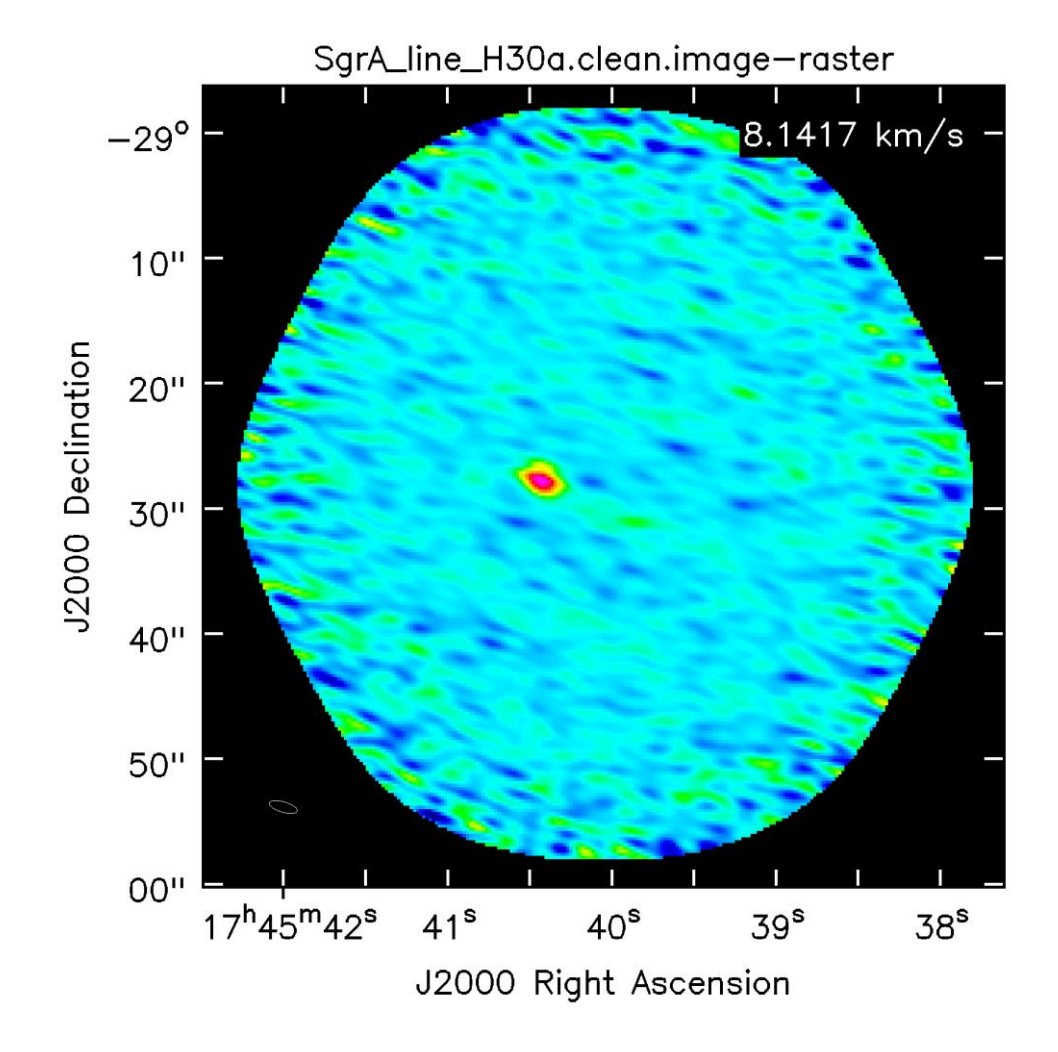

*Zdroj: Zpracování dat autorem*

# **Vrstva datové kostky pro čáru H30-α (další emisní centrum)**

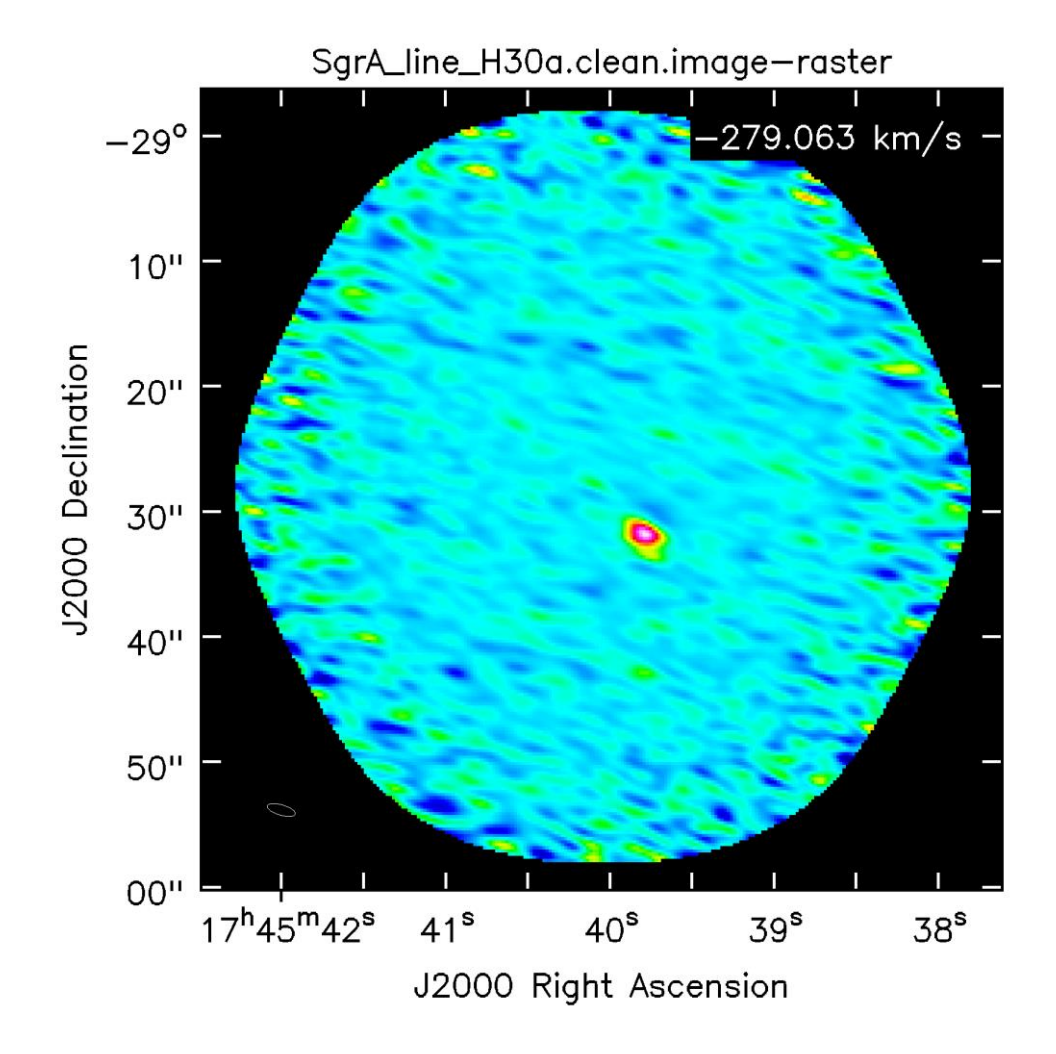

*Zdroj: Zpracování dat autorem*

#### **Příloha 28**

# **Moment spektrální kostky H30-α (integrace)**

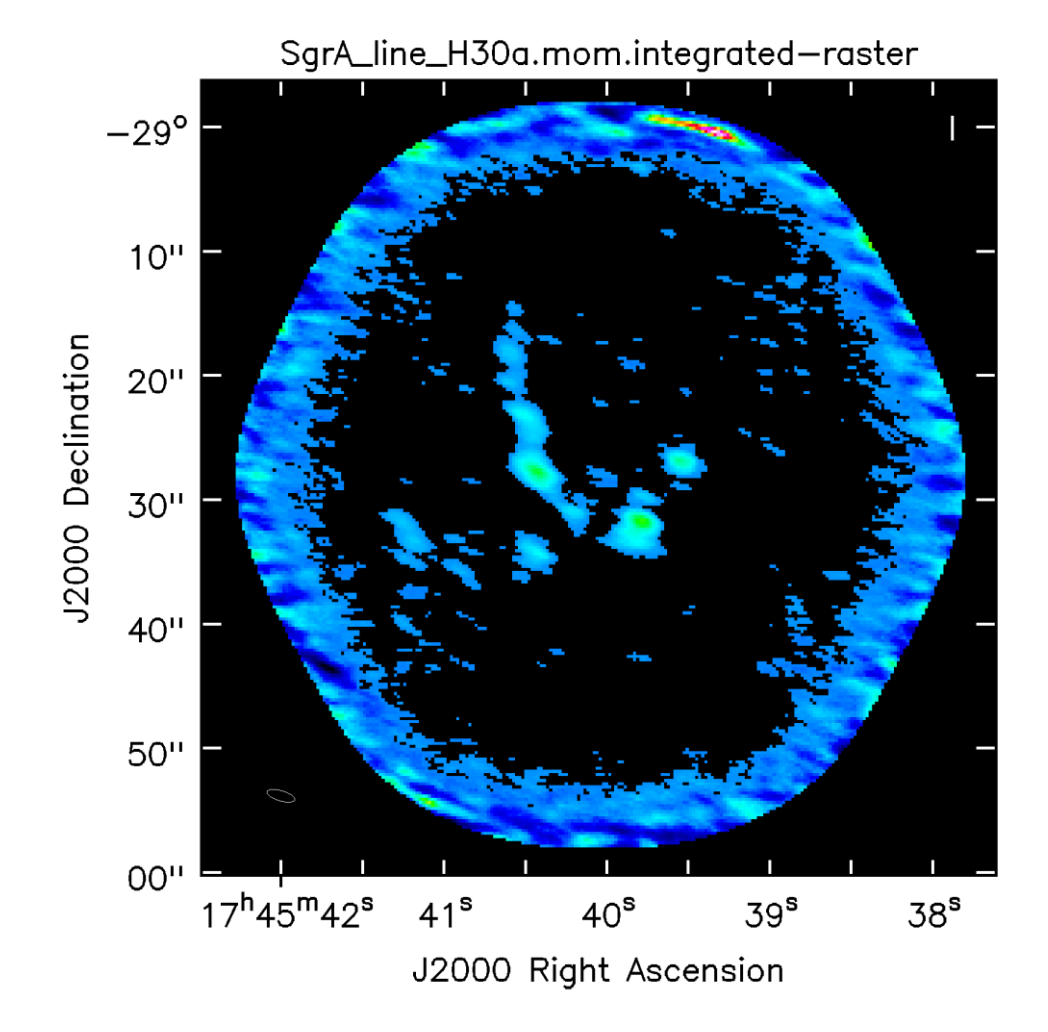

*Zdroj: Zpracování dat autorem*

# **Moment spektrální kostky H30-α (vážení přes souřadnice)**

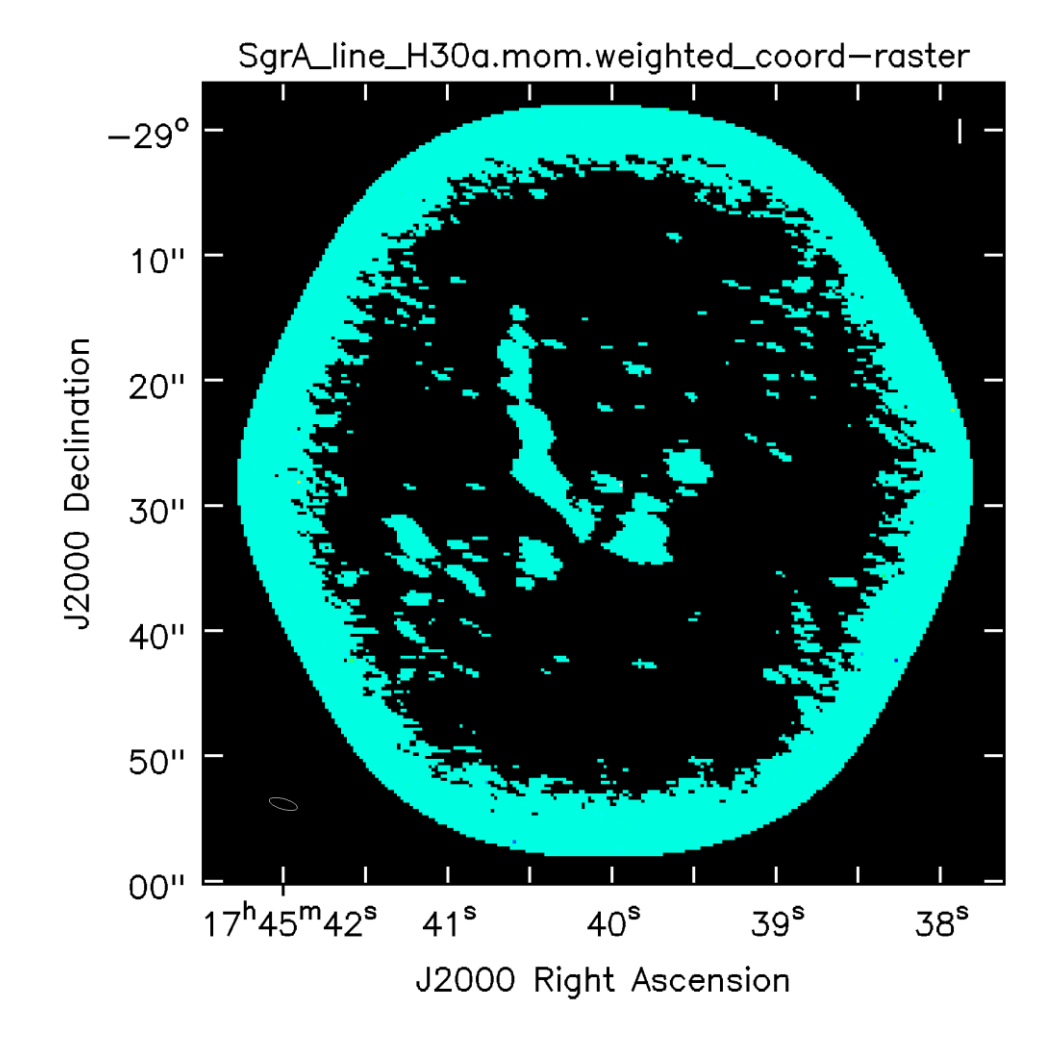

*Zdroj: Zpracování dat autorem*

#### **Zobrazení kontinua** *Sgr A\** **a momentu spektrální čáry H30-α**

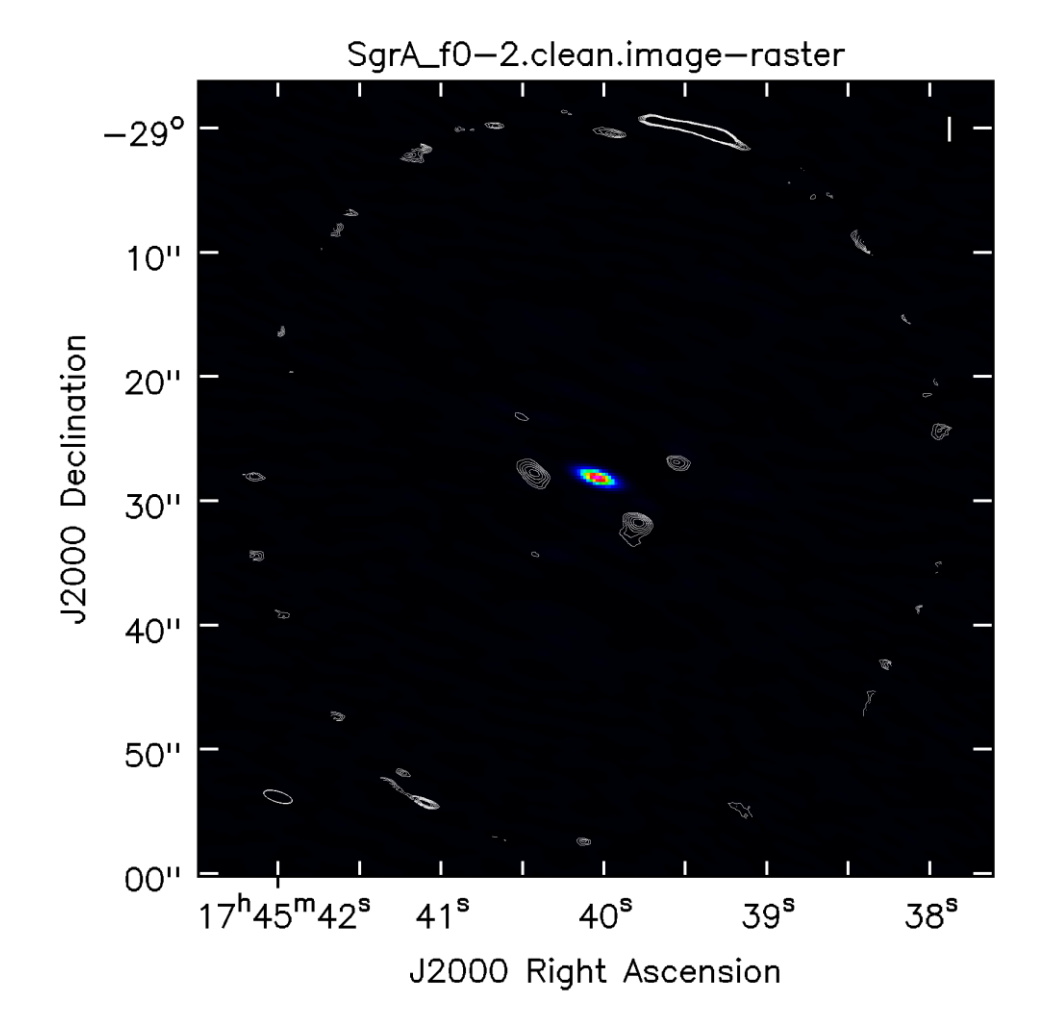

*Zdroj: Zpracování dat autorem*

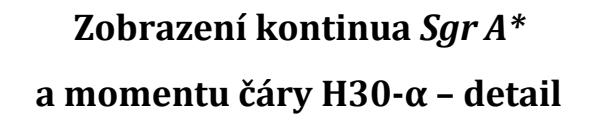

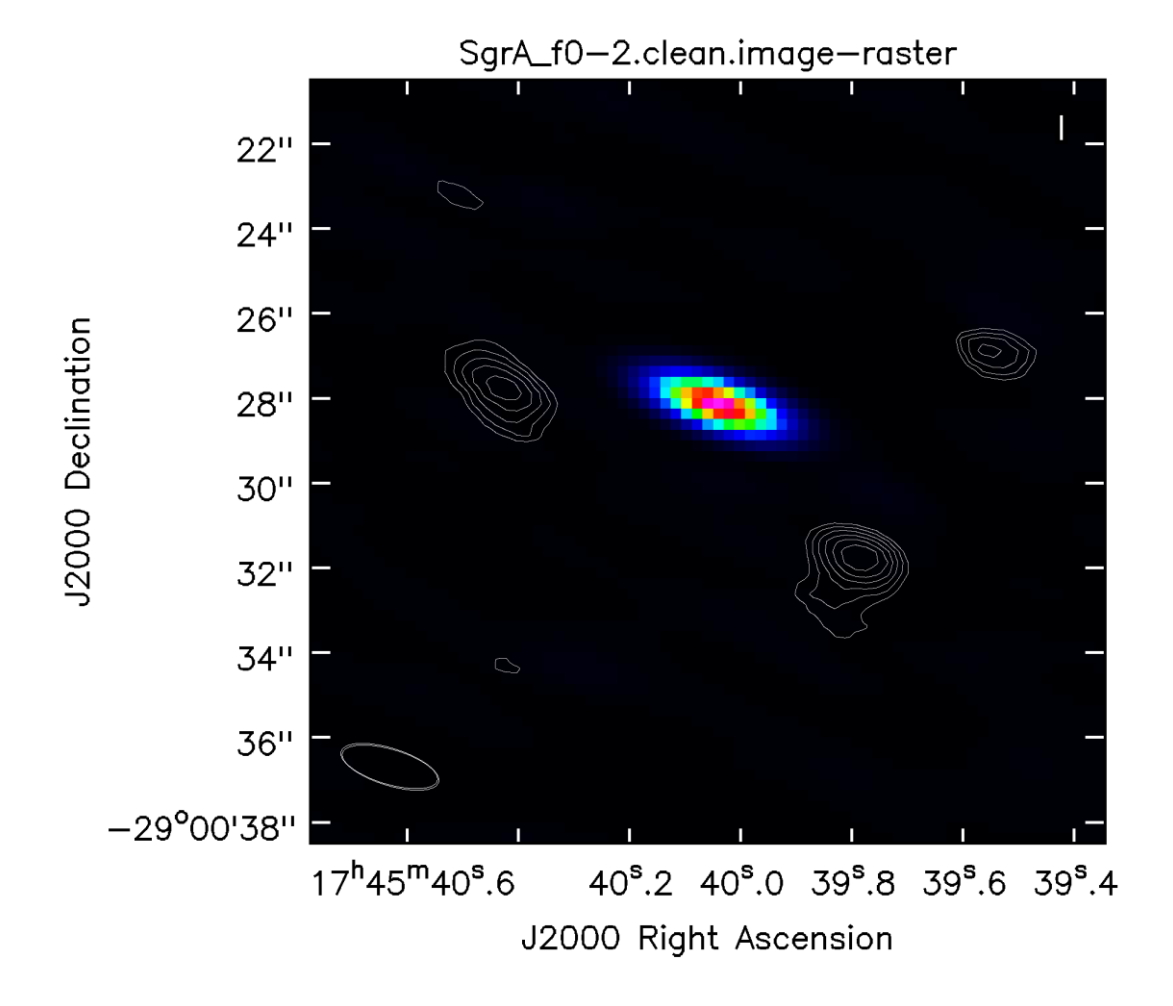

*Zdroj: Zpracování dat autorem*